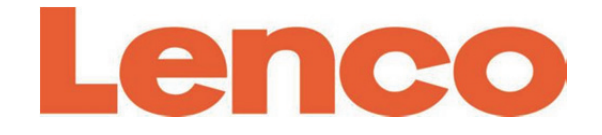

# **Model: MC-460**

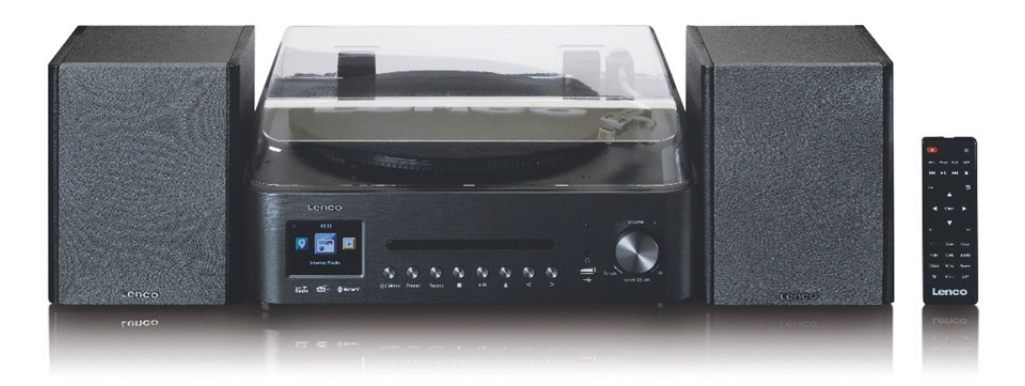

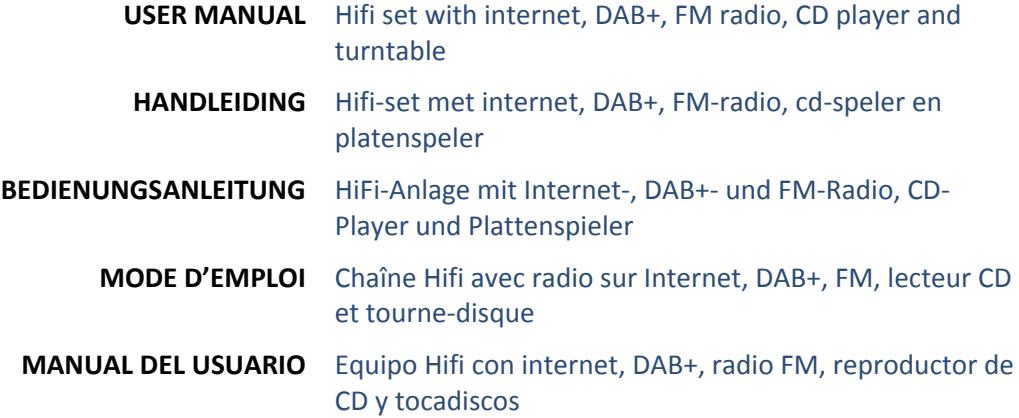

Index:

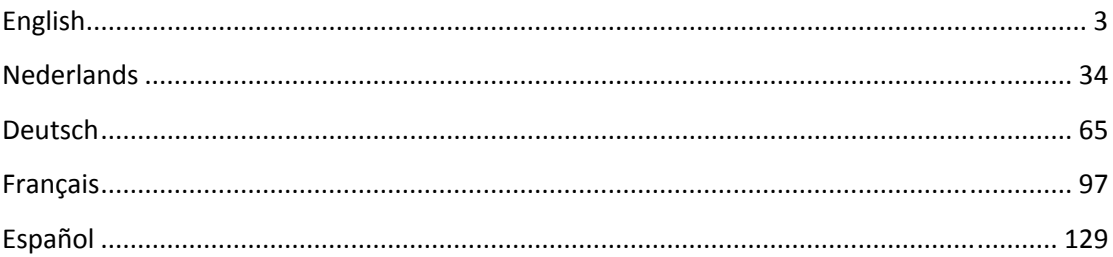

#### **CAUTION:**

Usage of controls or adjustments or performance of procedures other than those specified herein may result in hazardous radiation exposure.

# **PRECAUTIONS BEFORE USE**

#### **KEEP THESE INSTRUCTIONS IN MIND:**

- 1. Do not cover or block any ventilation openings. When placing the device on a shelf, leave 5 cm (2") free space around the whole device.
- 2. Install in accordance with the supplied user manual.
- 3. Keep the device away from heat sources such as radiators, heaters, stoves, candles and other heat-generating products or naked flame. The device can only be used in moderate climates. Extremely cold or warm environments should be avoided. Working temperature between 0° and 35°C.
- 4. Avoid using the device near strong magnetic fields.
- 5. Electrostatic discharge can disturb normal usage of this device. If so, simply reset and restart the device following the instruction manual. During file transmission, please handle with care and operate in a static-free environment.
- 6. Warning! Never insert an object into the product through the vents or openings. High voltage flows through the product and inserting an object can cause electric shock and/or short circuit internal parts. For the same reason, do not spill water or liquid on the product.
- 7. Do not use in wet or moist areas such as bathrooms, steamy kitchens or near swimming pools.
- 8. The device shall not be exposed to dripping or splashing and make sure that no objects filled with liquids, such as vases, are placed on or near the apparatus.
- 9. Do not use this device when condensation may occur. When the unit is used in a warm wet room with damp, water droplets or condensation may occur inside the unit and the unit may not function properly; let the unit stand in power OFF for 1 or 2 hours before turning on the power: the unit should be dry before getting any power.
- 10. Although this device is manufactured with the utmost care and checked several times before leaving the factory, it is still possible that problems may occur, as with all electrical appliances. If you notice smoke, an excessive build-up of heat or any other unexpected phenomena, you should disconnect the plug from the main power socket immediately.
- 11. This device must operate on a power source as specified on the specification label. If you are not sure of the type of power supply used in your home, consult your dealer or local power company.
- 12. Keep away from animals. Some animals enjoy biting on power cords.
- 13. To clean the device, use a soft dry cloth. Do not use solvents or petrol based fluids. To remove severe stains, you may use a damp cloth with dilute detergent.
- 14. The supplier is not responsible for damage or lost data caused by malfunction, misuse, modification of the device or battery replacement.
- 15. Do not interrupt the connection when the device is formatting or transferring files. Otherwise, data may be corrupted or lost.
- 16. If the unit has USB playback function, the USB memory stick should be plugged into the unit directly. Don't use an USB extension cable because it can cause interference resulting in failing of data.
- 17. The rating label has been marked on the bottom or back panel of the device.
- 18. This device is not intended for use by people (including children) with physical, sensory or mental disabilities, or a lack of experience and knowledge, unless they're under supervision or have received instructions about the correct use of the device by the person who is responsible for their safety.
- 19. This product is intended for non professional use only and not for commercial or industrial use.
- 20. Make sure the unit is adjusted to a stable position. Damage caused by using this product in an unstable position vibrations or shocks or by failure to follow any other warning or precaution contained within this user manual will not be covered by warranty.
- 21. Never remove the casing of this device.
- 22. Never place this device on other electrical equipment.
- 23. Do not allow children access to plastic bags.
- 24. Only use attachments/accessories specified by the manufacturer.
- 25. Refer all servicing to qualified service personnel. Servicing is required when the device has been damaged in any way, such as the power supply cord or the plug, when liquid has been spilled or objects have fallen into the device, when the device has been exposed to rain or moisture, does not operate normally, or has been dropped.
- 26. Long exposure to loud sounds from personal music players may lead to temporary or permanent hearing loss.
- 27. If the product is delivered with power cable or AC power adaptor:
	- If any trouble occur, disconnect the AC power cord and refer servicing to qualified personnel.
	- Don't step on or pinch the power adaptor. Be very careful, particularly near the plugs and the cable's exit point. Do not place heavy items on the power adaptor, which may damage it. Keep the entire device out of children's reach! When playing with the power cable, they can seriously injure themselves.
	- Unplug this device during lightning storms or when unused for a long period.
	- The socket outlet must be installed near the equipment and must be easily accessible.
	- Do not overload ac outlets or extension cords. Overloading can cause fire or electric shock.
	- Devices with class 1 construction should be connected to a main socket outlet with a protective earthed connection.
	- Devices with class 2 construction do not require a earthed connection.
	- Always hold the plug when pulling it out of the main supply socket. Do not pull the power cord. This can cause a short circuit.
	- Do not use a damaged power cord or plug or a loose outlet. Doing so may result in fire or electric shock.
- 28. If the product contains or is delivered with a remote control containing coin/cell batteries:

Warning:

- "Do not ingest battery, Chemical Burn Hazard" or equivalent working.
- [The remote control supplied with] This product contains a coin/button cell battery. If the battery is swallowed, it can cause severe internal burns in just 2 hours and can lead to death.
- Keep new and used batteries away from children.
- If the battery compartment does not close securely, stop using the product and keep it away from children.
- If you think batteries might have been swallowed or placed inside any part of the body, seek immediate medical attention.
- 29. Caution about the use of Batteries:
	- Danger of explosion if battery is incorrectly replaced. Replace only with the same or equivalent type.
	- Battery cannot be subjected to high or low extreme temperatures, low air pressure at high altitude during use, storage or transportation.
	- Replacement of a battery with an incorrect type that can result in an explosion or the leakage of flammable liquid or gas.
	- Disposal of a battery into fire or a hot oven, or mechanically crushing or cutting of a battery, that can result in an explosion.
- Leaving a battery in an extremely high temperature surrounding environment that can result in an explosion or that leakage of flammable liquid or gas.
- A battery subjected to extremely low air pressure that may result in an explosion or the leakage of flammable liquid or gas.
- Attention should be drawn to the environmental aspects of battery disposal.

# **INSTALLATION**

- Unpack all parts and remove protective material.
- Do not connect the unit to the mains before checking the mains voltage and before all other connections have been made.

# **WARNING**

Class 1 Laser Product

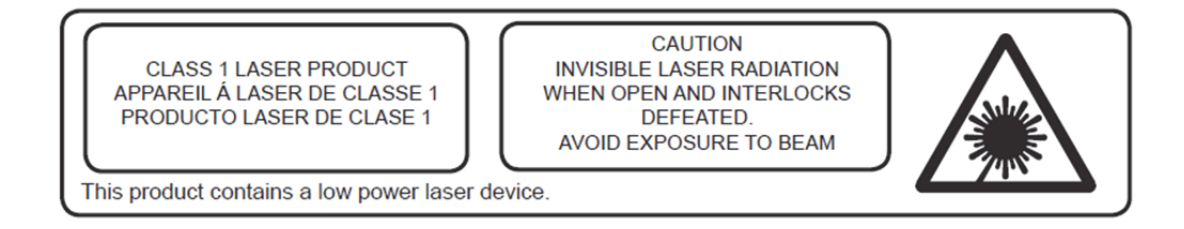

Warning: Do not touch the lens.

#### **FRONT VIEW**

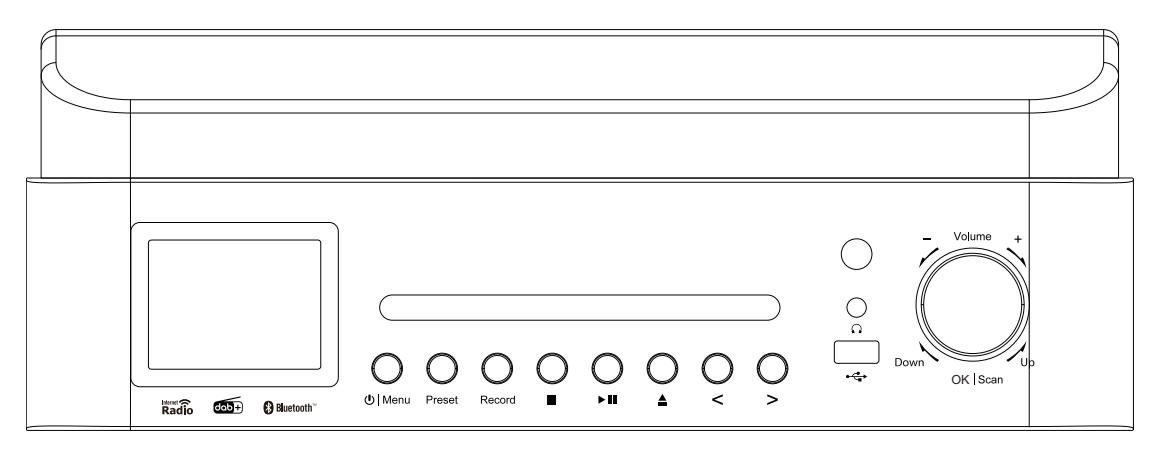

- 1. LCD Display
- 2. CD door
- 3. Standby/menu Button
- 4. Preset Button
- 5. Scan Button
- 6. Record Button
- 7. Play/Pause Button
- 8. CD door eject Button
- 9. Left /SKIP/TUNE- Button
- 10. Right/SKIP/TUNE+ Button
- 11. Remote Control Receiver
- 12. USB jack(Record and playback)
- 13. Earphone jack
- 14. Volume/UP/Down/Enter/Stop Button

# **REAR VIEW**

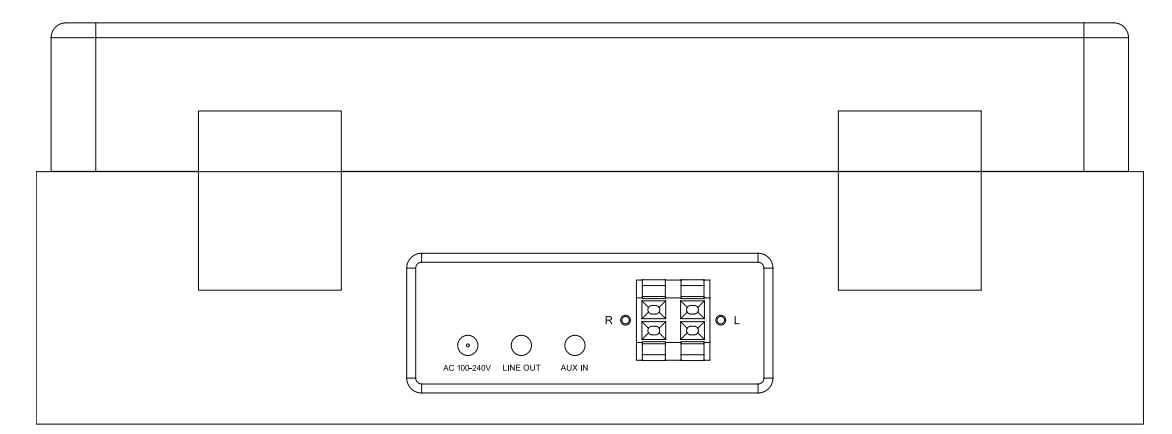

- 15. AC cable
- 16. Aux in jack
- 17. Line out
- 18. L/R speaker connector

# **REMOTE CONTROL**

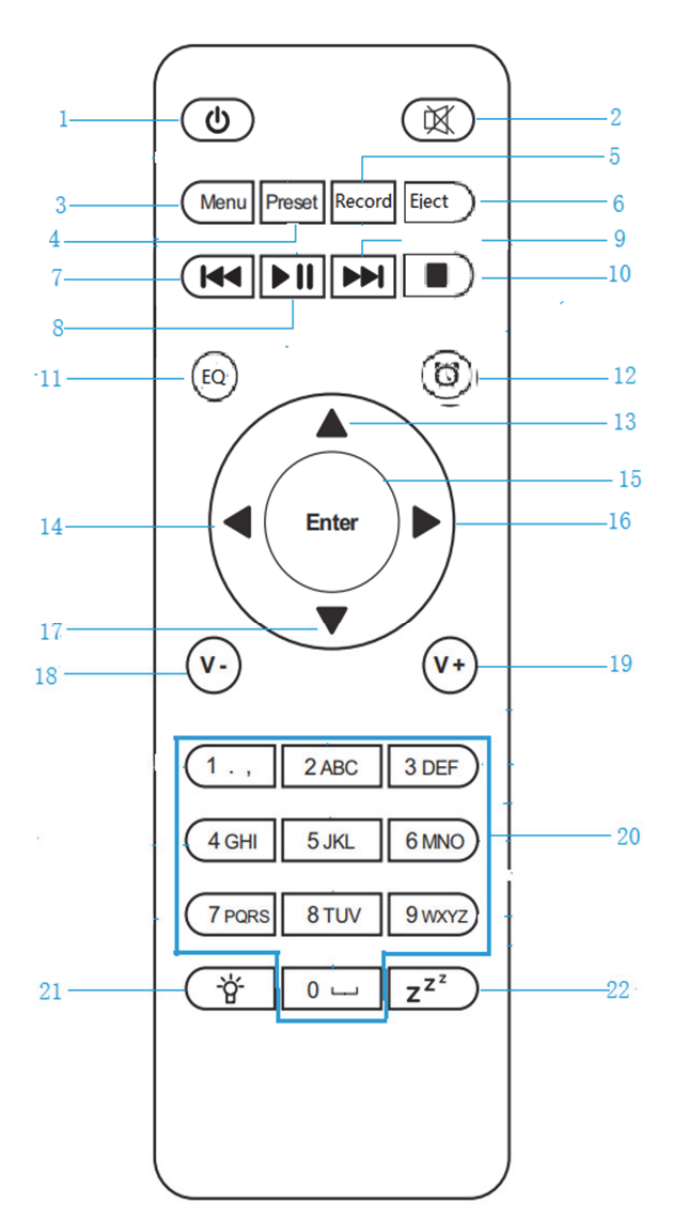

l,

1.  $\bullet$  Standby button 2. Switch speaker ON/OFF 3. **Menu**-Main menu 4. **Preset**-saved stations,Favorites,etc 5. **Record** Button 6. **Eject** button 7. **MI** Media Center; Go back one track 8. **MI** Media Center: Play/Pause 9. Media Center; Go forward one track 10. Stop play button 11. **EQ** button 12.  $\circled{D}$  Alarm Button 13. ▲ Up cursor button 14. **Left cursor button** 15. **Enter** Confirm selection 16. Right Cursor button 17. ▼Down cursor button 18. **V-** Decrease volume 19. **V+** Increase volume 20. **0.....9** Call up favorites/Memory; input letters and numbers  $21.$   $\overleftrightarrow{P}$  Dimmer 22.  $\overline{z^{z}}$  Sleep

# **Before Started**

#### **Network Requirement**

- 1. Before using the Lenco MC-460,the following requirements are needed:
- 2. A broadband connection in combination with a wired/wireless access point, router or similar network device.
- 3. The network device needs to support WIFI (802.11b/g/n) wireless connection. (Only 2.4 Ghz)
- 4. A PC or smart phone with a network ready. This network has to be the same one as the Lenco MC-460 equipped with.

#### **Symbols on the dislay**

 $\ddot{\odot}^*$  Connection is being established, device functioning

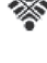

No wireless connection

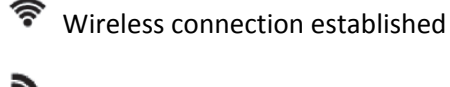

- **M** FM radio reception: Mono
- 
- (C) VHF radio reception: Stereo

 VHF radio function select AUX signal source selected Speaker off  $\boldsymbol{Q}$  Search Alarm on  $\overline{\phantom{a}}$  Internet radio station saved as preset FM radio station saved Rec Recording

Stop record

# **Getting stared**

BATTERY INSTALLATION (REMOTE CONTROL)

# **Battery installation:**

- 1. Press the tab on the battery door and slide it off.
- 2. Install two (2) x AAA size batteries into the battery compartment as the figure on right and the polarity markings inside the battery compartment.
- 3. Slide the battery door back

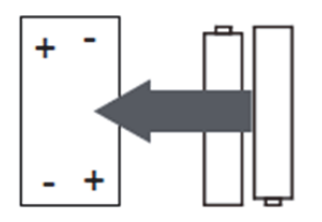

BATTERY INSTALLATION (REMOTE CONTROL)

#### **Battery Precautions:**

Follow these precautions when using a battery in this device:

- 1. Use only the size and type of battery specified.
- 2. Be sure to follow the correct polarity when installing the battery as indicated in the battery compartment. A reversed battery may cause damage to the device. (manufacturer's directions).
- 3. Do not dispose batteries in fire. They may explode or leak.
- 4. Clean the battery contacts and also those of the device prior to battery installation.
- 5. Do not mix different types of batteries together (e.g. Alkaline and Carbon-zinc) or old batteries with fresh ones.
- 6. If the batteries in the device are consumed or the device is not to be used for a long period of time, remove them.
- 7. Do not try to re-charge normal batteries; they can overheat and explode

#### **Speaker connect:**

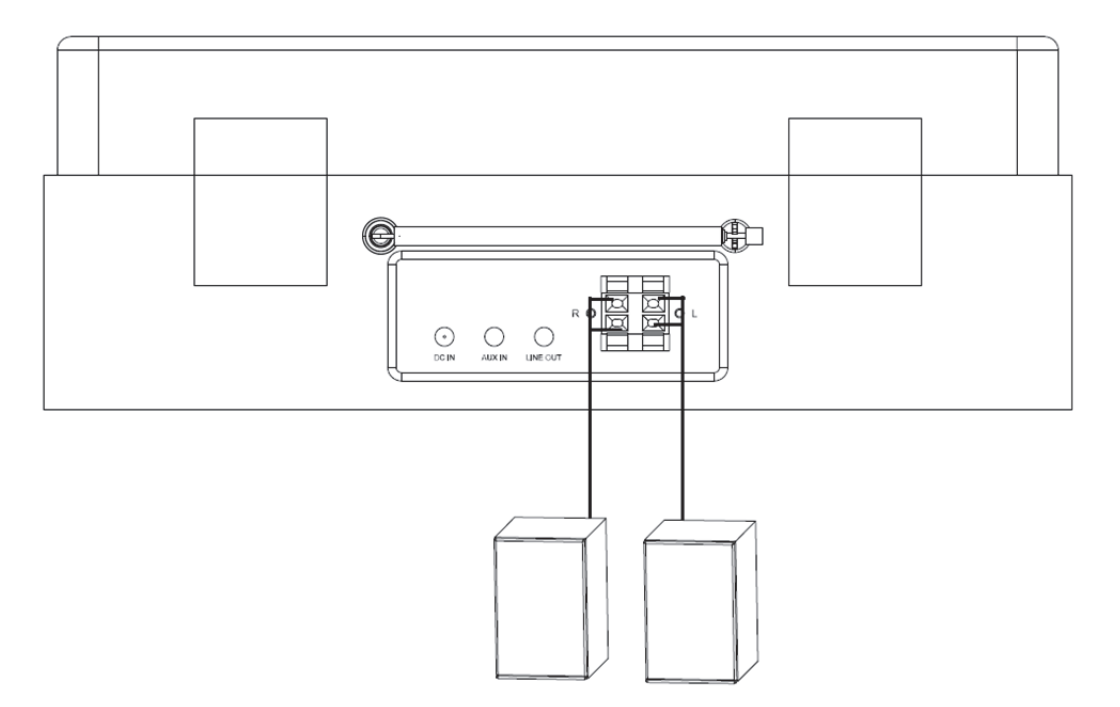

- 1. The speaker on the left is connected to the L terminals of device, the red cable of speaker is connected to the red terminals, the black cable is connected to the black terminals.
- 2. The speaker on the right is wired the same as the left speaker.

# **The packaging box contains following items:**

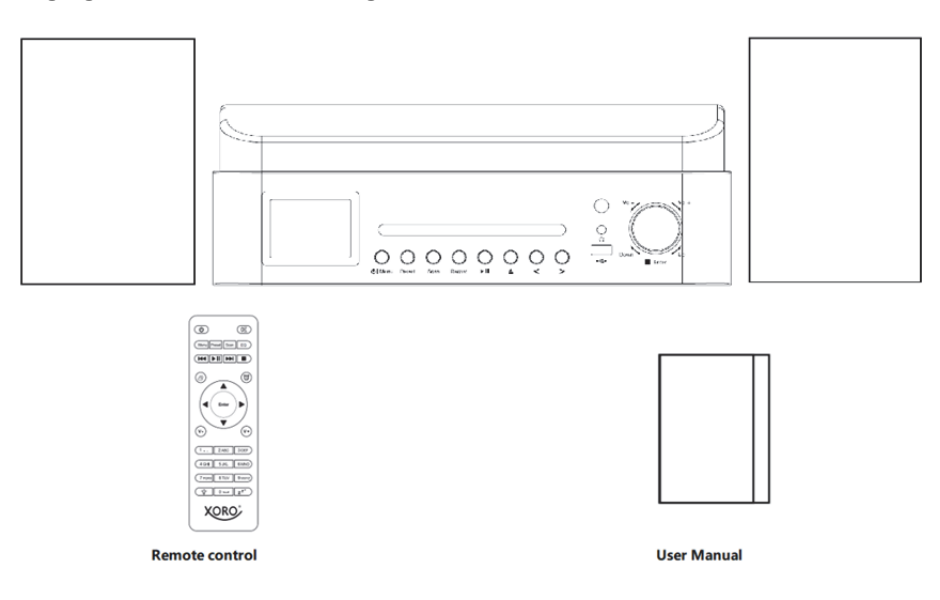

# **Get the network ready**

For wireless LAN (WLAN) network connection:

Check if WLAN LINK/ACT light of the wired/wireless access point or router illuminated. Consult the user guide of that for any questions.

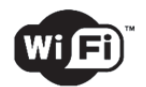

**Note: WiFi allows date transfer over short distances within 20 meters without the need of cabling between the devices. Any walls or cellings may reduce the quality of the WiFi connectivity.** 

**Therefore try to locate the Lenco MC-460 and/or the access point within the distance above, and avoid any obstacles between two devices.** 

**Make sure you are connecting to a 2.4Ghz Wifi network! (this device is not compatible with 5 Ghz Wifi networks)** 

#### **INITIAL SETUP**

**1.** When it is first time running the device, it will ask you to set **Language** and **Network Configurations**.

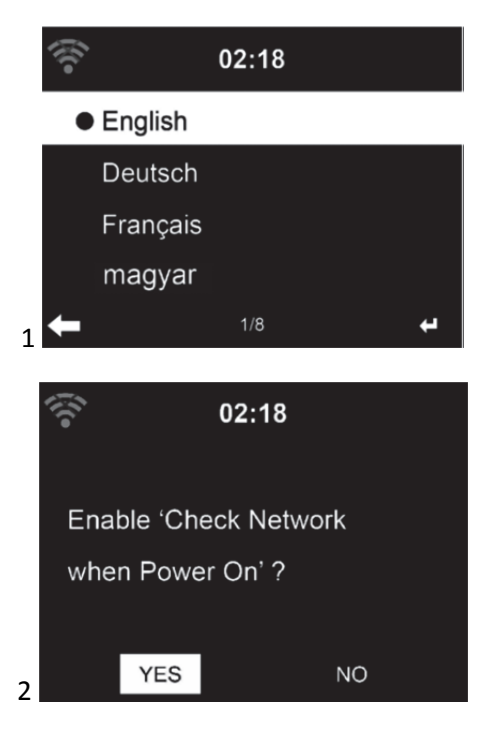

**2.** Do you want to check the WIFI network availability when powering on the device? Use the Navigation wheel to select the desired option and press the Navigation wheel to confirm.

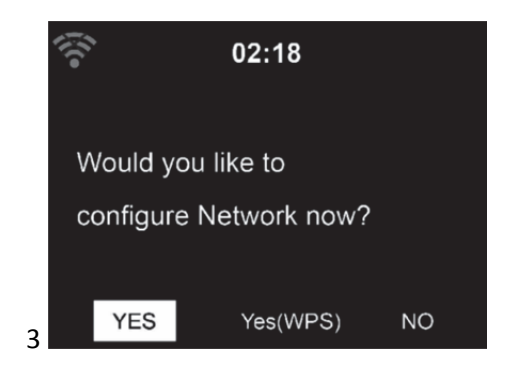

- 3.1. Select YES if you want to continue and connect to your WIFI network using the standard method. Press the Navigation wheel to confirm. Continue reading 'network configuration' option 1.
- 3.2. Select YES (WPS) if you would like to set up with the WPS (WIFI PROTECTED SETUP) function of your router (please verify with your router's manual if it's available). Press the Navigation wheel to confirm. Continue reading 'network configuration' option 2.

3.3 Select NO and Press the Navigation wheel to confirm if you want to skip the Wireless network setup. You can configure it later in the configuration menu.

# **NETWORK CONFIGURATION**

# **Standard network configuration**

When selecting this option the MC-460 will scan for available WIFI networks.

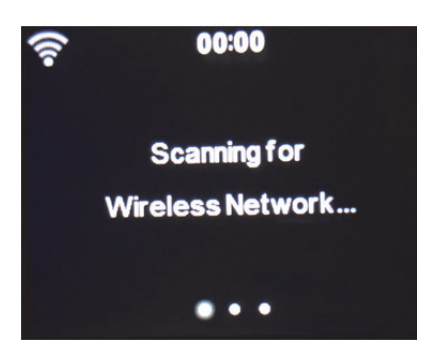

The display will show the networks it found.

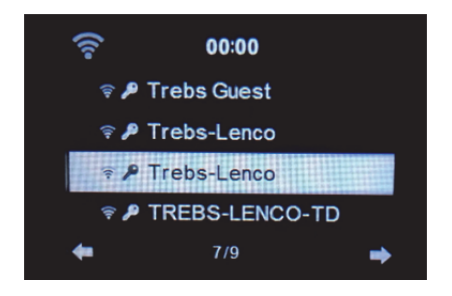

Select your WIFI network by turning the Navigation/OK wheel and confirm by pressing the Navigation/OK wheel.

If your selected WIFI network requires a password, you can enter it in the next screen.

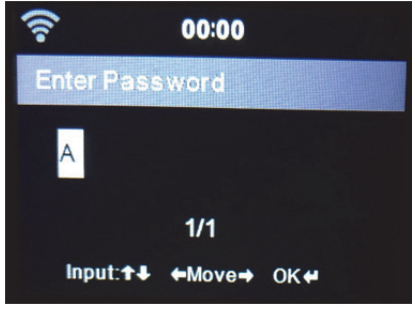

Enter your password by pressing the numeric keys on the remote control, followed by the Navigation right button (NOTE: you have to press the navigation right after every character).

To make a correction, press the Navigation Left to go backwards and delete the last character at the same time. When the password is completed, press the OK button to confirm.

If you want to enter the password directly on the MC-460 front panel, you can turn the Navigation wheel to select the first character and then press the  $\longrightarrow$  button to move forward to the next character. To make a correction, press the  $\blacktriangleleft$  button to go back and delete the last character at the same time.

When the password is completed, press the Navigation/ok button to confirm

Note: following characters can be used:

Numbers (from 0-9) LATIN letters (from A to Z and from a to z) Characters (@, Blank,!,",#,\$,%,&,\*,',+ and (,)

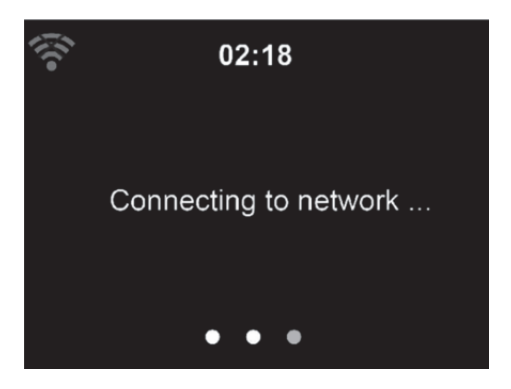

It may take a few seconds to establish the connection to the network.

# **Main Menu**

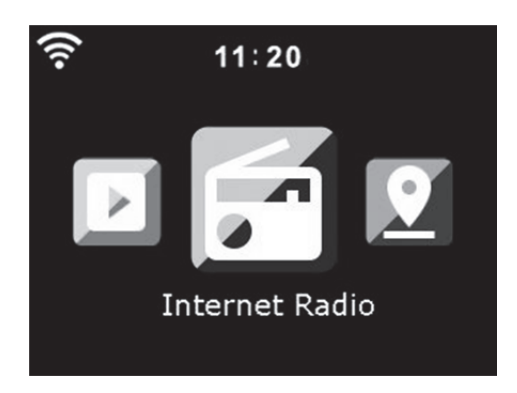

Once the connection is established, the main menu appears with the main menu items:

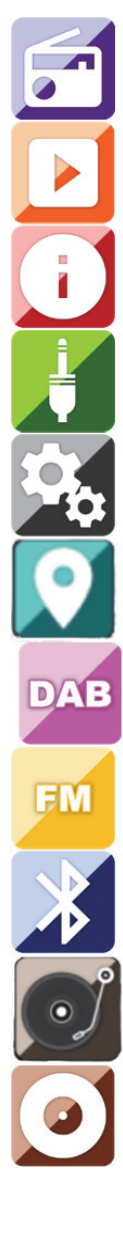

Internet Radio: For listening radio via the internet.

Media Center: For listening music via USB or UPnP

Information-Center: Weather Information, Financial Information, System Information.

AUX: For listening music via an external audio source.

Configuration: For the settings menu.

Local Radio: Shortcut for "Local Radio" of the section "Internet Radio".

DAB+: For listening music via DAB+.

FM: For listening music via FM.

Bluetooth: For Wireless music transmission from smartphone or tablet Bluetooth (range 10m, depending on the environment)

Vinyl: For vinyl playback

CD: For CD playback

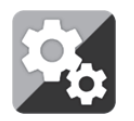

**CONFIGURATION** 

# **Here you can configure various parts of your Lenco MC-460 press 'Enter' to select the configuration menu.**

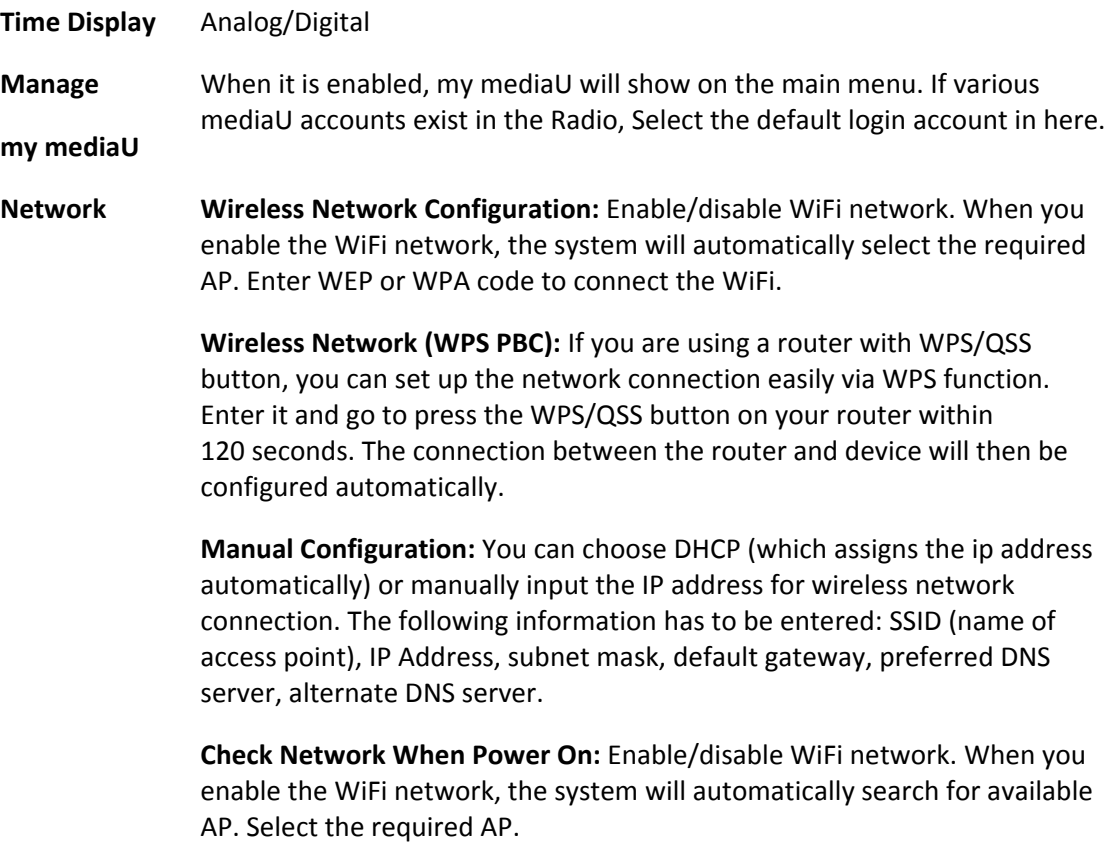

#### **Date & Time** Set Date and Time

Set Time Format: 12 Hour or 24 Hour

Set Date Format: YYYY/MM/DD, DD/MM/YYYY, MM/DD/YYYY

Daylight Saving Time (DST): On or Off

 $\bullet$  ON

Tips: When "ON" is selected, the time will be one hour later than the current time.

 $\bullet$  OFF

Tips: When "OFF" is selected, the time will be same as the current time. If it was already in "Daylight Saving Time(DST)" and you choose"OFF", the time will be deducted by one hour, that's to say, the time will be same as the actual time.

#### **Alarm**

There are 3 independent Alarms which can be set. 2 different Alarms (Alarm 1, Alarm 2) and one NAP alarm which is a countdown alarm which can be used when doing a quick sleep.

Press the Alarm button on the remote control to enter the alarm settings menu directly and follow the following steps.

#### **Setting the alarm**

- Press 'Alarm' button on remote control
- Select Alarm 1
- Select Turn On
- Press the 'ok' button on the remote or press the navigation wheel on the unit.
- Press the 'ok' on the "Repeat:" option and select the how the alarm should work.

(Everyday, once or select the required days)

- Press the left arrow key on the remote or unit to return to the previous alarm menu, then select "Time:" and press 'ok'
- You now can use the up down buttons to change the highlighted Hours then press the right arrow button once to switch to the Minutes and use the up/down buttons to change the minutes. Press the 'ok' button to confirm.
- Select the "Sound:" and press the 'ok' button. Now you can choose between Beep, Melody, Internet Radio, FM, DAB/DAB+,USB,CD mode.

When internet radio is selected as wake up sound, you can use one of your favorite radio stations (which have to be stored as favorite on the MC-460).

**Note:** when no internet connection is available within 1 minute after the alarm is activated the MC-460 will automatically switch to Melody.

When selecting USB as wake up sound, you can select one of the music files stored on the inserted usb memory device.

Repeat the above steps to setup the alarm 2

# **Setting the NAP alarm**

- Press 'Alarm' button on remote control
- Select NAP alarm
- Use the up/down buttons to choose the desired minutes You can choose 5/10/20/30/60/90 or 120 minutes and then press the 'ok' button to select
- Press the left arrow button to return to the main screen

When the NAP alarm is activated you see a clock icon on the lower right corner with the remaining time.

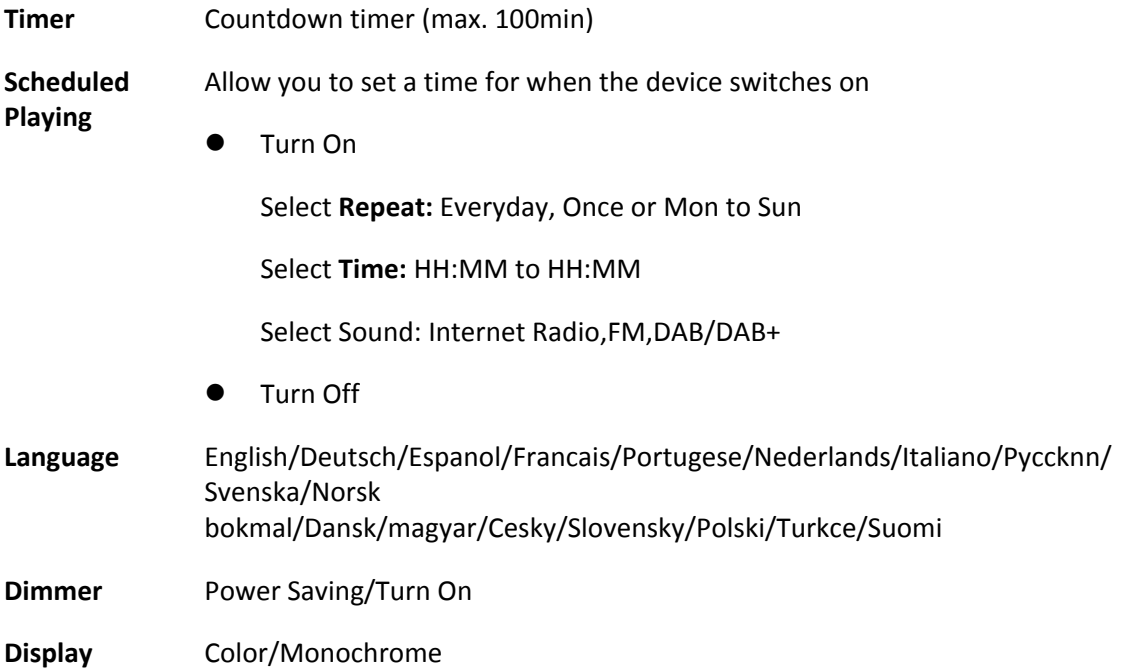

#### **Power Management**

This option configures when the MC-460 should go into standby mode. You can select Turn off/5 minutes/15 minutes/30 minutes.

When configured, the MC-460 will switch to standby when no music is played for the configured time.

Use the Turn off setting to ignore the standby function.

**Sleep Timer** Turn off or set the sleep timer of 15/30/60/90/120/150/180 minutes. Once the time is set, there will be a bed icon with the remaining minutes at the top right corner of the display and the device will turn to standby after the configured time.

(You also can use the Sleep button on the remote control to use this function)

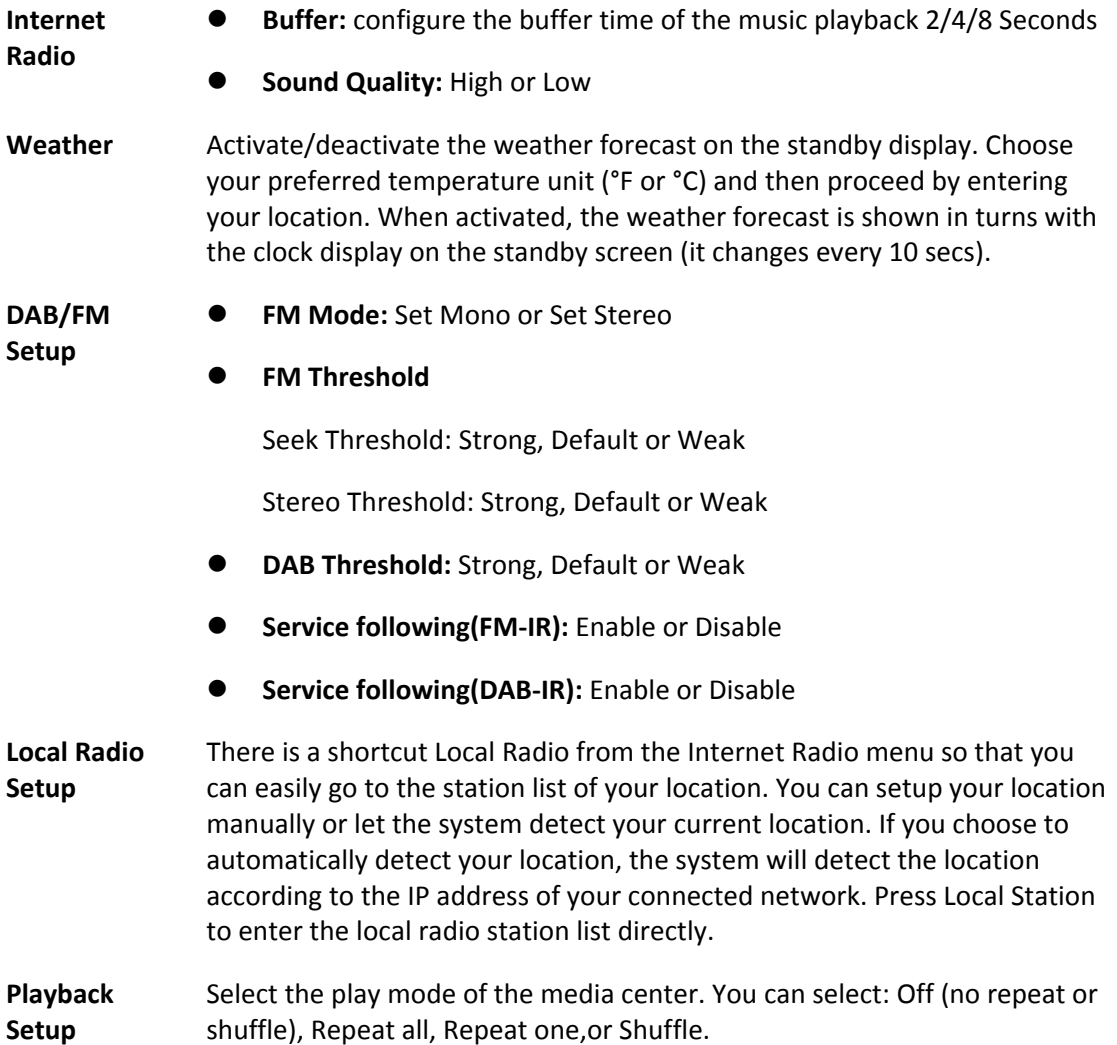

**Device Menu**  The MC-460 default device name for DLNA is "AirMusic". You may rename it for DLNA set upon the PC or mobile. Use the QR code for download and install the "AirMusic" control App. You can select "Local Radio, my mediaU, Internet Radio, Sleep Radio, USB, UPnP, Media Center, FM,DAB/DAB+,CD, Information Center, AUX, Bluetooth, Timer, Alarm, Vinyl" playing mode. **Equalizer** The default equalizer setting is "normal", but you may change it to "Flat, Jazz, Rock, Soundtracks, Classical, Pop, News or my EQ". Press the "EQ" button on the remote control to quickly change the equalizer mode.

#### **Resume When Power On**

The system default setting is to resume the internet radio playback if you were listening to internet radio or media center before switching off the unit. If you turn this option off, the system will return to the main menu when switching on the unit again.

#### **Software Update**

If there is a software update on the server, the system will notify you. Before starting a software upgrade, ensure that the unit is plugged into a stable mains power connection. **Disconnecting the power during a software update may permanently damage the unit.**

**Reset to Default**  Restore to default settings. After the device is reset, the system will show the language menu. Choose the desired language and press the navigate wheel

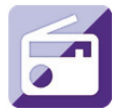

#### **Internet Radio**

From the main menu use the Navigation wheel/ok to select INTERNET RADIO and press the Navigation wheel/ok to start.

Now you can use the Navigation wheel again to scroll through the different menu options and select the desired option by pressing the Navigation wheel

Press  $\blacktriangleleft$  to return to the previous menu.

After successfully connecting to a radio station, the station information will be shown. This information can be changed by pressing the  $\Box$  or button.

Below you find the explanation of the various Internet Radio menu options:

#### **My Favorite**

These are your favorite preset stations. It can hold up to 250 entries. To add a favorite internet radio station, press and hold the "FAV" button on the remote control to save the station as a favorite.

You can add favorites when playing the station you want to add as favorite or add them directly from the 'Radio Station/Music' list. Press and hold the "FAV" button on remote control to save it.

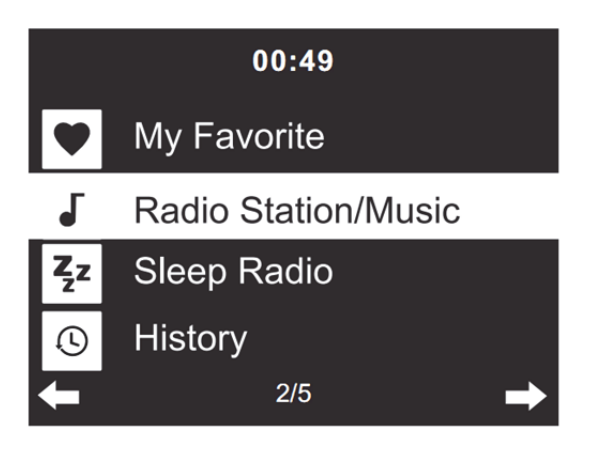

You can replace already saved favorites with a new favorite station.

Favorite radio stations cannot be stored twice The saved stations are showed by selecting this menu. You may also press "FAV" on remote control to enter the saved station list. You may enter the number key on the remote control to recall the saved station.

# **Selecting a radio station from the favorites list.**

Press "FAV" on the remote control to show the favorites list. Rotate the navigation wheel or press the navigation keys on the remote control to move through the favorites list. Press the navigation wheel or press "OK" on the remote control to listen to the selected favorite.

Enter a submenu with  $\blacktriangleright$  button, Delete, Shift Up/Down along the list, Rename, Play, or Use as Alarm (if you chose internet as alarm sound in the alarm configuration).

#### **Radio Station/Music**

Radio Stations are categorized into sub categories Global Top 20, Genre, Country/Location (Africa, Asia, Europe, Middle East, North America, Oceania/Pacific and South America) and Highlight. Press the navigation wheel or 'OK' on the remote, to select the subcategories and choose a station to listen to. For each station, press the navigation wheel on the unit or 'OK' on the remote control to play directly.

Press  $\blacktriangleright$  to enter its submenu. When you choose Auto Scan, it plays each station in this subcategory for 30 seconds until all stations have been played. You can cancel the auto scan function by pressing "OK". Press the button to view information about the active radio station.

#### **Sleep Radio:**

You can choose **Birds, Lullaby, Piano, Rain, Spa, Space, Wave and White Noise** as sleep radio.

#### **History:**

List of the ten recently listened stations.

# **Service:**

**Search Radio Station:** Enter a stations name/keyword to search through the list of all radio stations.

**Add New Radio Station:** by using an IP address/web address, the added station will be stored in the 'My Favorite' list.

**App:** scan the QR code to download the AirMusic Control App

Note that the maximum character of the station name is 250

# **Air Music APP**

You can use the Air Music control App to control your MC-460 with your smartphone or tablet like you would do with the remote control.

You can download the Air Music App by scanning the QR code from Android or Apple store like below.

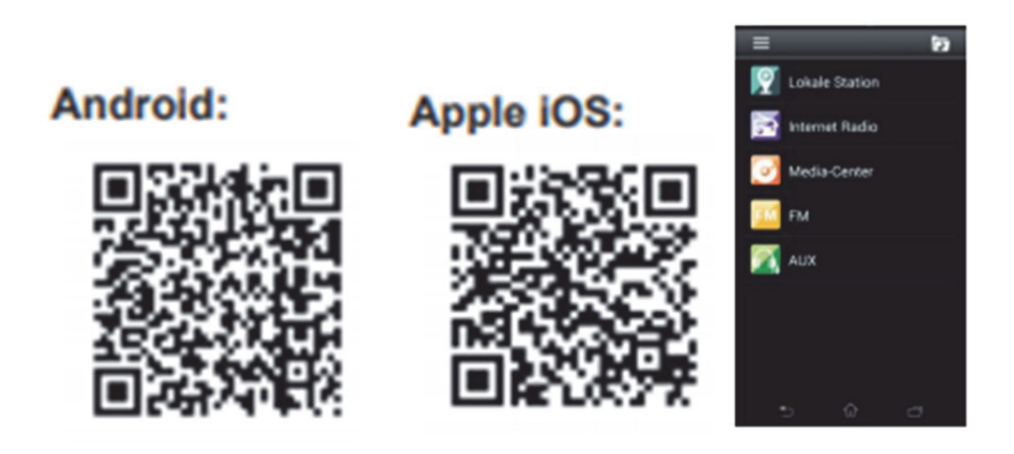

#### **My mediaU**

Display and playback your own mediaU station list on the mediaU server. Set your account first. To activate your own station list, follow the steps below:

Access http://www.mediayou.net/. Join my mediaU membership. Login to the website;

Enter the wireless MAC addresss of Radio to the mediaU website. This information can be obtained in the menu -> information Center > System information > Wireless Info;

When successfully configured, you are able to save and view your own mediaU station playlist(s). Username and password is not required to enter to the Radio.

If there are different devices stored in your MediaU account, you can choose the one you currently use under Configuration menu. On the website, you may save stations to Favorite Station, set Favorite Location/Genre and My Local City, or add stations manually. The stations can be viewed from My Media mode on the Radio.

**My Favorite:** List of saved favorites. You can call or edit them, e.g. move or delete. To save a station, press and hold the [FAV] button while a station is being received. The same station can only be saved once.

**Radio Station/Music:** List of all radio stations. Search for the desired country and radio stations yourself. Categories of channels are Global Top 20, Genre, Country / Region and Highlight.

**Local Radio:** Automatically accesses the radio station in your area. This has the advantage that you only need to search for the radio station you want to hear (the radio station to be tuned can be changed under the settings).

**History:** Lists the recently listened radio stations.

**Service:** Search for radio stations or add new ones.

#### **My MediaU**

For using My mediaU, you have to register at the following webpage: www.mediayou.net. After this is done, you have to register your device at this website. This can be done by clicking "my mediaU">> "Radio". Enter the device's name (free to choose, it's just a name that you can remember), and the serial number, not free to choose. You can find the serial number under: Informations-Center >> System Information >> Wireless Info >> MAC Address: You have to input this MAC Address at the website under serial number. Please note that this serial number is case sensitive.

Now you can add new radio stations under my mediaU (2 left of "Radio").

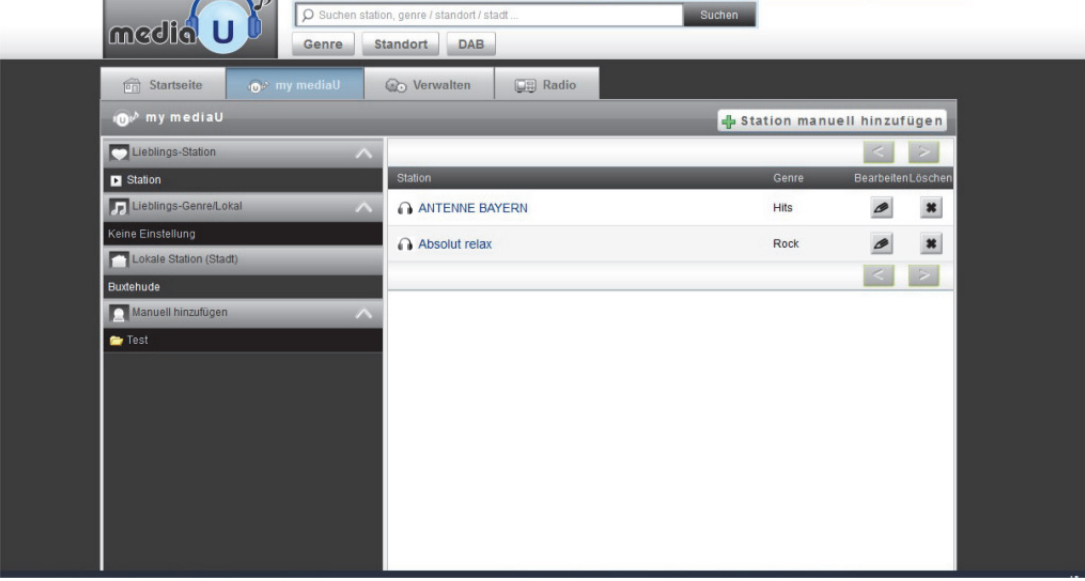

After you have added the radio stations the next steps will be done at the device. Search for Configuration >> Manage my mediaU and ensure, that this setting is set to: "Enabled"

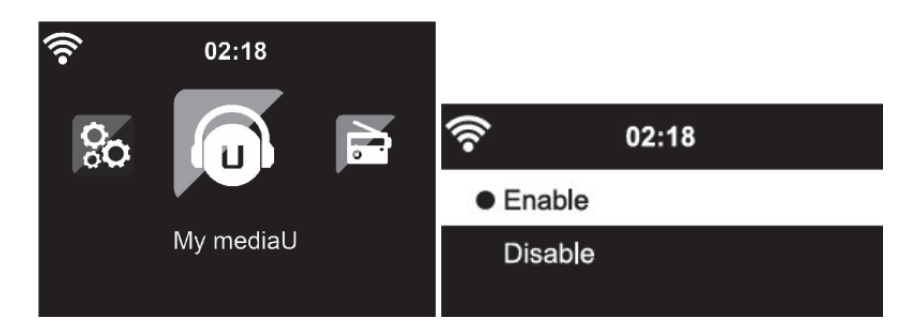

Now select my mediaU at the selection menu. Here you can see your previously added radio stations

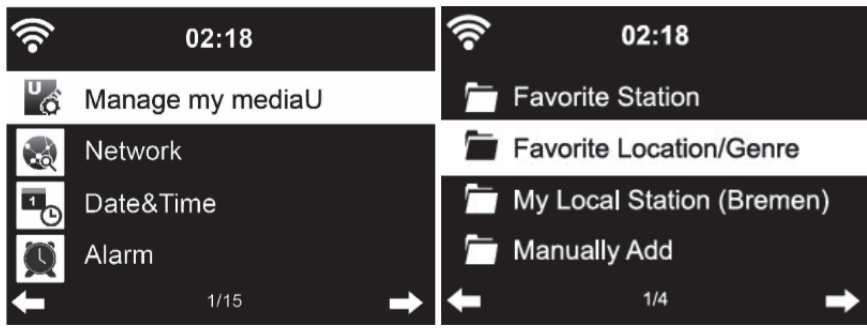

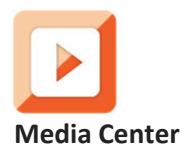

With Media center you can play music from USB or UPnP. Use the Navigation wheel or the navigation buttons on the remote control to select one of the following functions:

**USB:** Play music from an external USB-Device.

Press **button on the device or button on the remote control to start play.** 

Press **button on the device or button on the remote control to Pause.** 

Press  $\blacksquare$  button on the device or on the remote control to stop play.

Press and hold the "<" and ">" to skip backward or forward to the desired track.

Press the **He button** on the remote control to skip backward or forward to the desired track.

Press the < button to show the USB list.

**UPnP:** The UPnP service provides a system independent connection to any device for the data transfer. You can stream music from your computer to your speakers as long as the computer has an UPnP software installed as well and is connected with the same Wi-Fi network as your Lenco MC-460.

**My Playlist:** Here you can access your playlist. **Clear My Playlist:** Here you can delete your playlist

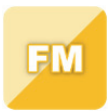

#### **FM Radio**

Select 'FM mode' from the main menu by using the navigation wheel or with the navigation buttons on the remote. Press the navigation wheel to enter the FM radio mode. The FM mode will start on 87.5MHz.

To save all stations with strong signal, press the navigation wheel, it will show "auto scan?" choose YES. Then it will start auto scan. Once the auto-scan is complete, stations will be saved in your favorites.

You will then be able to browse through these saved stations by holding down the '<' or '>' buttons to skip between saved stations.

To manually scroll through FM frequency, simply press the '<' or '>' buttons to go backwards or forwards through the frequency wave.

# **Pre-setting your favourite FM stations**

To save presets manually, select and listen to the station frequency number for the station you wish to save.

Press and hold the "FAV" button on remote control for 1-2 secs and the number '01' will display on the screen. Use the navigation knob to browse through preset numbers (up to 99) and select the chosen preset number you wish to save it as by pressing the navigation wheel.

#### **Recalling preset FM stations**

View your favourite FM stations when you are on FM mode by simply selecting the 'FAV' button on remote control and begin scrolling through saved stations.

Use the  $\mu$  <" and  $\mu$ >" keys for searching radio stations. Use the right rotation knob or the " <" and ">" keys for searching radio stations manually. One key press is equal to 0,05MHz. Press the scan button, the radio will now begin to scan for all of the available digital radio stations.

Once the scanning process has completed the radio will tune to the first available radio station.

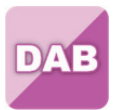

# **DAB+ (DIGITAL RADIO)**

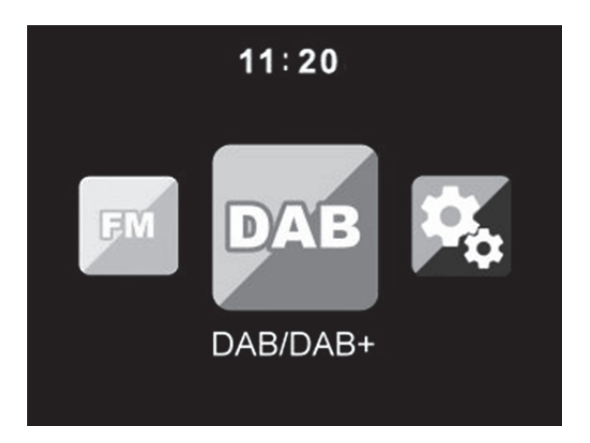

Select 'DAB/DAB+' on the main display screen by turning the knob and pressing the navigation knob or with the remote navigation buttons.

On first use of the DAB on your radio, your radio will begin scanning for DAB stations and will show' Scanning' on the display screen. It will display how many stations have been found as the search continues.

Once all of the available stations have been found, the screen will display the choice of available stations. Scroll through using the navigation knob or navigation buttons to select the station you wish to listen to.

When you have selected a station, the screen will display the station and press navigation knob to play. To choose previous or next station, use the navigation knob to scroll accordingly.

To go back to the list to scroll through manually, select the '<' button to go back. To rescan your stations, go on the main list page for the DAB stations and there will be reminder 'Delete station list?'. Choose 'YES' to do rescan.

When on your chosen station, select the '>' button to show information on the station. The screen will automatically scroll through information and display genre, MHz, song playing, KHz and Kbps.

#### **Pre-setting your favorite DAB/DAB+ stations**

When you have found your desired station, press and hold the "Fav" button on remote control for a few seconds to go to the 'Add to my Favorites' screen. Turn the navigation wheel to choose the preset number (up to 99) and select your option by pressing the navigation wheel

Alternatively, when you are on the list screen of DAB stations you are able to highlight the chosen station and press and hold the "FAV" on remote control to go to the "Add to my Favorites" screen.

# **Recalling preset DAB/DAB+ stations**

View your favorite DAB/DAB+ stations when you are on DAB mode by selecting the 'Fav' button and begin scrolling through the saved stations.

# **Note:**

To ensure optimum reception performance, please make sure to have the antenna fully extended. If necessary, you should test different locations to get the best possible reception.

# **Information Center**

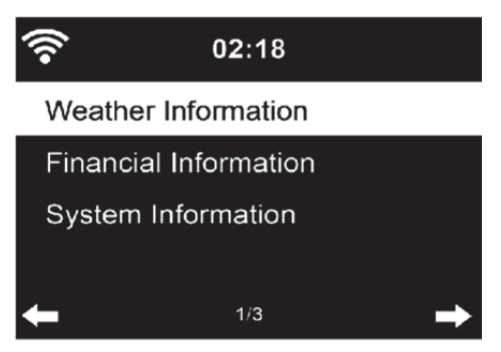

**Weather Information:** Here you can see the weather. You can add weather informations to the Standby screen mode as well.

**Financial Information:** Here you can see the financial information (financial Index).

**System Information:** Here you can see the software version as well as WiFi informations.

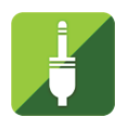

# **AUX IN**

Aux in mode plays audio from an external source such as an MP3 player or other audio device with line out.

To play audio with Aux in mode:

Turn the volume low on both the Radio and if adjustable, the audio source device. Connect the external audio source to the AUX IN 3.5mm stereo socket.

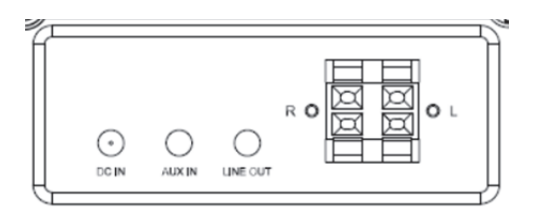

Select AUX mode from the Main menu. Adjust the volume of the MC-460 and, if necessary, the audio source device as required.

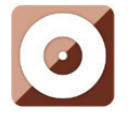

**CD playback** 

# **CD/MP3 OPERATION**

Press Menu button on the Device or on the remote control to select CD mode. Open the CD door by press the **EJECT** button. Insert a CD disc into the CD compartment.

# **PLAY/PAUSE operation:**

Press **button on the device or button on the remote control to start play.** 

Press **button on the device or button on the remote control to Pause.** 

Press **button on the device or on the remote control to stop play.** 

Press and hold the  $\lt$ " and  $\lt$ " to skip backward or forward to the desired track.

Press the **MU** button on the remote control to skip backward or forward to the desired track.

Press the < button to entry the CD list.

Note: You can also play mp3 files from CD.

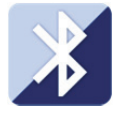

#### **Bluetooth**

Press the menu button on the Device or on the remote control and select the Bluetooth mode

Make sure that no other Bluetooth device is connected to the MC-460. ("No Connection "will show on the display). When a device is connected already, press and hold the 'enter' button to enter the pairing mode

Activate Bluetooth mode on the device that you want to connect with. Scan for new devices. (refer to the instruction manual of the device how to scan for new devices). The Lenco will appear as "Lenco MC-460"on the Bluetooth device list.

Select the "Lenco MC-460"from the list. If you are required to enter a PIN code, enter 0000 (four zeros). Certain devices may also require you to approve the connection.

Once the connection has been successful, "Connected" will appear on the display.

To disconnect a connected Bluetooth device: Press and hold down the [Enter] button for 3 seconds. The message "No Connection" will appear on the display.

Start playback on your Bluetooth device:

Control the playback from the Bluetooth device or from the radio using the Vol+/Vol- on the device and remote control, Adjust the volume both on the Bluetooth device and the radio.

Press and hold the  $\lt$ " and  $\lt$ " to skip backward or forward to the desired track.

Press the **M M** button on the remote control to skip backward or forward to the desired track.

Press the "enter" button to pause/play the current track

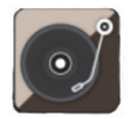

#### **Vinyl playback:**

#### **Please note: the counterweight is fixed and can't be altered.**

Put the vinyl record on the platter of the device and select the appropriate rotation speed (33, 45 or 78 rpm) according to the information on the vinyl record.

Place the arm on the vinyl record.

Note: when the record is finished, the tone arm will automatically return to the rest position. Don't use force to stop this procedure, since it can damage the mechanics.

#### **Record:**

Press and hold the record button for about 3 second to start recording. The  $\bigcirc$  Rec icon appears in the upper right corner.

Press the record button again to stop the current recording. After pressing the record button, please wait for about 5 seconds. The USB icon will be displayed in the upper right corner. At this time, the file is saved successfully.

Correction: Press the Record button again to stop the current recording. After pressing the Record button, please wait until the USB icon displays in the upper right corner. At this time, the file is saved successfully.

The recorded file will be in MP3 file format

**Note: when the record button is pressed when no usb drive is inserted, The MC-460 will keep looking for a usb drive. Press the record button again to stop this checking. The 'no** 

**record'** symbol will disappear.

#### **Remote Control Via Apps:**

Some apps for Android, e.g. Air Music Control, let you control the internet radio from your smart phone or tablet.

As soon as the devices are connected, the same menu structure shown on the internet radio will appear on the smart phone/tablet. You can select all functions just like on the radio. The selected functions /menu items shown on the radio will change according to the actions taken on your mobile device.

**Note:** If you are controlling the internet radio by app, an UPnP connection to Windows Media Player may not be possible.

# **Technical Specifications**

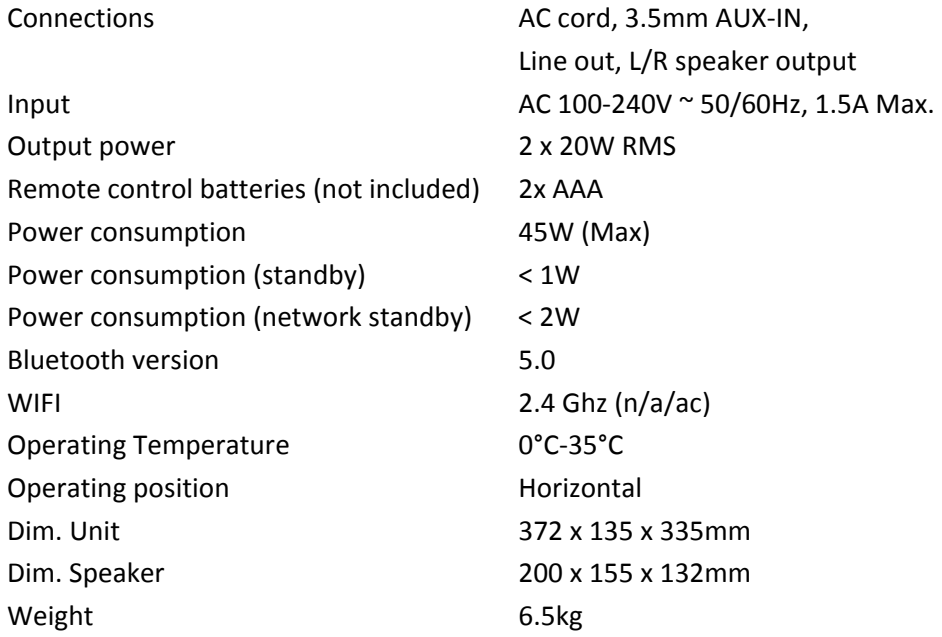

# **Guarantee**

Lenco offers service and warranty in accordance to European law, which means that in case of repairs (both during and after the warranty period) you should contact your local dealer.

Important note: It is not possible to send products that need repairs to Lenco directly.

Important note: If this unit is opened or accessed by a non-official service center in any way, the warranty expires.

This device is not suitable for professional use. In case of professional use, all warranty obligations of the manufacturer will be voided.

# **Disclaimer**

Updates to Firmware and/or hardware components are made regularly. Therefore some of the instruction, specifications and pictures in this documentation may differ slightly from your particular situation. All items described in this guide for illustration purposes only and may not apply to particular situation. No legal right or entitlements may be obtained from the description made in this manual.

# **Disposal of the Old Device**

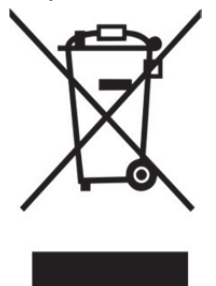

This symbol indicates that the relevant electrical product or battery should not be disposed of as general household waste in Europe. To ensure the correct waste treatment of the product and battery, please dispose them in accordance to any applicable local laws of requirement for disposal of electrical equipment or batteries. In so doing, you will help to conserve natural resources and improve standards of environmental protection in treatment and disposal of electrical waste (Waste Electrical and Electronic Equipment Directive).

# **CE Marking**

Hereby, Lenco Benelux B.V., Thermiekstraat 1a, 6361 HB Nuth, The Netherlands, declares that this product is in compliance with the essential EU directive requirements. The declaration of conformity may be consulted via techdoc@commaxxgroup.com

# $\epsilon$

# **Service**

For more information and helpdesk support, please visit www.lenco.com Lenco Benelux BV, Thermiekstraat 1a, 6361 HB Nuth, The Netherlands.

#### **Nederlands**

#### **LET OP:**

Gebruik van bedieningen of afstellingen of uitvoer van procedures anders dan gespecificeerd in deze documentatie kan leiden tot blootstelling aan schadelijke straling.

# **VOORZORGSMAATREGELEN VOOR GEBRUIK**

#### **ONTHOUD DE VOLGENDE INSTRUCTIES:**

- 1. Bedek of blokkeer de ventilatieopeningen niet. Wanneer u het apparaat op een schap plaatst, dient u 5 cm (2") vrije ruimte rondom het gehele apparaat te behouden.
- 2. Installeer het product volgens de meegeleverde gebruikershandleiding.
- 3. Houd het apparaat uit de buurt van hittebronnen, zoals radiatoren, verwarmingen, kachels, kaarsen en andere hittegenererende producten of open vuur. Het apparaat kan alleen worden gebruikt in een gematigd klimaat. Extreem koude of warme omgevingen dienen te worden vermeden. Bedrijfstemperatuur tussen 0 °C en 35 °C.
- 4. Gebruik dit apparaat niet in de buurt van krachtige magnetische velden.
- 5. Elektrostatische ontlading kan normaal gebruik van dit apparaat verstoren. U hoeft het apparaat in dit geval slechts te resetten en opnieuw op te starten volgens de gebruikershandleiding. Wees voorzichtig tijdens bestandsoverdracht en gebruik het product in een omgeving zonder statische interferentie.
- 6. Waarschuwing! Steek nooit een voorwerp via de ventilatie- of andere openingen in het product. Er is hoogspanning in het product aanwezig en als u er een object insteekt, kan dat een elektrische schok veroorzaken en/of kortsluiting in de interne onderdelen. Mors om dezelfde reden geen water of vloeistof op het product.
- 7. Gebruik het toestel niet in vochtige ruimtes, zoals badkamers, stomende keukens of in de buurt van zwembaden.
- 8. Het apparaat mag niet worden blootgesteld aan druppels en spetters en zorg ervoor dat er geen met vloeistof gevulde voorwerpen, zoals vazen, op of in de buurt van het apparaat worden geplaatst.
- 9. Gebruik dit apparaat niet wanneer condensatie kan optreden. Wanneer het apparaat in een warme en vochtige kamer wordt gebruikt, dan kunnen er waterdruppeltjes of condensatie binnenin het apparaat worden gevormd waardoor het apparaat mogelijk niet meer goed werkt; houd en apparaat 1 of 2 uur op UIT staan voordat u de voeding weer inschakelt: het apparaat dient droog te zijn voordat deze stroom ontvangt.
- 10. Alhoewel dit apparaat met grote zorg gefabriceerd en verschillende keren geïnspecteerd is voordat het de fabriek verlaat, is het nog steeds mogelijk dat er problemen optreden, zoals met alle elektrische apparaten. Als u rook, een overmatige hitteontwikkeling of enig ander onverwacht verschijnsel, moet u onmiddellijk de stekker van het netsnoer uit het stopcontact halen.
- 11. Dit apparaat moet werken op een voedingsbron, zoals aangegeven op het specificatieplaatje. Als u twijfelt over het type voeding dat gebruikt wordt in uw huis, raadpleeg dan uw dealer of plaatselijk energiebedrijf.
- 12. Buiten bereik van dieren houden. Sommige dieren bijten graag op voedingskabels.
- 13. Gebruik een zacht, droog doekje om het apparaat te reinigen. Gebruik geen oplosmiddelen of op benzine gebaseerde vloeistoffen. U kunt een vochtig doekje met verdund schoonmaakmiddel gebruiken om hardnekkige vlekken te verwijderen.
- 14. De leverancier is niet verantwoordelijk voor schade of verloren gegevens veroorzaakt door storing, misbruik, modificatie van het apparaat of batterijvervanging.
- 15. Onderbreek nooit de verbinding wanneer het apparaat formatteert of bestanden overdraagt. De gegevens kunnen anders corrupt of verloren raken.
- 16. Indien het apparaat een USB-afspeelfunctie heeft, moet de USB-geheugenstick rechtstreeks op het apparaat worden aangesloten. Gebruik geen USB-verlengkabel, omdat die kan leiden tot storingen met foutieve gegevens als gevolg.
- 17. Het nominale specificatielabel is te vinden op het paneel aan de onder- of achterkant van het apparaat.
- 18. Dit apparaat is niet bestemd voor gebruik door mensen (inclusief kinderen) met fysieke, zintuiglijke of geestelijke gebreken of gebrek aan kennis en ervaring, tenzij zij onder toezicht staan of instructies hebben over het juiste gebruik van het apparaat hebben gekregen van de persoon die verantwoordelijk is voor hun veiligheid.
- 19. Dit product is alleen voor niet-professioneel gebruik bedoeld en niet voor commercieel of industrieel gebruik.
- 20. Verzeker u ervan dat het apparaat in een stabiele positie staat opgesteld. Beschadigingen veroorzaakt door het gebruik van dit apparaat in een onstabiele positie, trillingen of schokken of door het niet opvolgen van andere waarschuwingen of voorzorgsmaatregelen beschreven in deze gebruikshandleiding worden niet gedekt door de garantie.
- 21. Verwijder nooit de behuizing van dit apparaat.
- 22. Plaats dit apparaat nooit op andere elektrische apparatuur.
- 23. Geef kinderen geen gelegenheid in aanraking met plastic zakken te komen.
- 24. Gebruik uitsluitend uitbreidingen/accessoires gespecificeerd door de fabrikant.
- 25. Laat alle reparaties over aan gekwalificeerd onderhoudspersoneel. Onderhoud is vereist als het toestel hoe dan ook is beschadigd, zoals bijvoorbeeld het netsnoer of de stekker, wanneer er vloeistof of een voorwerp in het apparaat is terechtgekomen, wanneer het apparaat is blootgesteld aan regen of vocht, als het niet normaal werkt of is gevallen.
- 26. Langdurige blootstelling aan harde geluiden van persoonlijke muziekspelers kan leiden tot tijdelijk of permanent gehoorverlies.
- 27. Als het product wordt geleverd met voedingskabel of AC-stroomadapter:
	- Als er problemen optreden, koppel de wisselstroomvoedingskaart dan los en laat reparaties over aan bevoegd personeel.
	- Nooit op de stroomadapter stappen of deze indrukken. Wees voornamelijk voorzichtig in de buurt van de stekkers en het punt waar de kabel uit het apparaat komt. Plaats geen zware voorwerpen op de stroomadapter, om beschadiging ervan te voorkomen. Houd het gehele apparaat buiten bereik van kinderen! Wanneer kinderen met de voedingskabel spelen, kunnen zij ernstig letsel oplopen.
	- Haal de stekker uit het stopcontact tijdens onweer of wanneer u deze langere tijd niet gebruikt.
	- Het stopcontact moet in de buurt van de apparatuur zijn geïnstalleerd en eenvoudig te bereiken zijn.
	- Overbelast stopcontacten of verlengsnoeren niet. Overbelasting kan brand of een elektrische schok veroorzaken.
	- Apparaten met een Klasse 1 structuur dienen te worden aangesloten op een stopcontact met een beschermende aardverbinding.
	- Apparaten met een Klasse 2 structuur vereisen geen aardverbinding.
	- Houd altijd de stekker vast wanneer u deze uit het stopcontact trekt. Trek nooit aan de voedingskabel. Dit kan tot een kortsluiting leiden.
	- Gebruik nooit een beschadigde voedingskabel of stekker of een los stopcontact. Dit vormt namelijk een risico op brand of elektrische schokken.
- 28. Indien het product knoopcelbatterijen bevat of wordt geleverd met een afstandsbediening die knoopcelbatterijen bevat: Waarschuwing:
	- "Batterij niet inslikken, chemisch brandgevaar" of gelijkwaardige werking.
	- [De afstandsbediening meegeleverd met] Dit product bevat een munt/knoopcelbatterij. Als de batterij wordt ingeslikt, kan deze in slechts 2 uur ernstige interne brandwonden veroorzaken en tot de dood leiden.
	- Houd nieuwe en gebruikte batterijen buiten bereik van kinderen.
	- Als de batterijhouder niet goed kan worden gesloten, dient u het product niet meer te gebruiken en buiten bereik van kinderen te houden.
- Als u denkt dat batterijen zijn ingeslikt of binnenin een willekeurig lichaamsdeel terecht zijn gekomen, dient u onmiddellijk medische hulp te zoeken.
- 29. Waarschuwing m.b.t. het gebruik van batterijen:
	- Als de batterij onjuist wordt geplaatst, bestaat er explosiegevaar. Vervang de batterij alleen door een zelfde of vergelijkbare soort batterij.
	- Stel de batterij niet bloot aan extreem hoge of lage temperaturen of een lage luchtdruk op grote hoogte tijdens gebruik, opslag of transport.
	- Vervanging van een batterij door een incorrect type kan leiden tot een ontploffing of de lekkage van ontvlambare vloeistoffen of gas.
	- Verwijdering van een batterij in vuur of een hete oven of het mechanisch verpletteren of snijden van een batterij kan leiden tot een ontploffing.
	- Laat een batterij nooit achter in omgevingen met extreem hoge temperaturen, anders kan dit leiden tot een ontploffing of de lekkage van ontvlambare vloeistoffen of gas.
	- Stel een batterij nooit bloot aan een extreem lage luchtdruk, anders kan dit leiden tot een ontploffing of de lekkage van ontvlambare vloeistoffen of gas.
	- Aandacht voor het milieu is nodig bij het verwijderen van de batterijen.

# **INSTALLATIE**

- Pak alle onderdelen uit en verwijder de beschermende materialen.
- Sluit het apparaat niet aan op het stopcontact, voordat u de netspanning hebt gecontroleerd en voordat alle andere aansluitingen zijn gemaakt.

# **WAARSCHUWING**

Klasse 1 Laserproduct

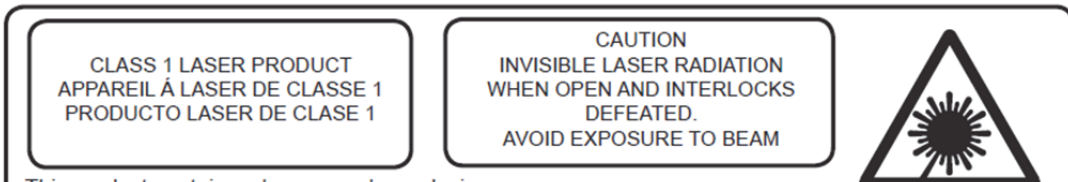

This product contains a low power laser device.

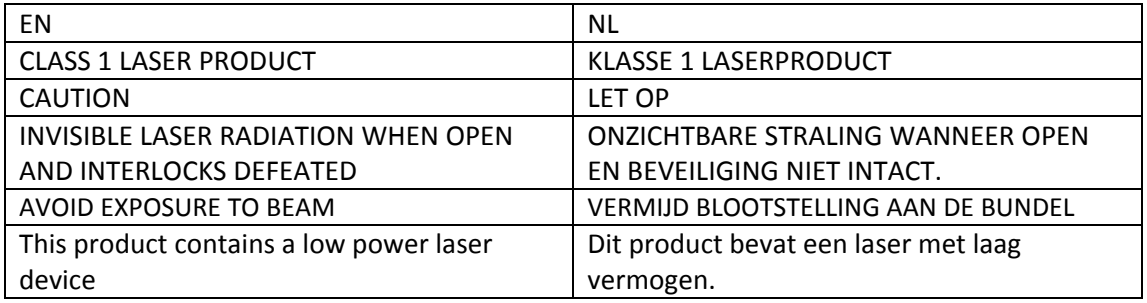

Waarschuwing: Raak de lens niet aan.
### **VOORAANZICHT**

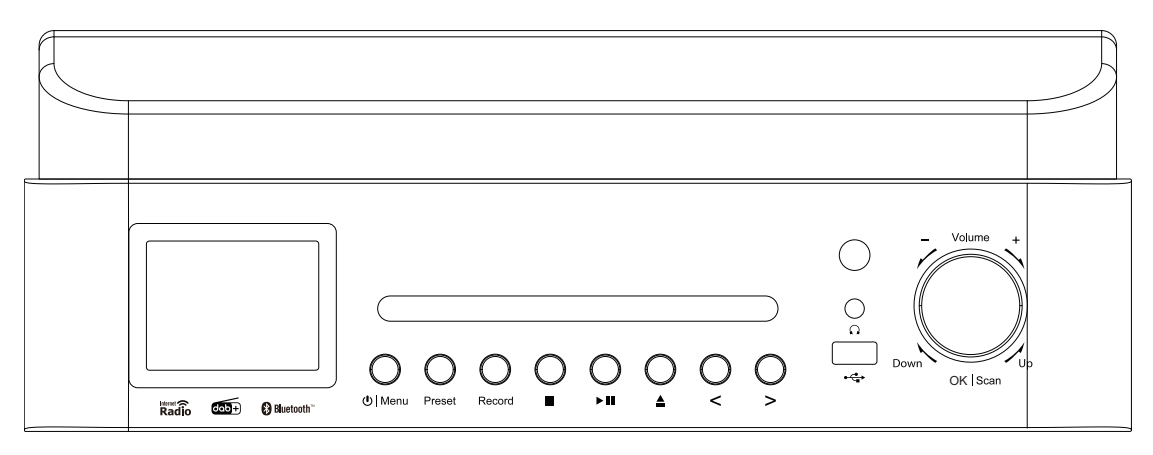

- 1. LCD-scherm
- 2. Klepje Voor CD
- 3. Toets stand-by/Menu
- 4. Preset -toets
- 5. Scantoets
- 6. Record -toets

**ACHTERAANZICHT**

7. Afspelen/Pauzeren-toets

- 8. Toets CD uitwerpen
- 9. Toets links/OVERSLAAN/AFSTEMMEN-
- 10. Toets rechts/OVERSLAAN/AFSTEMMEN+
- 11. Ontvanger van afstandsbediening
- 12. USB-aansluiting (Opnemen en afspelen)
- 13. Hoofdtelefoonuitgang
- 14. Toets Volume/Omhoog/Omlaag/Enter/Stop

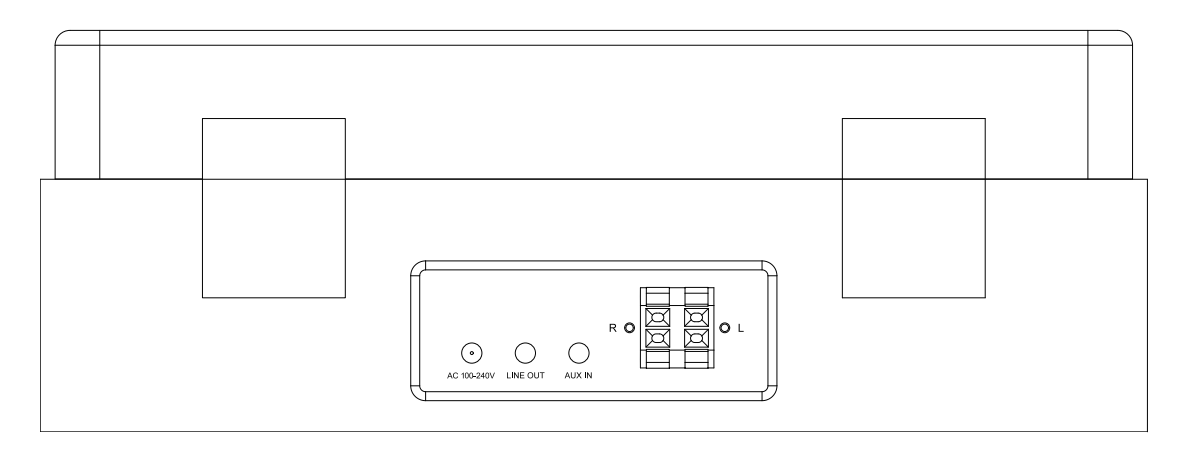

15. Stroomkabel

17. Lijnuitgang

16. Aux-ingang

18. L/R luidsprekeraansluiting

### **AFSTANDSBEDIENING**

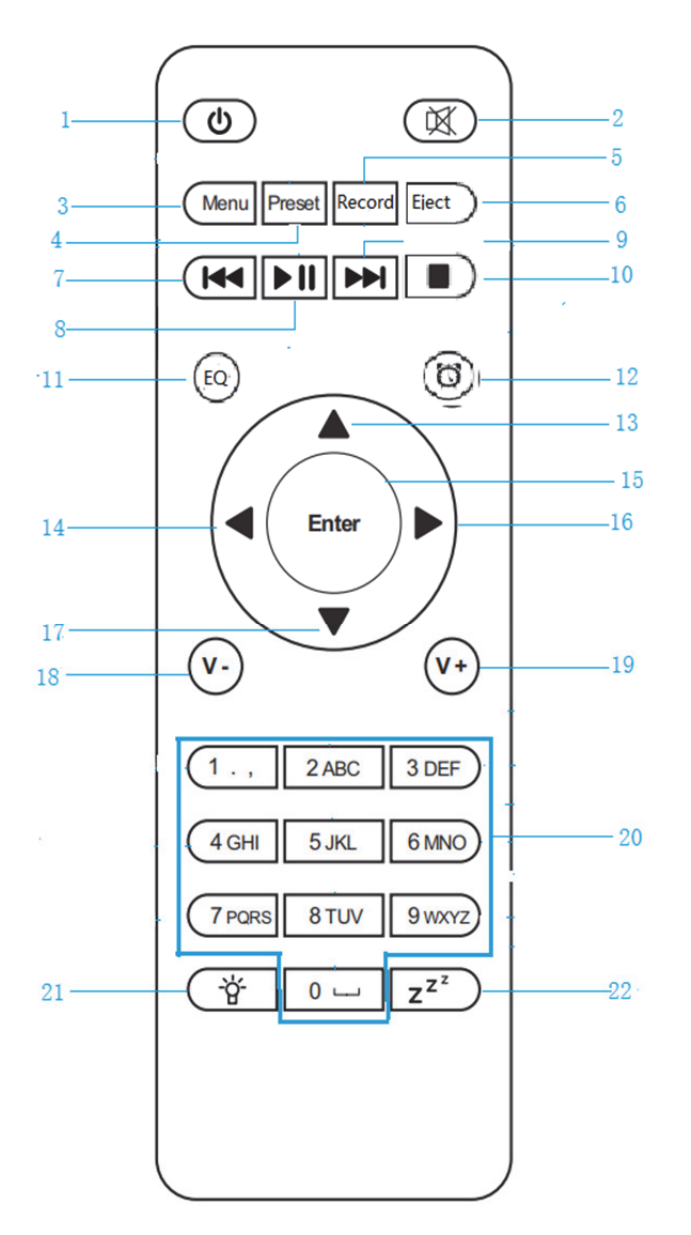

l,

- 1. **5** Toets Stand-by
- 2. Luidspreker AAN/UIT schakelen
- 3. **Menu** Hoofdmenu
- 4. **Preset**-opgeslagen stations, Favorieten, enz.
- 5. **Record** -toets
- 6. Toets **Eject**
- 7. **Ma** Mediacentrum: Ga één track terug
- 8. Mediacentrum; Afspelen/Pauzeren
- 9. M Mediacentrum; Ga één track vooruit
- 10. **Toets afspelen stoppen**
- 11. **EQ**-toets
- 12. Alarmtoets
- 13. Pijltje omhoog-toets
- 14. Cursor naar links-toets
- 15. **Enter**-Selecties bevestigen
- 16. Cursor naar rechts-toets
- 17. **▼**Toets cursor omlaag
- 18. **V-** Volume verlagen
- 19. **V+** Volume verhogen
- 20. **0......9** Favorieten oproepen/geheugen, letters en cijfers invoeren
- $21.$   $\overleftrightarrow{P}$  Dimmer
- 22.  $\overline{z^{z}}$  Slapen

# **Voordat u begint**

# **Netwerkvereisten**

- 1. Voordat u de Lenco MC-460, gebruikt, zijn de volgende vereisten nodig:
- 2. Een breedbandverbinding in combinatie met een bekabeld/draadloos access point, router of soortgelijk netwerkapparaat.
- 3. Het netwerkapparaat moet WIFI (802.11b/g/n) draadloze verbinding ondersteunen. (Alleen 2,4 Ghz)
- 4. Een pc of smartphone met een werkend netwerk. Dit netwerk moet hetzelfde zijn als waarmee die van de Lenco MC-460.

# **Symbolen op het display**

 $\ddot{\ddot{\phantom{a}}}^{\ast\ast\ast}$  Verbinding wordt tot stand gebracht, het apparaat functioneert

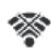

Geen draadloze verbinding

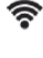

Draadloze verbinding tot stand gebracht

**A** FM-radio-ontvangst: Mono

VHF-radio-ontvangst: Stereo

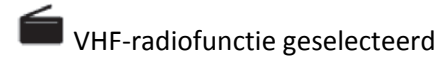

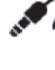

AUX-signaalbron geselecteerd

**Luidspreker uit** 

 $\boldsymbol{Q}$  zoeken

 $\bullet$  Alarm aan

 $\blacksquare$ 

Internetradiostation opgeslagen als voorkeuze

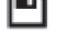

FM-radiostation opgeslagen

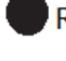

Rec Opnemen

O <sub>Opname stoppen</sub>

# **Aan de slag**

BATTERIJEN INSTALLEREN (AFSTANDSBEDIENING)

# **Batterij installeren:**

- 1. Druk op het lipje op het batterijklepje en schuif deze eraf.
- 2. Installeer twee (2) x type AAA batterijen in het batterijvak zoals aangegeven in de figuur hier rechts en volgens de polariteitsmarkeringen binnenin het batterijvak.
- 3. Schuif het batterijklepje terug

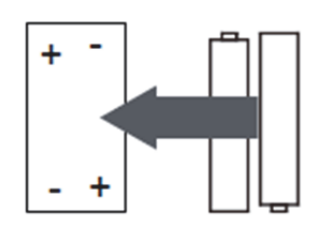

BATTERIJEN INSTALLEREN (AFSTANDSBEDIENING)

# **Voorzorgsmaatregelen m.b.t. batterijen:**

Neem de volgende voorzorgsmaatregelen in acht wanneer u een batterij gebruikt in dit apparaat:

1. Gebruik uitsluitend de genoemde maat en soort batterij.

- 2. Zorg ervoor de juiste polariteit te volgen wanneer u de batterijen installeert, zoals gemarkeerd in het batterijvak. Een omgekeerde batterij kan het apparaat beschadigen. (richting van de fabrikant).
- 3. Dank batterijen nooit af in vuur. Deze kunnen anders ontploffen of beginnen te lekken.
- 4. Reinig voordat u de batterij installeert zowel de batterijcontacten als contacten van het apparaat.
- 5. Combineer geen verschillende batterijtypes (zoals alkaline en koolstof-zink) of oude en nieuwe batterijen.
- 6. Verwijder de batterijen als de batterijen in het apparaat zijn uitgeput of als het apparaat voor langere tijd niet wordt gebruikt.
- 7. Probeer normale batterijen niet op te laden; ze kunnen oververhit raken en exploderen

## **Luidspreker aansluiten:**

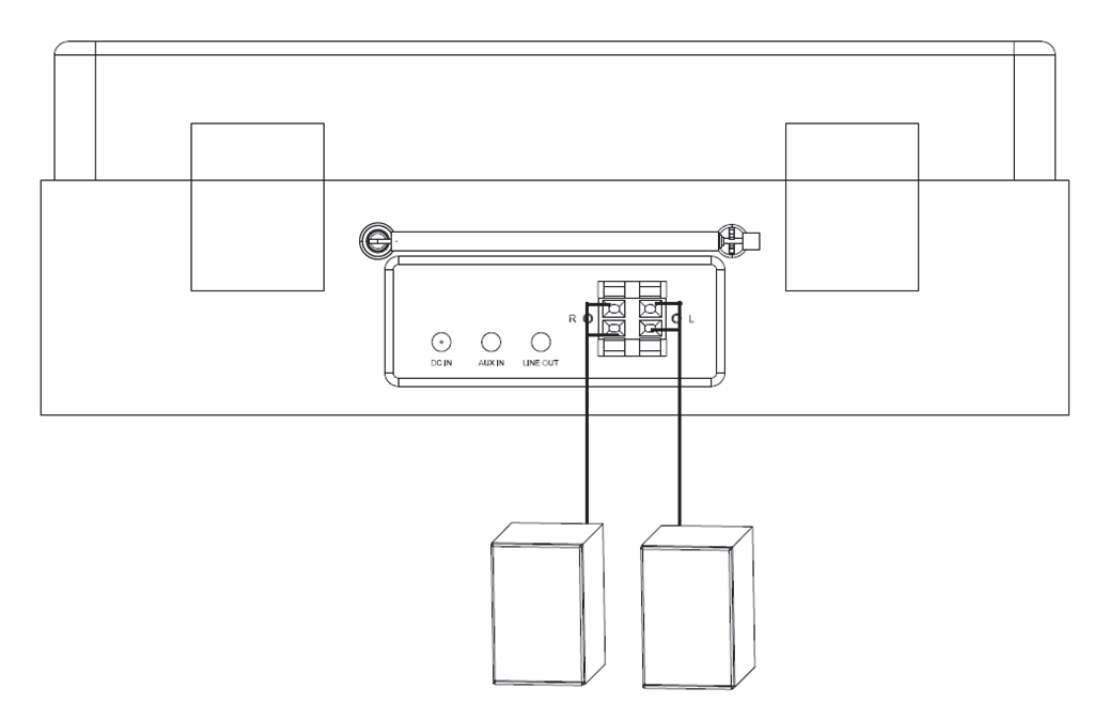

- 1. De luidspreker aan de linkerkant wordt aangesloten op de L-aansluiting van het apparaat, de rode kabel van de luidspreker wordt aangesloten op de rode aansluiting, de zwarte kabel wordt aangesloten op de zwarte aansluiting.
- 2. De luidspreker aan de rechterkant is hetzelfde bedraad als de linker luidspreker.

# **De verpakking bevat de volgende items:**

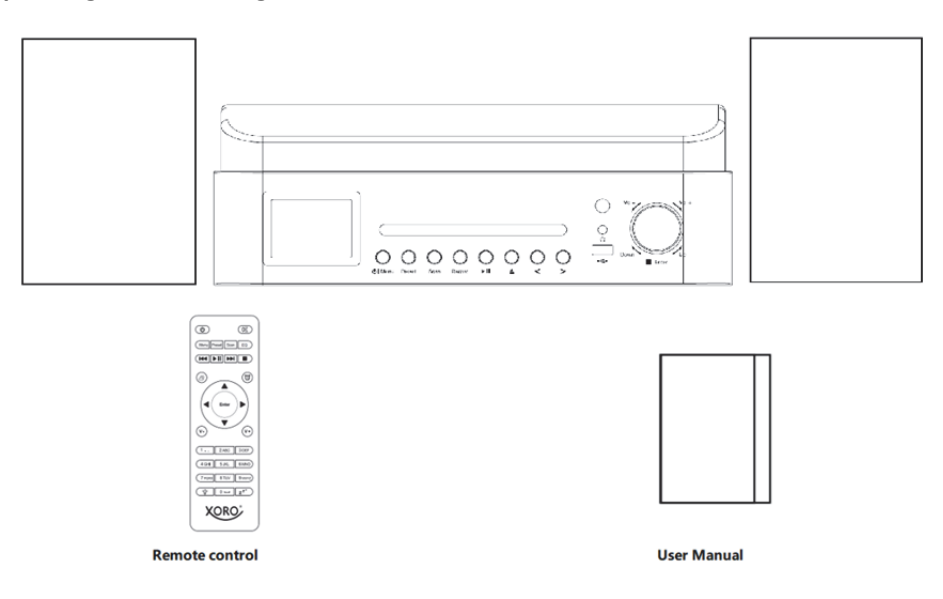

# **Het instellen van het netwerk**

Voor een draadloze LAN (WLAN) netwerkverbinding:

Controleer of WLAN LINK/ACT-lichtje van het bekabelde/draadloze access point van de router brandt. Raadpleeg de gebruikershandleiding van de router voor eventuele vragen.

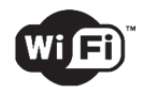

**Opmerking: Wifi maakt gegevensoverdracht over korte afstanden binnen 20 meter mogelijk zonder bekabeling tussen de apparaten. Eventuele muren of plafonds kunnen de kwaliteit van de wifi-connectiviteit verminderen.** 

**Probeer daarom de Lenco MC-460 en/of het accesspoint binnen de bovenstaande afstand te plaatsen en obstakels tussen twee apparaten te vermijden.** 

**Zorg ervoor dat u verbinding maakt met een 2,4 Ghz wifi-netwerk! (dit apparaat is niet compatibel met 5 Ghz wifi-netwerken)** 

### **AANVANKELIJKE INSTELLING**

**1.** Wanneer het apparaat voor het eerst wordt gebruikt, dan wordt u gevraagd om de **Language** (**Taal)** - en **Network Configurations** (**Netwerkconfiguraties)** in te stellen.

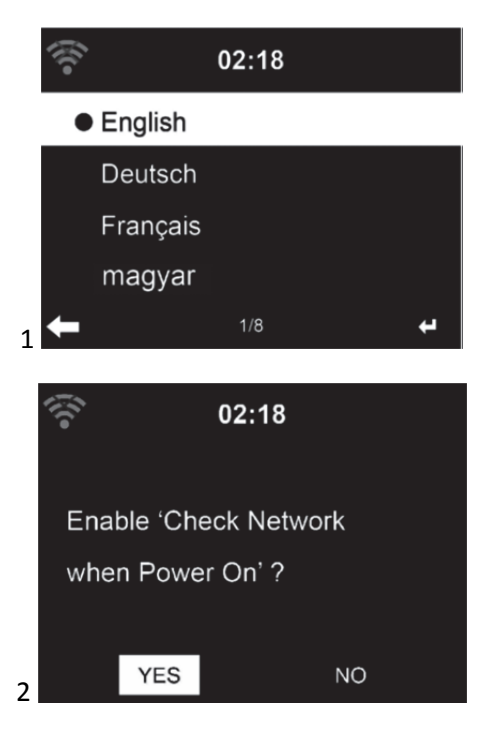

**2.** Wilt u de beschikbaarheid van WiFi-netwerken controleren wanneer het apparaat wordt ingeschakeld? Gebruik het Navigatiewieltje om de gewenste optie te selecteren en druk vervolgens ter bevestiging op het Navigatiewieltje.

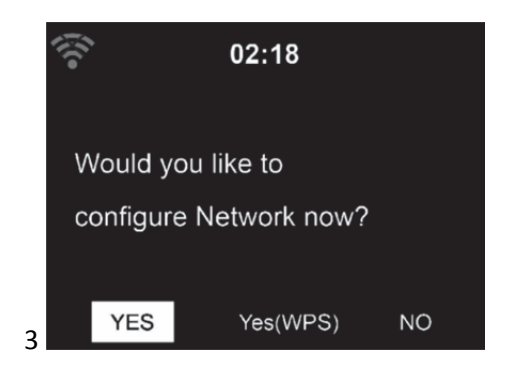

- 3.1. Selecteer YES (Ja) als u verder wilt gaan en verbinding wilt maken met uw WiFinetwerk op de gebruikelijke wijze. Druk op het navigatiewieltje om te bevestigen. Lees 'network configuration (netwerkconfiguratie)' optie 1.
- 3.2. Selecteer YES (WPS) (Ja (WPS)) als u de instelling wilt uitvoeren met de WPS-functie (BEVEILIGDE WIFI-INSTELLING) van uw router (controleer a.u.b. in de handleiding van uw router indien beschikbaar). Druk op het navigatiewieltje om te bevestigen. Ga verder met het lezen van optie 2 'network configuration (netwerkconfiguratie)'.

3.3 Selecteer NO (NEE) en druk op het navigatiewieltje om te bevestigen dat u draadloos netwerk instellen wilt overslaan. U kunt dit later configureren in het configuratiemenu.

### **NETWERKCONFIGURATIE**

### **Standaard netwerkconfiguratie**

De MC-460 zal naar beschikbare wifi-netwerken zoeken wanneer u deze optie selecteert.

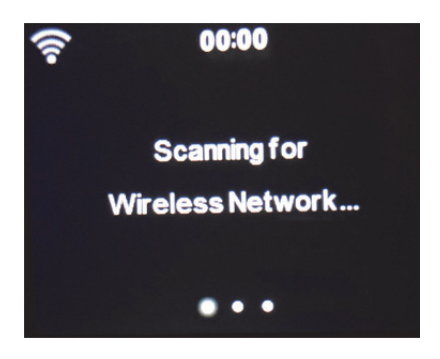

De display zal de gevonden netwerken weergeven.

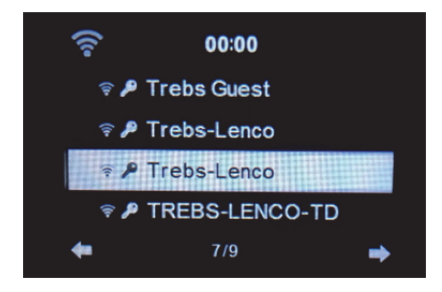

Selecteer uw WiFi-netwerk door aan het navigatiewiel/OK te draaien en bevestig door op het navigatiewiel/OK te drukken.

Als uw geselecteerde WiFi-netwerk een wachtwoord vereist, dan kunt u deze op het volgende scherm invoeren.

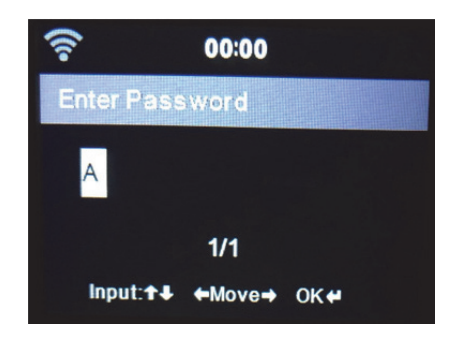

Voer uw wachtwoord in door op de cijfertoetsen op de afstandsbediening te drukken, gevolgd door navigatietoets Rechts (OPMERKING: u dient na elk karakter op navigatietoets Rechts te drukken).

U kunt iets corrigeren door op navigatietoets Links te drukken om terug te gaan en tegelijkertijd het laatste karakter te wissen. Druk ter bevestiging op de toets OK wanneer het volledige wachtwoord is ingevoerd.

Als u het wachtwoord direct op het voorpaneel van de MC-460 wilt invoeren, dan kunt u het Navigatiewieltje draaien om het eerste karakter te selecteren en vervolgens op de toets  $\blacktriangleright$  drukken om verder te gaan naar het volgende karakter. U kunt iets corrigeren door op de toets <sup>1</sup> te drukken om terug te gaan en tegelijkertijd het laatste karakter te wissen.

Druk ter bevestiging op de Navigatietoets/ok wanneer het volledige wachtwoord is ingevoerd.

Opmerking: de volgende karakters kunnen worden gebruikt:

Cijfers (van 0-9) LATIJNSE letters (van A tot Z en van a tot z) Tekens (@, leeg,!,",#,\$,%,&,\*,',+ en (,)

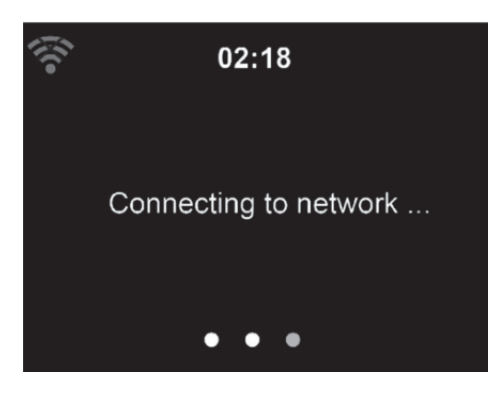

Het kan enkele seconden duren om de verbinding met het netwerk tot stand te brengen.

## **Hoofdmenu**

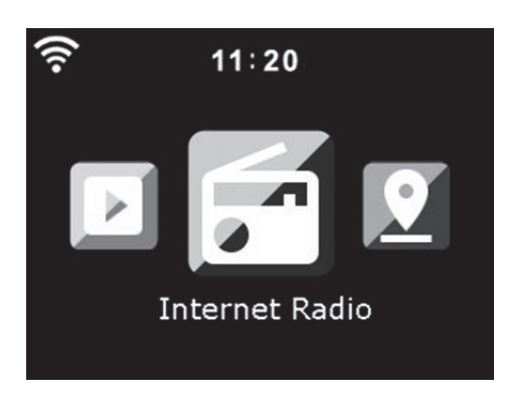

Zodra de verbinding tot stand is gebracht, verschijnt het hoofdmenu met de belangrijkste menu-items:

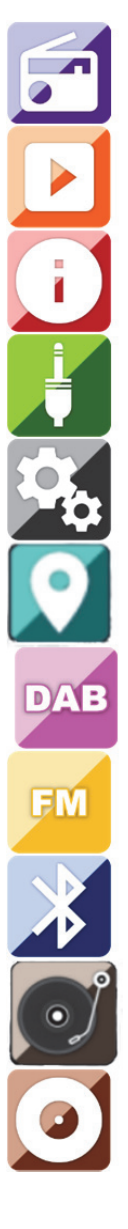

Internetradio: Voor het luisteren naar radio via internet.

Mediacentrum: Voor het luisteren naar muziek via USB of UPnP

Informatiecentrum: Weather Information (Weersinformatie), Financial Information (Financiële informatie), System Information (Systeeminformatie).

AUX: Voor het luisteren naar muziek via een externe audiobron.

Configuratie: Voor het instellingenmenu.

Lokale radio: Snelkoppeling voor "Local Radio" ("Lokale radio") van de sectie "Internet Radio" ("Internetradio").

DAB+: Voor het luisteren naar muziek via DAB+.

FM: Voor het luisteren naar muziek via FM.

Bluetooth: Voor draadloze muziekoverdracht vanaf smartphone of tablet via Bluetooth (bereik 10 m, afhankelijk van de omgeving)

Vinyl: Voor vinyl afspelen

CD: Voor CD afspelen

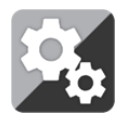

**CONFIGURATIE** 

# **Hier kunt u verschillende onderdelen van uw Lenco MC-460 configureren, druk op 'Enter' om het**

**configuratiemenu te selecteren.** 

**Tijdweergave** Analoog/digitaal

**Beheren Mijn MediaU**  Wanneer ingeschakeld, dan zal Mijn MediaU in het hoofdmenu worden weergegeven. Als meerdere MediaU accounts bestaan in de radio, selecteer dan hier het standaard aanmeldaccount.

**Netwerk Draadloze netwerkconfiguratie:** In-/uitschakelen wifi-netwerk. Wanneer u het WiFi-netwerk inschakelt, dan zal het systeem automatisch het vereiste toegangspunt selecteren. Voer de WEP- of WPA-code in om met wifi te verbinden.

> **Draadloos netwerk (WPS PBC):** Als u een router gebruikt met een WPS- /QSS--toets, dan kunt u de netwerkverbinding eenvoudig instellen via de WPS-functie. Stel het in door binnen 120 seconden op de WPS/QSS-knop te drukken. De verbinding tussen de router en het apparaat zal automatisch worden geconfigureerd.

> **Handmatige configuratie:** U kunt DHCP kiezen (waardoor het IP-adres automatisch wordt toegewezen) of het IP-adres voor de draadloze netwerkverbinding handmatig invoeren. U dient de volgende informatie in te voeren: SSID (naam van access point), IP-adres, subnetmasker, standaard gateway, voorkeur DNS-server en alternatieve DNS-server.

**Controleer netwerk bij het inschakelen:** In-/uitschakelen wifi-netwerk. Wanneer u het WiFi-netwerk inschakelt, dan zal het systeem automatisch naar een beschikbaar toegangspunt zoeken. Selecteer het vereiste toegangspunt.

### Datum & Tijd Datum en tijd instellen

Tijdformaat instellen: 12 uur of 24 uur

Datumformaat instellen: JJJJ/MM/DD,DD/MM/JJJJ,MM/DD/JJJJ

Zomertijd (DST): On (Aan)/Off (Uit)

AAN

Tips: Wanneer "ON" (Aan) is geselecteerd, dan zal de tijd één uur later zijn dan de huidige tijd.

UIT

Tips: Wanneer "OFF" (Uit) is geselecteerd, dan zal de tijd hetzelfde zijn als de huidige tijd. Als de modus "Daylight Saving Time (DST)" (Zomertijd (DST)) als was geactiveerd en u kiest "OFF" (Uit), dan zal de tijd één uur terug worden gezet, d.w.z. de tijd zal hetzelfde zijn als de actuele tijd.

## **Alarm**

U kunt 3 onafhankelijke Alarmen instellen. Twee verschillende Alarmen (Alarm 1, Alarm 2) en één NAP alarm (DUTJE-alarm), wat een alarm met aftelling is en kan worden gebruikt wanneer u eventjes kort wilt slapen.

Druk op de Alarmtoets op de afstandsbediening om het menu met de alarminstellingen direct te openen en voer de volgende stappen uit.

### **Het alarm instellen**

- Druk op de toets 'Alarm' op de afstandsbediening
- Selecteer Alarm 1
- Selecteer Turn On (Inschakelen)
- Druk op de toets 'ok' op de afstandsbediening of druk op het navigatiewieltje op het apparaat.
- Druk op 'ok' in de optie "Repeat (Herhalen):" en selecteer hoe het alarm moet werken.
- (Dagelijks, eenmaal of selecteer de gewenste dagen)
- Druk op de linker navigatietoets op de afstandsbediening of op het apparaat om terug te keren naar het vorige alarmmenu, selecteer vervolgens "Time (Tijd):" en druk op 'ok'
- U kunt nu de toetsen omhoog/omlaag gebruiken om de gemarkeerde uren te wijzigen en vervolgens één keer op de rechter pijltjestoets drukken om naar de minuten te gaan en de toetsen omhoog/omlaag gebruiken om de minuten te wijzigen. Druk op de toets 'ok' om te bevestigen.
- Selecteer de optie "Sound (Geluid):" en druk op de toets 'ok'. Nu kunt u kiezen tussen de modus Beep, Melody, Internet Radio, FM, DAB/DAB+, USB, CD.

Wanneer Internetradio is geselecteerd als het wekgeluid, dan kunt u een van uw favoriete radiostations gebruiken (die als favoriet zijn opgeslagen in de MC-460).

**Opmerking:** wanneer er binnen 1 minuut nadat het alarm is geactiveerd geen internetverbinding beschikbaar is, dan zal de MC-460 automatisch op Melodie schakelen.

Wanneer u USB als wekgeluid selecteert, dan kunt u een van de muziekbestanden selecteren die zijn opgeslagen op het aangesloten USB-geheugenapparaat.

Herhaal de bovengenoemde stappen om alarm 2 in te stellen

# **Het DUTJE-alarm instellen**

- Druk op de toets 'Alarm' op de afstandsbediening
- Selecteer NAP alarm (DUTJE-alarm)
- Gebruik de omhoog-/omlaagtoetsen om de gewenste minuten in te stellen.

Kies uit 5/10/20/30/60/90 of 120 minuten en druk vervolgens op de toets 'ok' om te selecteren

- Druk op de linker naviatietoets om terug te keren naar het hoofdscherm.

Wanneer het DUJT-alarm is geactiveerd, dan zult u rechtsonder in de hoek een klokicoontje zien met de resterende tijd.

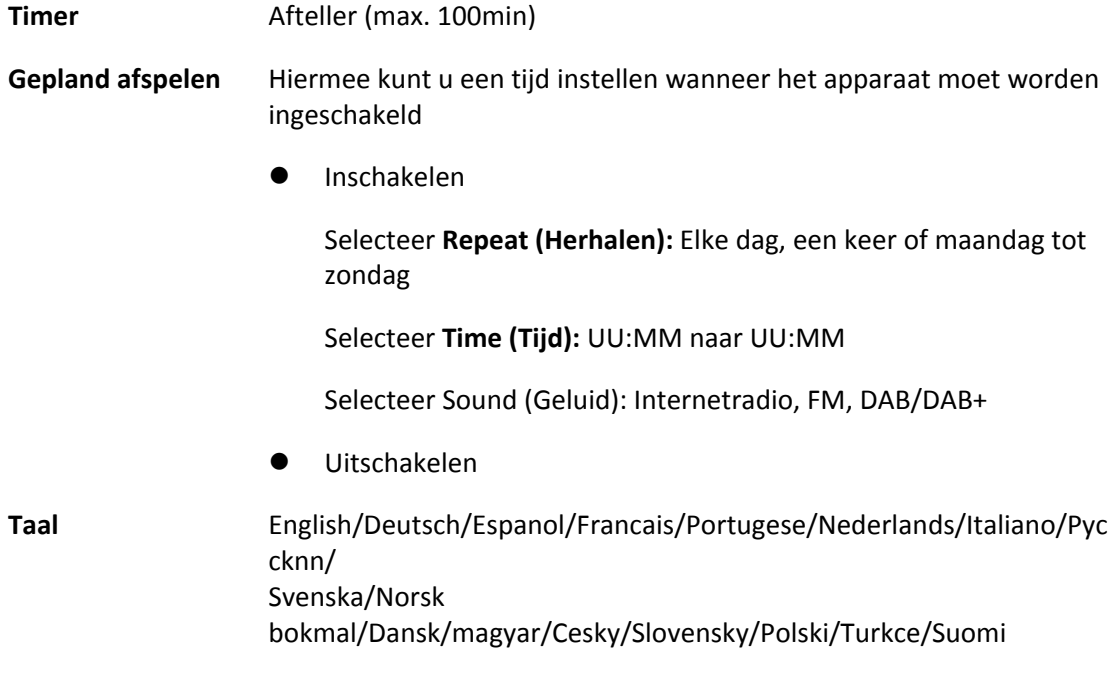

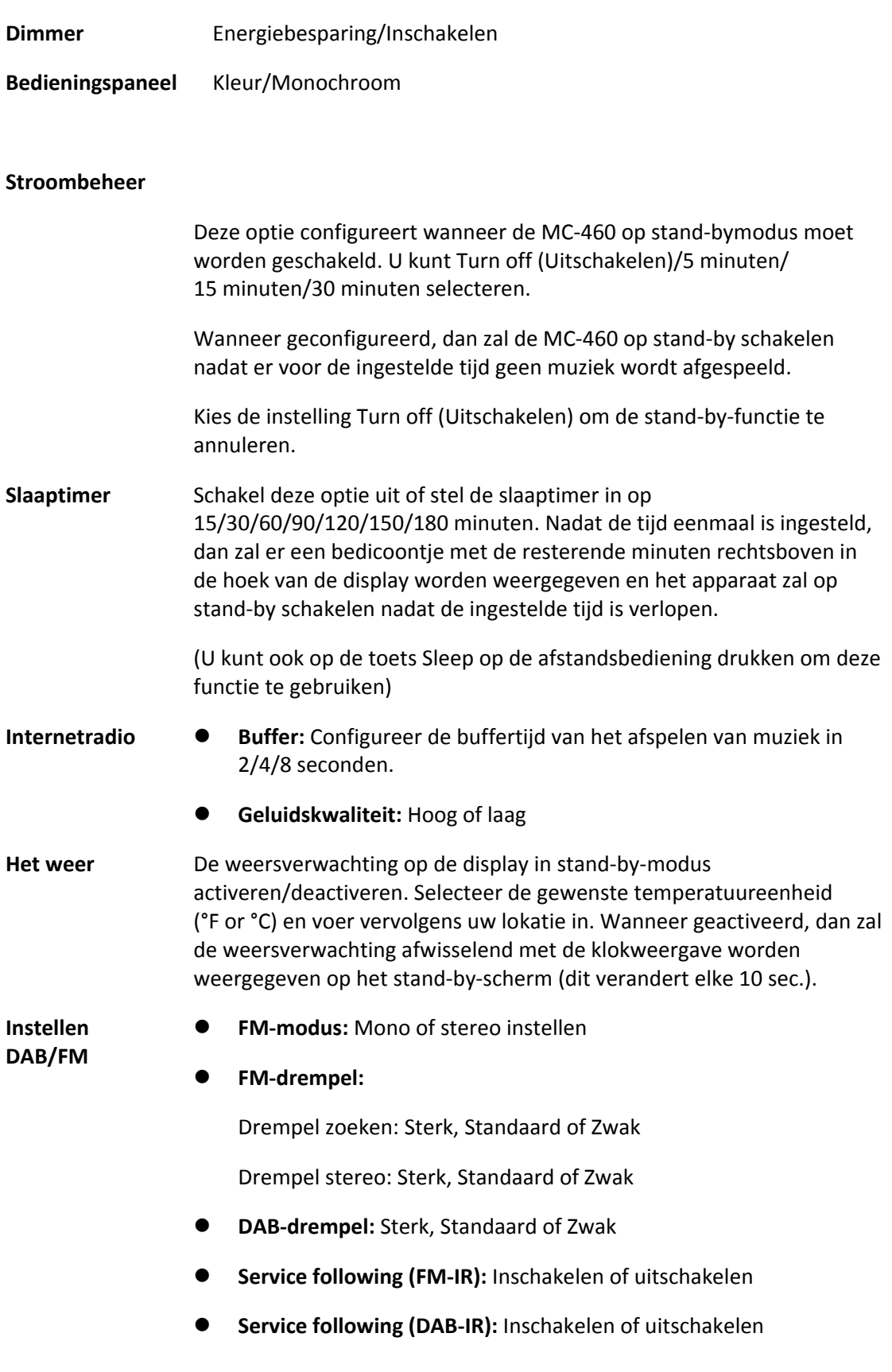

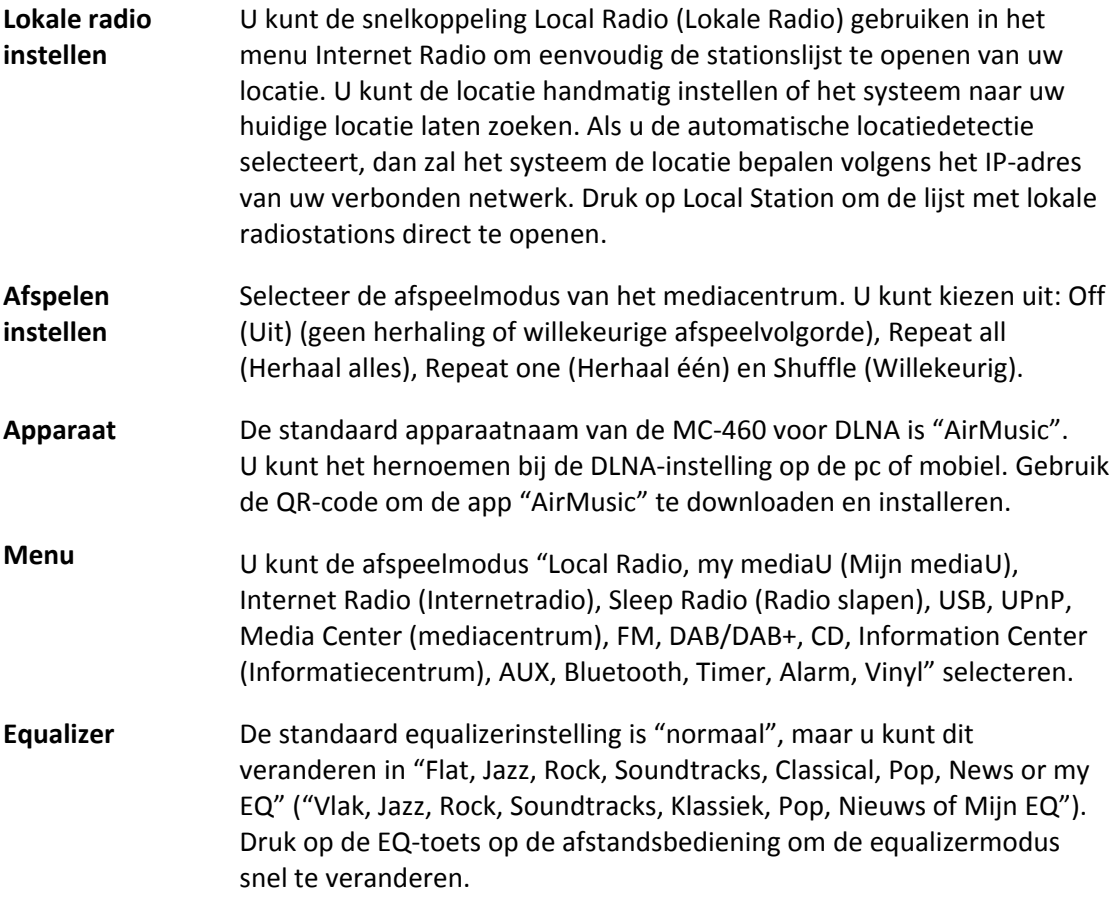

### **Hervatten bij inschakelen**

Het systeem is standaard ingesteld om het afspelen van de internetradio te hervatten als u naar de internetradio of het mediacentrum luisterde voordat het apparaat werd uitgeschakeld. Als u deze optie uitschakelt, dan zal het systeem terugkeren naar het hoofdmenu wanneer u het apparaat weer inschakelt.

### **Software-update**

Als er een software-update beschikbaar is op de server, dan zal het systeem u hiervan op de hoogte stellen. Voordat u een softwareupgrade start, dient u ervoor te zorgen dat het apparaat is aangesloten op een stabiele netvoeding. **Als u de voeding loskoppelt tijdens een software-update, dan kan het apparaat permanent beschadigd raken.**

### **Terugzetten naar standaard**  De standaard instellingen herstellen. Nadat het apparaat is gereset, dan zal het systeem het taalmenu weergeven. Kies de gewenste taal en druk op het Navigatiewieltje

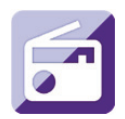

## **Internetradio**

Gebruik in het hoofdmenu het navigatiewieltje/ok om INTERNETRADIO te selecteren en druk op het navigatiewieltje/ok om te starten.

U kunt het Navigatiewieltje nogmaals gebruiken om de verschillende menu-opties te doorlopen en de gewenste optie selecteren door op het Navigatiewieltje te drukken.

Druk op  $\blacktriangleleft$  om terug te keren naar het vorige menu.

Na een geslaagde verbinding met een radiostation, zal de informatie over het station worden weergegeven. Deze informatie kan worden veranderd door op de toets  $\blacksquare$  of

 $\blacktriangleright$  te drukken.

Hieronder volgt de uitleg van de verschillende opties in het menu Internet Radio:

## **Mijn favorieten**

Dit zijn uw favoriete voorkeuzestations. Er kunnen tot 250 stations worden opgeslagen. Om een favoriete internetradiostation toe te voegen, houdt u de toets "FAV" op de afstandsbediening ingedrukt om het station als favoriet op te slaan.

U kunt favorieten toevoegen terwijl het station dat u als favoriet wilt opslaan wordt afgespeeld of u kunt favorieten direct toevoegen uit de lijst 'Radio Station/Music' (Radiostation/Muziek). Houd de toets "FAV" op de afstandsbediening ingedrukt om het op te slaan.

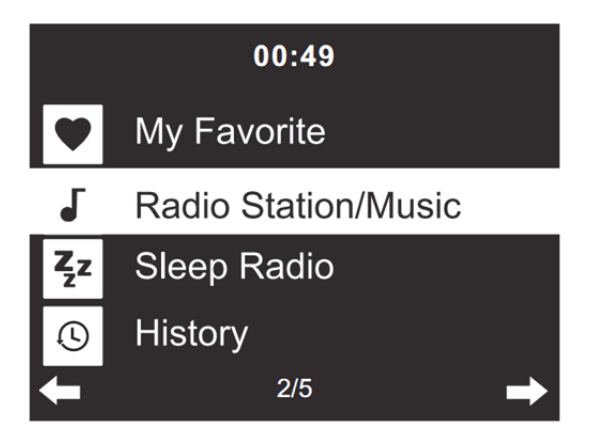

U kunt favorieten die al zijn opgeslagen vervangen door een nieuw favoriet station.

Favoriete radiostations kunnen niet twee keer worden opgeslagen. De opgeslagen stations worden getoond door dit menu te selecteren. U kunt ook op "FAV" op de afstandsbediening drukken om de lijst met opgeslagen stations te openen. U kunt de cijfertoetsen op de afstandsbediening gebruiken om een opgeslagen station te herroepen.

### **Een radiostation selecteren uit de favorietenlijst.**

Druk op "FAV" op de afstandsbediening om de favorietenlijst weer te geven. Draai het Navigatiewieltje of druk op de navigatietoetsen op de afstandsbediening om de favorietenlijst te scrollen. Druk op het Navigatiewieltje of druk op "OK" op de afstandsbediening om naar het geselecteerde favoriete station te luisteren.

Open een submenu met de toets ▶ , Wissen, de lijst Omhoog/Omlaag scrollen, Hernoemen, Afspelen, of Als Alarm Gebruiken (als u internet als alarmgeluid hebt gekozen in de alarmconfiguratie).

### **Radiostation/Muziek**

Radiostations kunnen worden ingedeeld in de subcategorieën Global Top 20, Genre, Country/Location (Globale Top 20, Genre, Land/Locatie) (Afrika, Azië, Europa, Midden-Oosten, Noord-Amerika, Oceanië/Pacifisch Gebied en Zuid-Amerika) en Highlight. Druk op het Navigatiewieltje of op 'OK' op de afstandsbediening om een subcategorie te selecteren en het station te kiezen waar u naar wilt luisteren. Druk voor elk station op het Navigatiewieltje op het apparaat of op 'OK' op de afstandsbediening om direct af te spelen.

Druk op  $\longrightarrow$  om het submenu ervan te openen. Wanneer u Auto Scan kiest, dan zal elk station in deze subcategorie 30 seconden lang worden afgespeeld totdat alle stations zijn afgespeeld. U kunt de automatische scanfunctie annuleren door op "OK" te drukken. Druk op de toets om informatie te bekijken over het actieve radiostation.

### **Slaapradio:**

U kunt kiezen uit **Birds (Vogels), Lullaby (Slaapliedje), Piano, Rain (Regen), Spa, Space (Ruimte), Wave (Golf) en White Noise (Witte ruis)** als radio om te slapen.

### **Geschiedenis:**

Lijst van de tien laatst beluisterde stations.

### **Service:**

**Radiostation zoeken:** Voer een stationsnaam/trefwoord in om de lijst met alle radiostations te doorzoeken.

**Nieuw radiostation toevoegen:** het toegevoegde station zal worden opgeslagen in de lijst 'My Favorite' (Mijn Favoriet) door een IP-adres/webadres te gebruiken.

**App:** scan de QR-code om de AirMusic Control-app te downloaden

Merk op dat 250 tekens het maximale aantal tekens van de naam van het station is.

### **Air Music-app**

U kunt de Air Music control-app gebruiken om uw MC-460 met uw smartphone of tablet te bedienen zoals u zou doen met de afstandsbediening.

U kunt de app Air Music downloaden door zoals hieronder de QR-code van Android of Apple Store te scannen.

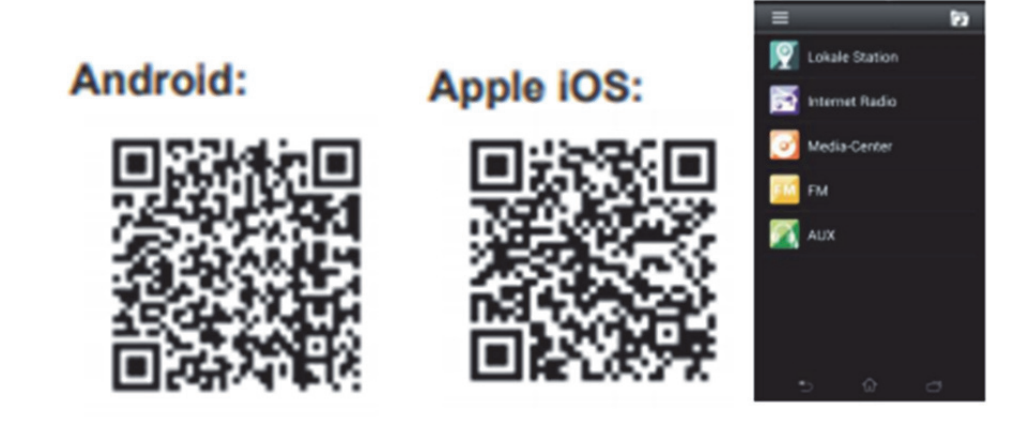

### **Mijn MediaU**

Weergave en afspelen van uw eigen mediaU-stationslijst op de mediaU-server. Stel eerst uw account in. Volg de stappen hieronder om uw eigen stationslijst te activeren:

Ga naar http://www.mediayou.net/. Word lidt van "mediaU". Meld aan op de website;

Voer het draadloze MAC-adres van de radio in op de mediaU website. Deze informatie is te vinden het menu ->information Center (Informatiecentrum)>System information (Systeeminformatie)>Wireless Info (Informatie draadloos);

Wanneer succesvol geconfigureerd, kunt u uw eigen mediaU-stationslijst(en) opslaan en bekijken. Een gebruikersnaam en wachtwoord is niet vereist om de radio te openen.

Als er verschillende apparaten zijn opgeslagen in uw MediaU-account, dan kunt u het apparaat kiezen dat u momenteel gebruikt in het menu Configuration (Configuratie). U kunt op de website stations opslaan in Favorite Station (Favoriete station), Favorite Location/Genre (Favoriete locatie/genre) en My Local City (Mijn lokale stad) instellen of stations handmatig toevoegen. De stations kunnen worden bekeken via de modus "My Media" (Mijn media) op de radio.

**Mijn favorieten:** Lijst van opgeslagen favorieten. U kunt ze oproepen of bewerken, bijv. verplaatsen of verwijderen. Voor het opslaan van een station houdt u de toets [FAV] ingedrukt terwijl een station wordt ontvangen. Hetzelfde station kan maar één keer worden opgeslagen.

**Radiostation/Muziek:** Lijst van alle radiostations. Zoek zelf naar het gewenste land en de radiostations. Categorieën van kanalen zijn Global Top 20, Genre, Country/Region (Land/Regio) en Highlight (Hoogtepunten).

**Lokale radio:** Krijg automatisch toegang tot het radiostation in uw omgeving. Dit heeft als voordeel dat u alleen hoeft te zoeken naar het radiostation dat u wilt horen (het radiostation waarop u wilt afstemmen kunt u wijzigen onder de instellingen).

**Geschiedenis:** Toont de recent beluisterde radiostations.

**Service:** Zoekt naar radiostations of voegt nieuwe stations toe.

### **Mijn MediaU**

Voor het gebruik van My mediaU dient u zich te registreren op de volgende webpagina: www.mediayou.net.

Daarna dient u uw apparaat op deze website te registreren. Dit doet u door te klikken ''my

mediaU (Mijn mediaU)" >> "Radio". Voer de naam van het apparaat in (vrij te kiezen, gewoon een naam die u kunt onthouden) en het serienummer, niet vrij om te kiezen. Het serienummer kunt u vinden onder: Informations-Center (Informatiecentrum) >> System Information (Systeeminformatie) >> Wireless Info (Informatie draadloos) >> MAC Address (MAC-adres): U dient dit MAC-adres op de website in te voeren onder serienummer. Houd er rekening mee dat dit serienummer hoofdlettergevoelig is.

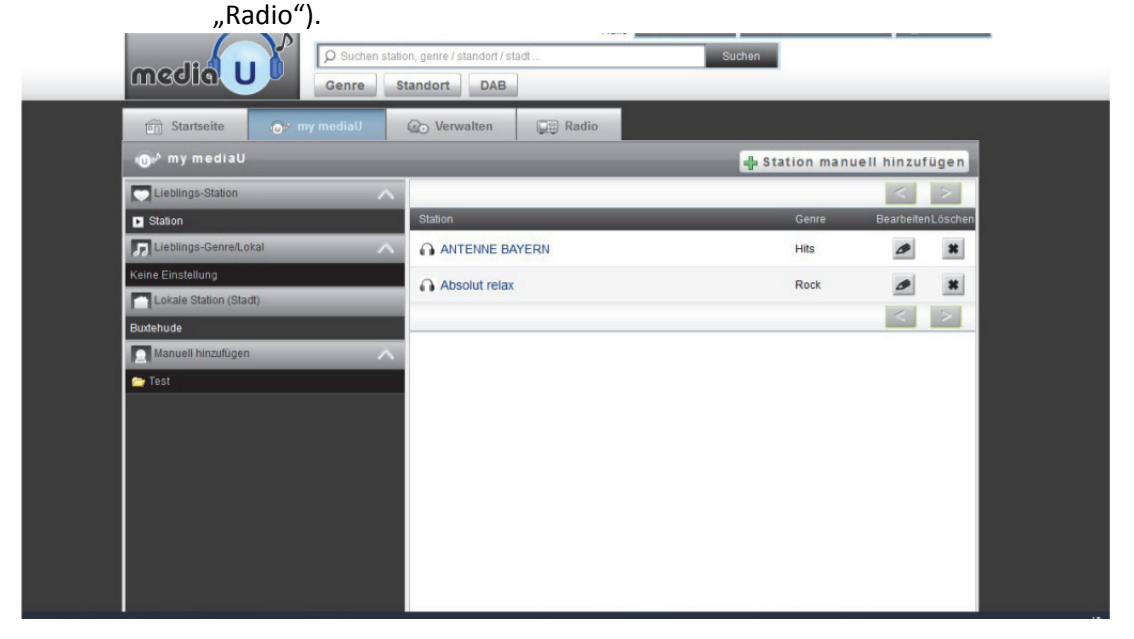

Nu kunt u nieuwe radiostations toevoegen onder my mediaU (mijn mediaU (2e links van

Nadat u de radiostations hebt toegevoegd, worden de volgende stappen op het apparaat uitgevoerd.

Zoek naar Configuration (Configuratie) >> Manage my mediaU (Beheer My mediaU) en zorg ervoor dat deze instelling is ingesteld "Enabled (Ingeschakeld)"

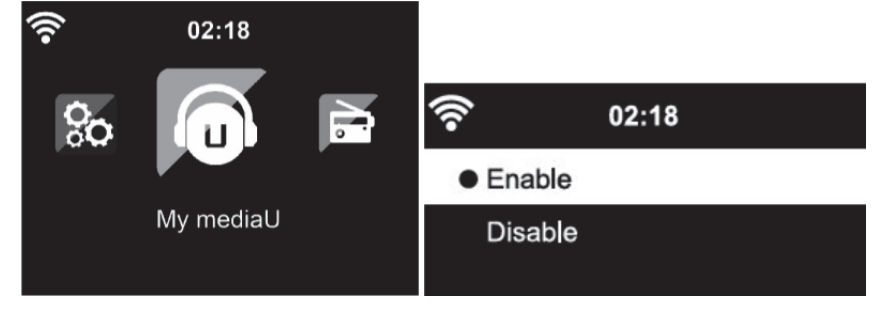

Selecteer nu mijn mediaU in het keuzemenu. Hier kunt u uw eerder toegevoegde radiostations zien

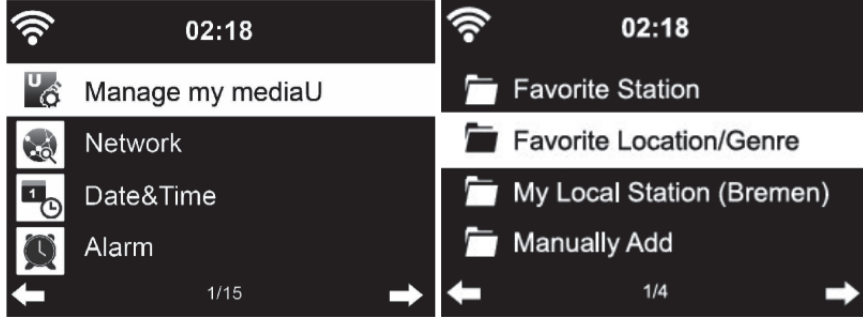

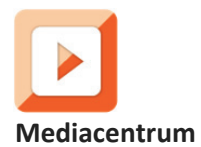

U kunt het Mediacentrum gebruiken om muziek af te spelen van USB of UPnP. Gebruik het Navigatiewieltje of de navigatietoetsen op de afstandsbediening om een van de volgende functies te selecteren:

**USB:** Muziek afspelen vanaf een extern USB-apparaat.

Druk op de toets **op het apparaat of op de toets <b>o**p de afstandsbediening om het afspelen te starten.

Druk op de toets **op** het apparaat of op de toets **op de afstandsbediening om te** pauzeren.

Druk op de toets  $\Box$  op het apparaat of op de afstandsbediening om de vorige of volgende track te selecteren.

Houd "<" en ">" ingedrukt om achteruit of vooruit te gaan naar het gewenste nummer.

Druk op de toets **op de afstandsbediening om achteruit of vooruit te gaan naar het** gewenste nummer.

Druk op de toets < om de USB-lijst te tonen.

**UPnP:** De UPnP-service biedt een systeemonafhankelijke verbinding met elk apparaat voor de gegevensoverdracht. U kunt muziek vanaf uw computer naar uw luidsprekers streamen, alleen als op de computer ook UPnP-software is geïnstalleerd en met hetzelfde wifi-netwerk is verbonden als uw Lenco MC-460.

**Mijn afspeellijst:** Hier krijgt u toegang tot uw afspeellijst.

**Mijn afspeellijst wissen:** Hier kunt u uw afspeellijst verwijderen

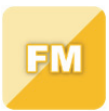

### **FM-radio**

Selecteer 'FM mode' (FM-modus) in het hoofdmenu met het Navigatiewieltje of met de navigatietoetsen op de afstandsbediening. Druk op het Navigatiewieltje om de FMradiomodus te openen. De FM-modus zal starten op 87,5MHz.

Druk op het Navigatiewieltje en kies YES (Ja) wanneer "auto scan (automatisch scannen?)" verschijnt om alle stations met een krachtig signaal op te slaan. Het apparaat zal vervolgens een automatische scan starten. Nadat de automatische scan eenmaal is gestart, dan zullen de stations worden opgeslagen in uw favorieten.

U kunt deze opgeslagen stations vervolgens doorlopen door de toets '<' of '>' ingedrukt te houden en tussen opgeslagen stations te wisselen.

U kunt de FM-frequentie ook handmatig doorlopen door gewoon op de toets '<' of '>' te drukken en de frequentieband in oplopende of aflopende frequentie te scannen.

## **Uw favoriete FM-stations als voorkeuze instellen**

U kunt voorkeuzestations handmatig opslaan door de stationsfrequentie te selecteren van het station dat u wilt opslaan.

Houd de toets "FAV" op de afstandsbediening 1-2 seconden ingedrukt en het nummer '01' wordt op het display weergegeven. Gebruik de navigatieknop om de voorkeuzenummers (tot 99) te doorlopen en selecteer het voorkeuzenummer waar u het station wilt opslaan door op het Navigatiewieltje te drukken.

### **FM-voorkeuzestations herroepen**

Bekijk uw favoriete FM-stations in de FM-modus door simpelweg de toets 'FAV' op de afstandsbediening te selecteren en door de opgeslagen stations te bladeren.

Gebruik de toetsen "<" en ">" om naar radiostations te zoeken. Gebruik de rechter draaiknop of de toetsen "<" en ">" om handmatig naar radiostations te zoeken. Een druk op de toets is gelijk aan 0,05 MHz.

Druk op de scantoets, de radio begint nu te zoeken naar alle beschikbare digitale radiostations.

Zodra het scanproces is voltooid, stemt de radio af op het eerste beschikbare radiostation.

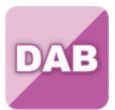

# **DAB+ (DIGITALE RADIO)**

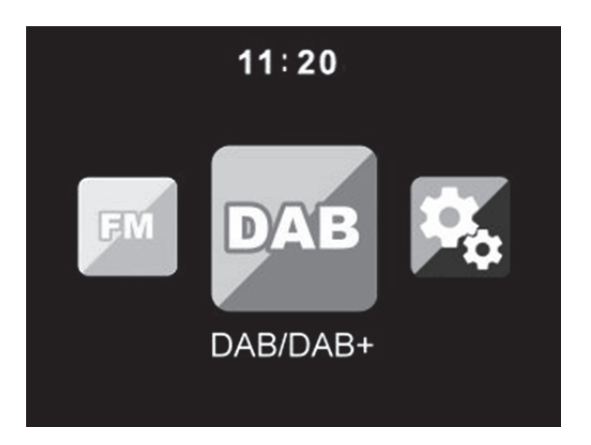

Selecteer 'DAB/DAB+' op het hoofdscherm door de knop te draaien en op de navigatieknop of navigatietoetsen op de afstandsbediening te drukken.

Wanneer u de DAB-functie op uw radio voor het eerst gebruikt, dan zal de radio beginnen naar DAB-stations te zoeken terwijl 'Scanning' (Scannen) op de display verschijnt. De radio zal het aantal gevonden stations weergeven naargelang de scan wordt uitgevoerd.

Nadat alle beschikbare stations zijn gevonden, dan zal de display de keuze van beschikbare stations weergeven. Scroll met de navigatieknop of navigatietoetsen om het station te luisteren waar u naar wilt luisteren.

Wanneer u een station hebt geselecteerd, dan zal de display het station weergeven en kunt u op de navigatieknop drukken om het afspelen te starten. U kunt de navigatieknop drukken om het vorige of volgende station te selecteren.

Druk op de toets '<' om terug te keren naar de lijst om de stations handmatig te doorlopen. U kunt stations opnieuw scannen door naar de hoofdlijstpagina voor de DAB-stations te gaan waar de herinnering 'Delete station list?' (Stationslijst wissen?) zal staan. Selecteer 'YES' (Ja) om opnieuw te scannen.

Wanneer uw gekozen station wordt weergegeven, druk dan op de toets '>' om informatie over het station te bekijken. De informatie zal automatisch op het scherm worden doorlopen waarbij het genre, MHz, de afspelende track, KHz en Kbps worden weergegeven.

### **Uw favoriete DAB/DAB+ stations als voorkeuze instellen**

Wanneer u het gewenste station hebt gevonden, houd dan de toets "Fav" op de afstandsbediening een paar seconden ingedrukt om naar het display 'Add to my Favorites (Toevoegen aan mijn favorieten)' te gaan. Draai het navigatiewieltje om het voorkeuzenummer (tot 99) te kiezen en selecteer uw optie door op het navigatiewieltje te drukken

Als alternatief kunt u in het lijstscherm met DAB-stations het gekozen station markeren en de toets "FAV" op de afstandsbediening ingedrukt houden om naar het scherm "Add to my Favorites (Toevoegen aan mijn favorieten)" te gaan.

# **DAB/DAB+ voorkeuzestations herroepen**

Bekijk uw favoriete DAB/DAB+ stations in de DAB-modus door op de toets 'Fav' te drukken en de opgeslagen stations te doorlopen.

# **Opmerking:**

Om een optimale ontvangst te garanderen, dient u ervoor te zorgen dat de antenne volledig is uitgeschoven. Test indien nodig verschillende plaatsen om de best mogelijke ontvangst te krijgen.

# **Informatiecentrum**

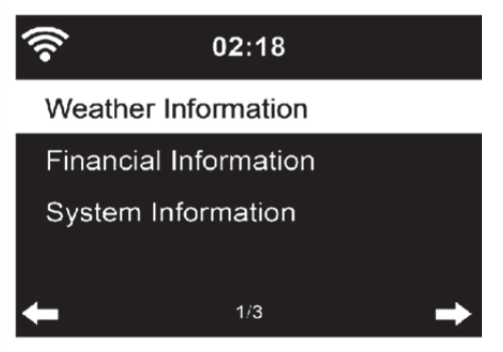

**Weersinformatie** Hier kunt u het weer zien. U kunt ook weersinformatie toevoegen aan de schermmodus stand-by.

**Financiële informatie** Hier kunt u de financiële informatie zien.

(financiële index).

**Systeeminformatie** Hier kunt u de softwareversie en wifi-informatie zien.

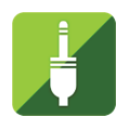

# **AUX IN**

De AUX-ingangsmodus speelt audio af van een externe bron zoals een MP3-speler of andere audiobron met lijnuitgang.

Om audio af te spelen in de Aux-in-modus: Stel het volume laag in op zowel de radio als de audiobron, indien instelbaar. Sluit de externe audiobron aan op de Aux in 3,5 mm stereo-aansluiting.

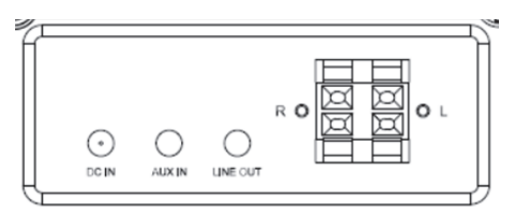

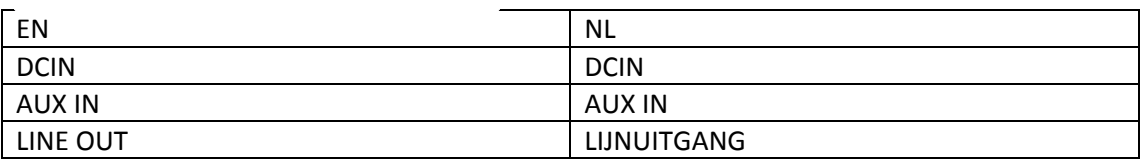

Selecteer de AUX-modus in het hoofdmenu.

Pas naar wens het volume aan van de MC-460 en indien nodig de audiobron.

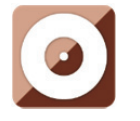

### **CD'S AFSPELEN**

### **BEDIENING CD/MP3**

Druk op de toets Menu op het apparaat of op de afstandsbediening om CD-modus te selecteren.

Open het cd-klepje door op de toets **EJECT** te drukken. Plaats een cd in de cd-houder.

# **AFSPELEN/PAUZEREN:**

Druk op de toets **op het apparaat of op de toets DII** op de afstandsbediening om het afspelen te starten.

Druk op de toets **op** het apparaat of op de toets **op de afstandsbediening om te** pauzeren.

Druk op de toets  $\Box$  op het apparaat of op de afstandsbediening om de vorige of volgende track te selecteren.

Houd "<" en ">" ingedrukt om achteruit of vooruit te gaan naar het gewenste nummer.

Druk op de toets **op de afstandsbediening om achteruit of vooruit te gaan naar het** gewenste nummer.

Druk op de toets < om de CD-lijst te openen.

Opmerking: U kunt ook mp3-bestanden afspelen vanaf een cd.

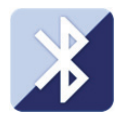

# **Bluetooth**

Druk op de toets Menu op het apparaat of op de afstandsbediening en selecteer de Bluetooth-modus

Zorg ervoor dat er geen ander Bluetooth-apparaat is verbonden met de MC-460. ("No Connection (geen verbinding)" zal op het display verschijnen). Als er al een apparaat is verbonden, houd dan de toets 'Enter' ingedrukt om de koppelingsmodus te openen

Activeer de Bluetooth-modus op het apparaat waarmee u verbinding wilt maken. Zoek naar nieuwe apparaten. (raadpleeg de instructiehandleiding van het apparaat voor informatie over het zoeken naar nieuwe apparaten). De Lenco zal verschijnen als "Lenco MC-460" in de Bluetooth-apparaatlijst.

Selecteer "Lenco MC-460" in de lijst. Als u een pincode moet invoeren, voer dan 0000 (vier nullen) in. Bepaalde apparaten vragen u mogelijk om de verbinding toe te staan.

Nadat de verbinding eenmaal is gelukt, zal "Connected (verbonden)" op het display verschijnen.

Een verbonden Bluetooth-apparaat loskoppelen: Houd de toets [Enter] 3 seconden ingedrukt. De melding "No Connection (Geen verbinding)" zal op het display verschijnen.

Start het afspelen op uw Bluetooth-apparaat.

Bedien het afspelen via het Bluetooth-apparaat of via de radio met de toets Vol+/Vol- op het apparaat en de afstandsbediening, pas het volume aan op zowel het Bluetooth-apparaat als de radio.

Houd "<" en ">" ingedrukt om achteruit of vooruit te gaan naar het gewenste nummer.

Druk op de toets **op de afstandsbediening om achteruit of vooruit te gaan naar het** gewenste nummer.

Druk op de toets "Enter" om het huidige nummer te pauzeren/af te spelen

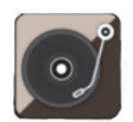

## **Vinyl afspelen:**

# **Opmerking: het contragewicht is vast en kan niet worden aangepast.**

Leg de vinylplaat op het plateau van het apparaat en selecteer het juiste toerental (33, 45 of 78 tpm) volgens de informatie op de vinylplaat.

Plaats de arm op de vinylplaat.

Opmerking: wanneer de opname klaar is, keert de toonarm automatisch terug naar de rustpositie. Gebruik geen kracht om deze procedure te stoppen, aangezien dit het mechanisme kan beschadigen.

## **Opname**

Houd de opnametoets ongeveer 3 seconden ingedrukt om het opnemen te starten. Het icoontje  $\bigcirc_{\text{Rec}}$  verschijnt in de rechterbovenhoek.

Druk nogmaals op de toets Record om de huidige opname te stoppen. Wacht na het indrukken van de toets Record ongeveer 5 seconden. Het USB-icoontje zal in de rechterbovenhoek worden weergegeven. Nu is het bestand opgeslagen.

Correctie: Druk nogmaals op de toets Record om de huidige opname te stoppen. Wacht na het indrukken van de toets Record tot het USB-icoontje in de rechterbovenhoek wordt weergegeven. Nu is het bestand opgeslagen.

Het opgenomen bestand heeft de bestandsindeling mp3

**Opmerking: wanneer de opnametoets wordt ingedrukt en er is geen usb-stick geplaatst, dan blijft de MC-460 zoeken naar een usb-stick. Druk nogmaals op de opnametoets om** 

deze controle te stoppen. Het symbool 'no record (geen opname)' **REC** zal verschijnen.

### **Afstandbediening via apps**

Met sommige apps voor Android, bijv. Air Music Control, kunt u de internetradio bedienen vanaf uw smartphone of tablet.

Zodra de apparaten zijn verbonden, wordt dezelfde menustructuur als op de internetradio weergegeven op de smartphone/tablet. U kunt alle functies selecteren, net als op de radio. De geselecteerde functies/menu-items die op de radio worden getoond, zullen wijzigen overeenkomstig de acties op het mobiele apparaat.

**Opmerking:** Wanneer u de internetradio via een app bedient, kan de UPnP-verbinding met Windows Media Player niet mogelijk zijn.

## **Technische specificaties**

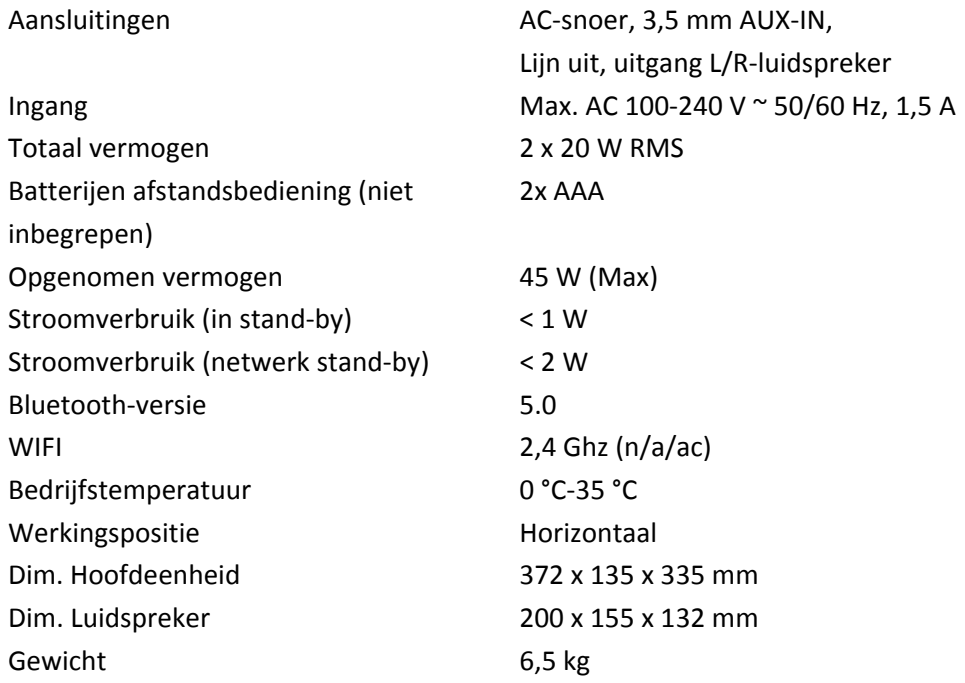

### **Garantie**

Lenco biedt service en garantie aan overeenkomstig met de Europese wetgeving. Dit houdt in dat u, in het geval van reparaties (zowel tijdens als na de garantieperiode), uw lokale handelaar moet contacteren.

Belangrijke opmerking: Het is niet mogelijk om producten die moeten worden gerepareerd rechtstreeks naar Lenco te sturen.

Belangrijke opmerking: de garantie verloopt als een onofficieel servicecenter het apparaat op wat voor manier dan ook heeft geopend, of er toegang toe heeft gekregen.

Het apparaat is niet geschikt voor professioneel gebruik. In het geval van professioneel gebruik worden alle garantieverplichtingen van de fabrikant nietig verklaard.

### **Disclaimer**

Er worden regelmatig updates in de firmware en/of hardwarecomponenten gemaakt. Daardoor kunnen gedeelten van de instructie, de specificaties en afbeeldingen in deze documentatie enigszins verschillen van uw eigen situatie. Alle onderwerpen die staan beschreven in deze handleiding zijn bedoeld als illustratie en zijn niet van toepassing op specifieke situaties. Aan de beschrijving in dit document kunnen geen rechten worden ontleend.

### **Afvoer van het oude apparaat**

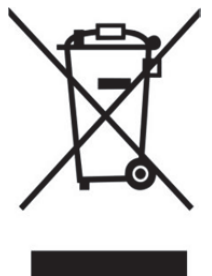

Dit symbool geeft aan dat het betreffende elektrische product of de accu/batterij niet mag worden verwijderd als algemeen huishoudelijk afval in Europa. Zorg voor een juiste afvalverwerking door het product en de accu/batterij in overeenstemming met alle van toepassing zijnde lokale wetten voor het verwijderen van elektrische apparatuur of accu's/batterijen te verwijderen. Als u dit doet, helpt u de natuurlijke bronnen te behouden en de standaard van milieubescherming te verbeteren bij de behandeling en verwijdering van elektrisch afval (Afgedankte Elektrische en Elektronische Apparatuur).

# **CE-markering**

Lenco Benelux B.V., Thermiekstraat 1a, 6361 HB Nuth, Nederland, verklaart hierbij dat dit product voldoet aan de vereisten van de essentiële EU-richtlijnen.

De verklaring van conformiteit kan worden aangevraagd via techdoc@commaxxgroup.com

# $\epsilon$

### **Service**

Bezoek voor meer informatie en helpdeskondersteuning www.lenco.com Lenco Benelux BV, Thermiekstraat 1a, 6361 HB, Nuth, Nederland.

### **Deutsch**

### **ACHTUNG:**

Eine andere als die hier beschriebene Bedienung, Einstellung oder Verwendung der Funktionen kann zu gefährlicher Strahlenbelastung führen.

# **VORSICHTSMASSNAHMEN VOR DER BENUTZUNG**

### **BEFOLGEN SIE IMMER FOLGENDE ANWEISUNGEN:**

- 1. Blockieren oder bedecken Sie keine Lüftungsöffnungen. Wenn Sie das Gerät auf ein Regal stellen, lassen Sie um das gesamte Gerät 5 cm (2") freien Platz.
- 2. Stellen Sie das Gerät entsprechend den Anweisungen der mitgelieferten Bedienungsanleitung auf.
- 3. Halten Sie das Gerät von Hitzequellen wie Radiatoren, Heizern, Öfen, Kerzen oder anderen hitzeerzeugenden Produkten oder offenen Flammen fern. Das Gerät darf nur bei gemäßigtem Klima verwendet werden. Sehr kalte oder heiße Umgebungen sind zu vermeiden. Die Betriebstemperatur liegt zwischen 0 °C und 35 °C.
- 4. Meiden Sie bei der Beutzung des Produkts die Nähe starker Magnetfelder.
- 5. Elektrostatische Entladungen können die normale Benutzung dieses Geräts stören. Sollte dies geschehen, führen Sie einfach einen Reset aus und starten Sie dann das Gerät entsprechend den Anweisungen dieser Bedienungsanleitung neu. Gehen Sie besonders bei Datenübertragungen mit dem Gerät vorsichtig um und führen Sie diese nur in einer antielektrostatischen Umgebung aus.
- 6. Warnung! Niemals Gegenstände durch die Lüftungsschlitze oder Öffnungen in das Gerät stecken. In diesem Gerät fließt Hochspannung und das Hineinstecken von Gegenständen kann zu elektrischem Schock und/oder Kurzschluss interner elektrischer Bauteile führen. Spritzen/Gießen Sie aus dem gleichen Grund kein Wasser oder Flüssigkeiten auf das Gerät.
- 7. Benutzen Sie das Gerät nicht in nasser oder feuchter Umgebung wie Bad, Dampfküche oder in der Nähe von Schwimmbecken.
- 8. Das Gerät darf weder Tropf- noch Spritzwasser ausgesetzt werden und es dürfen keine mit Flüssigkeit gefüllten Behälter wie z. B. Vasen auf das Gerät oder in der Nähe des Gerätes gestellt werden.
- 9. Benutzen Sie das Gerät nicht, wenn Kondensation entstehen kann. Wenn Sie das Gerät in einem warmen feuchten Raum mit Dampf benutzen, dann können Wassertropfen oder Kondensation in das Gerät eindringen und u. U. zu Fehlfunktionen des Geräts führen. Schalten Sie in diesem Fall das Gerät für 1 – 2 Stunden aus, bevor Sie es erneut einschalten, wobei Sie darauf achten sollten, dass das Gerät vollständig getrocknet ist, bevor Sie es wieder einschalten.
- 10. Obwohl dieses Gerät unter größter Sorgfalt hergestellt und vor Auslieferung mehrmals überprüft wurde, können trotzdem wie bei jedem anderen elektrischen Gerät auch Probleme auftauchen. Trennen Sie das Gerät bei Rauchentwicklung, starker Hitzeentwicklung oder jeder anderen unnatürlichen Erscheinung sofort vom Stromnetz.
- 11. Dieses Gerät ist durch eine Stromquelle wie auf dem Typenschild angegeben zu betreiben. Halten Sie bei Unsicherheiten über die Art Ihrer Stromversorgung in Ihrer Wohnung Rücksprache mit Ihrem Händler oder Ihrer Stromzuliefererfirma.
- 12. Halten Sie das Gerät von Haustieren fern. Einige Nagetiere lieben es, an Netzkabeln zu nagen.
- 13. Benutzen Sie für die Reinigung ein weiches und trockenes Tuch. Benutzen Sie niemals Lösungsmittel oder Flüssigkeiten auf Ölbasis. Benutzen Sie zum Entfernen hartnäckiger Flecken ein feuchtes Tuch mit mildem Reinigungsmittel.
- 14. Der Hersteller haftet nicht für Beschädigungen oder Datenverluste durch Fehlfunktion, Zweckentfremdung oder Modifikation des Geräts oder durch das Wechseln der Batterie.
- 15. Unterbrechen Sie die Verbindung nicht während einer Formatierung oder einer Datenübertragung. Bei Unterbrechung drohen Datenverlust und Datenbeschädigung.
- 16. Wenn das Gerät eine USB-Wiedergabefunktion besitzt, dann stecken Sie den USB-Stick direkt in das Gerät. Verwenden Sie kein USB-Verlängerungskabel, weil die erhöhte Störungsanfälligkeit zu Datenverlust führen kann.
- 17. Das Typenschild befindet sich an der Unter- oder Rückseite des Gerätes.
- 18. Dieses Gerät ist nicht zur Benutzung durch Personen (einschließlich Kinder) mit physischen, sensorischen oder mentalen Beeinträchtigungen oder ohne ausreichender Erfahrung vorgesehen, es sei denn, sie werden durch eine verantwortliche Person beaufsichtigt oder wurden in die ordnungsgemäße Bedienung des Gerätes durch eine für ihre Sicherheit verantwortlichen Person eingewiesen.
- 19. Dieses Produkt ist nur für den nicht-professionellen Gebrauch und nicht für gewerbliche oder industrielle Zwecke bestimmt.
- 20. Stellen Sie sicher, dass das Gerät in einer stabilen Position aufgestellt ist. Schäden, die durch Verwendung dieses Produkts in einer instabilen Position, durch Vibrationen, Stöße oder Nichtbeachtung der anderen in diesem Handbuch enthaltenen Warnungen und Sicherheitsmaßnahmen entstehen, werden nicht durch die Garantie abgedeckt.
- 21. Entfernen Sie niemals das Gehäuse dieses Geräts.
- 22. Stellen Sie dieses Gerät niemals auf andere elektrische Geräte.
- 23. Halten Sie Kinder von den Plastiktüten fern.
- 24. Benutzen Sie nur vom Hersteller spezifizierte Erweiterungen/Zubehörteile.
- 25. Lassen Sie alle Wartungs-/Reparaturarbeiten von qualifiziertem Servicepersonal ausführen. Reparatur/Wartung wird notwendig, wenn das Gerät in irgendeiner Weise wie beispielsweise am Netzkabel oder am Netzstecker beschädigt wurde oder wenn Flüssigkeit in das Gerät gelangt ist bzw. Gegenstände in das Gerät gefallen sind, das Gerät Regen oder Feuchtigkeit ausgesetzt war, es heruntergefallen ist oder nicht ordnungsgemäß funktioniert.
- 26. Langes Hören lauter Töne aus einem Musikgerät kann zum zeitweiligen oder permanenten Hörverlust führen.
- 27. Wenn zum Lieferumfang des Produkts ein Netzkabel oder ein Netzadapter gehört:
	- Wenn irgendwelche Probleme auftreten, dann trennen Sie das Gerät vom Stromnetz und setzen Sie sich anschließend mit einer qualifizierten Fachkraft in Verbindung.
	- Treten Sie nicht auf den Netzadapter und klemmen Sie ihn auch nicht ein. Seien Sie besonders im näheren Bereich des Netzsteckers und an der Stelle vorsichtig, an der das Netzkabel aus dem Gerät herausgeführt wird. Stellen Sie keine schweren Gegenstände auf den Netzadapter, weil er dadurch beschädigt werden kann. Halten Sie das gesamte Gerät außerhalb der Reichweite von Kindern! Durch Spielen mit dem Netzkabel können sie sich ernsthafte Verletzungen zuziehen.
	- Trennen Sie das Gerät während eines Gewitters oder bei längerer Nichtbenutzung vom Netz.
	- Die Netzsteckdose muss sich in der Nähe des Geräts befinden und einfach zu erreichen sein.
	- Überlasten Sie Steckdosen und Verlängerungsleitungen nicht. Eine Überlastung kann zu Brandgefahr bzw. Stromschlag führen.
	- Geräte der Schutzklasse 1 müssen Sie an eine Netzsteckdose mit Schutzleiter anschließen.
	- Geräte der Schutzklasse 2 benötigen keinen Schutzleiteranschluss.
	- Halten Sie den Netzstecker in der Hand, wenn Sie ihn aus der Netzsteckdose ziehen. Ziehen Sie ihn nicht durch Zerren am Kabel heraus. Das kann zu einem Kurzschluss führen.
	- Verwenden Sie weder ein beschädigtes Netzkabel noch einen beschädigten Netzstecker oder eine lockere Steckdose. Missachtung kann zu Brand oder Stromschlag führen.
- 28. Wenn das Produkt mit einer Fernbedienung mit Batterien/Knopfzellen geliefert wird oder das Produkt eine derartige Fernbedienung umfasst: Warnung:
- Die Batterie nicht einnehmen Verätzungsgefahr!
- Die mit diesem Produkt mitgelieferte Fernbedienung enthält eine Knopfzelle. Das Verschlucken der Batterie kann innerhalb von nur 2 Stunden zu schwersten inneren Verbrennungen mit Todesfolge führen.
- Halten Sie neue und gebrauchte Batterien von Kindern fern.
- Falls sich das Batteriefach nicht richtig schließen lässt, dann benutzen Sie das Gerät nicht mehr und halten Sie es von Kindern fern.
- Wenn Sie vermuten, dass Batterien verschluckt oder in eine Körperöffnung eingeführt worden sind, dann suchen Sie umgehend eine/-n Ärztin/Arzt auf.
- 29. Warnhinweise bzgl. der Verwendung von Batterien:
	- Es besteht Explosionsgefahr, wenn die Batterien nicht ordnungsgemäß ersetzt wird. Tauschen Sie die Batterie nur gegen eine Batterie des gleichen Typs aus.
	- Die Batterie darf während der Benutzung, Aufbewahrung oder des Transports weder sehr hohen oder sehr niedrigen Temperaturen noch niedrigem Luftdruck in großen Höhenlagen ausgesetzt werden.
	- Die Ersetzung der Batterie mit einem falschen Batterietyp kann zum Explodieren der Batterie oder zum Entweichen von entflammbarem Gas oder Auslaufen von entflammbarer Flüssigkeit aus der Batterie führen.
	- Die Entsorgung der Batterie in Feuer oder einem heißen Ofen oder das mechanische Zerkleinern oder Zerteilen der Batterie kann zu Explosionen führen.
	- Das Verbleiben der Batterie in einer Umgebung mit sehr hohen Temperaturen kann zum Explodieren der Batterie oder zum Entweichen von entflammbarem Gas oder Auslaufen von entflammbarer Flüssigkeit aus der Batterie führen.
	- Eine einem sehr niedrigen Luftdruck ausgesetzte Batterie kann explodieren oder es kann aus einer einem sehr niedrigen Luftdruck ausgesetzten Batterie entflammbares Gas entweichen oder entflammbare Flüssigkeit auslaufen.
	- Legen Sie besonderes Augenmerk auf den ökologischen Aspekt der Batterieentsorgung.

# **AUFSTELLEN**

- Packen Sie alle Teile aus und entfernen Sie danach die Schutzmaterialien.
- Schließen Sie das Gerät nicht eher an das Stromnetz an, bevor Sie die Netzspannung überprüft haben und alle anderen notwendigen Verbindungen hergestellt sind.

# WARNUNG

Laserprodukt der Klasse 1

**CAUTION INVISIBLE LASER RADIATION CLASS 1 LASER PRODUCT** APPAREIL Á LASER DE CLASSE 1 WHEN OPEN AND INTERLOCKS PRODUCTO LASER DE CLASE 1 **DEFEATED. AVOID EXPOSURE TO BEAM** This product contains a low power laser device.

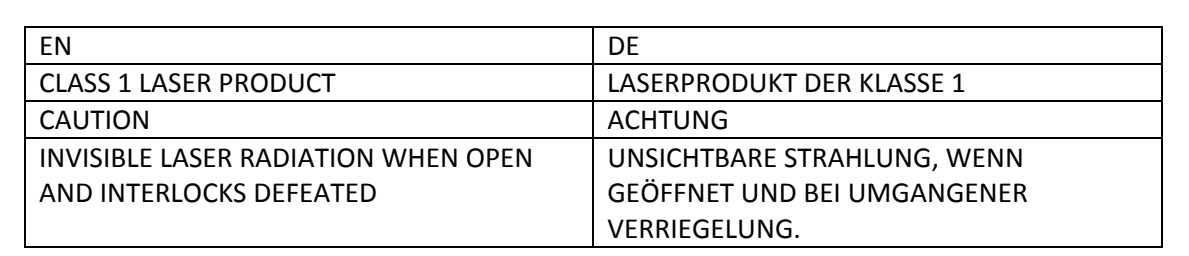

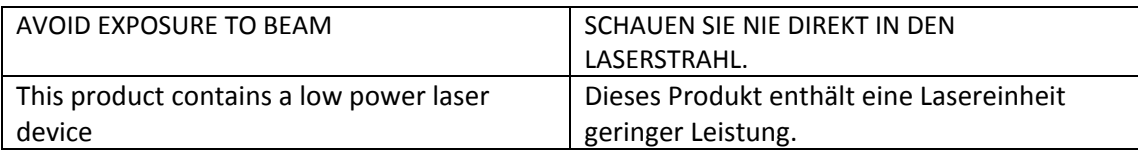

Warnung: Berühren Sie die Linse nicht.

# **ANSICHT VON VORN**

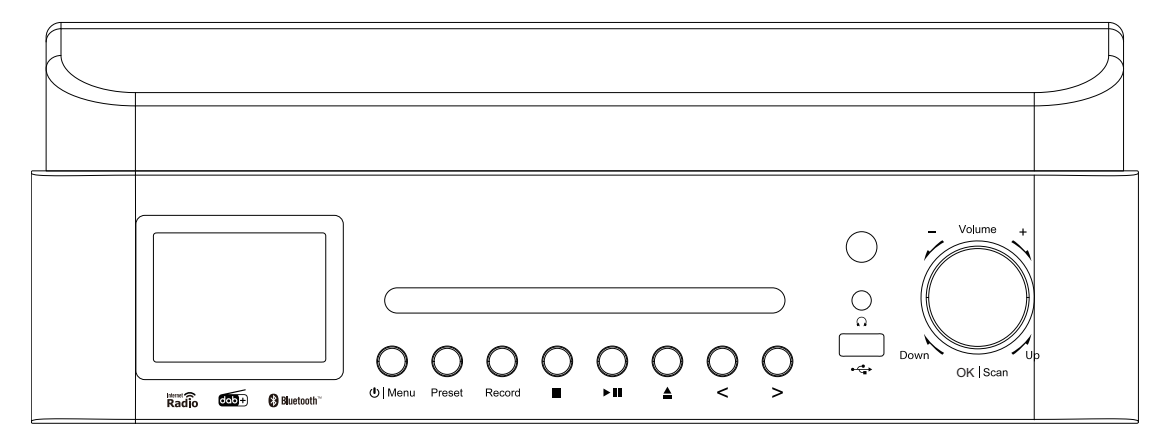

- 1. LCD-Display
- 2. CD-FACH
- 3. Standby/Menü-Taste
- 4. Preset-Taste
- 5. Scannen-Taste
- 6. Aufzeichnungstaste
- 7. Wiedergabe/Pause-Taste
- 8. CD-Fach-öffnen-Taste
- 9. Nach-links- /ÜBERSPRINGEN/ABSTIMMEN–-Taste
- 10. Nach-rechts- /ÜBERSPRINGEN/ABSTIMMEN+-Taste
- 11. Empfänger Fernbedienung
- 12. USB-Port (Aufzeichnung und Wiedergabe)
- 13. Kopfhörerbuchse
- 14. Lautstärkeregler / Nach-oben/unten-Navigationsdrehknopf / Enter/Stopp-Taste

# **ANSICHT VON HINTEN**

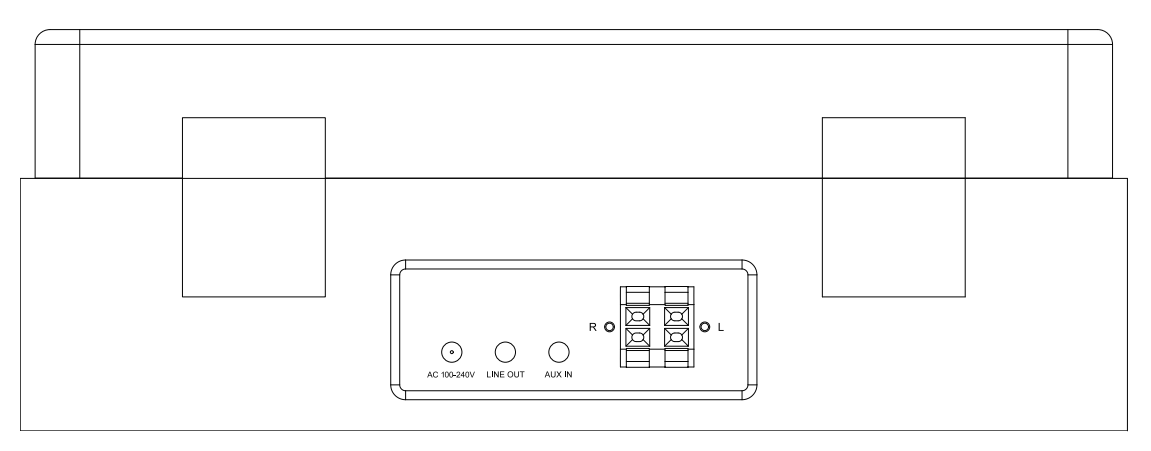

15. Netzkabel

17. Line-Out

16. AUX-Eingangsbuchse

18. Lautsprecher-L/R-Anschlussklemmen

# **FERNBEDIENUNG**

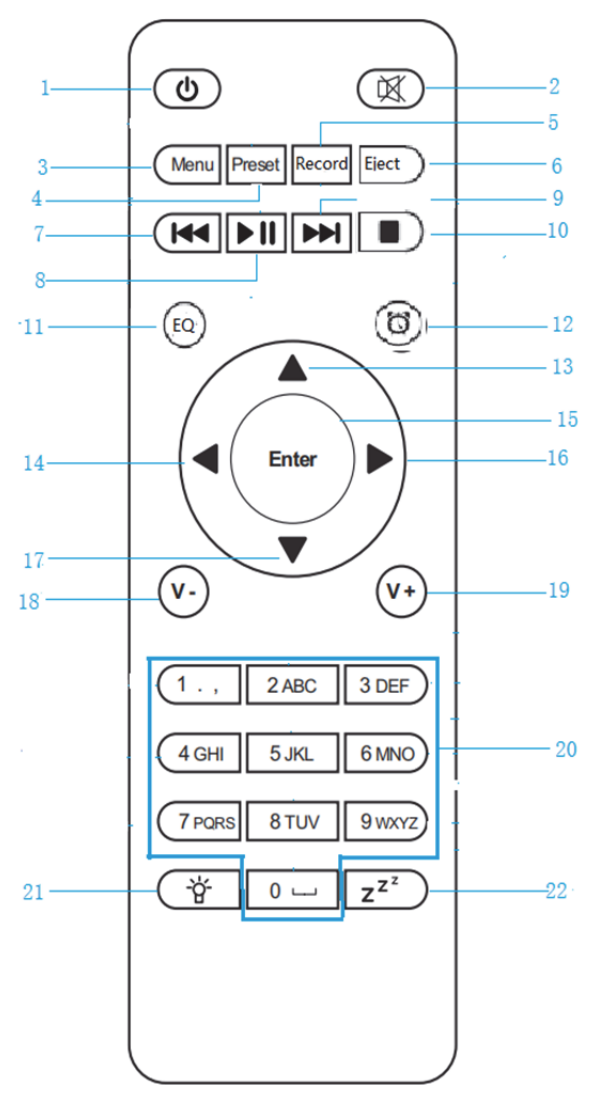

- 1.  $\Phi$  Standby-Taste
- 2.  $\blacksquare$  Lautsprecher ein/aus
- 3. **Menu** Hauptmenü
- 4. **Preset** Gespeicherte Radiosender, Favoriten usw.
- 5. **Record**  Aufzeichnungstaste
- 6. **Eject** CD-auswerfen-Taste
- 7. M<sup>ediencenter: Einen Titel</sup> zurückspringen
- 8. **MI** Mediencenter; Wiedergabe/Pause
- 9. Mediencenter; Einen Titel vorspringen
- 10. Wiedergabe-beenden-Taste
- 11. **EQ**-Taste
- 12. Wecker-Taste
- 13. A Nach-oben-Navigationstaste
- 14. Nach-links-Navigationstaste
- 15. **Enter** Auswahl bestätigen
- 16. Nach-rechts-Navigationstaste
- 17. ▼ Nach-unten-Navigationstaste
- 18. **V-** Lautstärke verringern
- 19. **V+** Lautstärke anheben
- 20. **0...9** Speicherlatz-/Favoritenabruf, Eingabe von Buchstaben und Ziffern
- 21. 참 Helligkeitsregler
- 22.  $\overline{z^{z}}$  Schlaf

# **Vor der Inbetriebnahme**

### **Netzwerkvoraussetzungen**

- 1. Vor der Benutzung des Lenco MC-460 müssen nachstehende Voraussetzungen erfüllt sein:
- 2. Ein Breitbandanschluss in Verbindung mit einem kabelgebundenen oder kabellosen Zugangspunkt, Router oder ähnlichem Netzwerkgerät.
- 3. Das Netzwerkgerät muss die WLAN-Spezifikation 802.11b/g/n (nur 2,4 GHz) unterstützen.
- 4. Ein netzwerkfähiger PC oder Smartphone. Der PC bzw. das Smartphones muss mit demselben Netzwerk verbunden sein, mit dem auch Ihr Lenco MC-460 verbunden ist.

### **Symbole auf dem Display**

 $\ddot{\ddot{\xi}}^*$  – Verbindung wird aufgebaut, Gerät in Betrieb

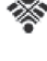

Keine Funknetzwerkverbindung

Funknetzwerkverbindung aufgebaut

FM-Radioempfang: Mono

(••) VHF-Radioempfang: Stereo

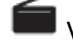

VHF-Radiofunktion ausgewählt

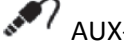

AUX-Signalquelle ausgewählt

**Lautsprecher aus** 

 $\boldsymbol{S}_{\text{suched}}$ 

Weckruf ein

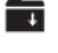

– Internetradiosender auf einem Senderspeicherplatz gespeichert

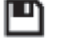

FM-Radiosender gespeichert

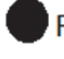

Rec Aufzeichnen

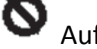

Aufzeichnung beenden

# **Erste Schritte**

EINLEGEN DER BATTERIE (FERNBEDIENUNG)

# **Einlegen der Batterie:**

- 1. Drücken Sie auf die Lasche der Batteriefachabdeckung und schieben Sie sie anschließend herunter.
- 2. Legen Sie im Batteriefach zwei (2) Batterien der Größe AAA ein und achten Sie dabei auf die Kennzeichnung der Polaritäten im Inneren des Batteriefachs.
- 3. Schieben Sie die Batteriefachabdeckung wieder auf das Batteriefach.

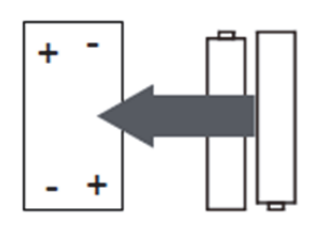

EINLEGEN DER BATTERIE (FERNBEDIENUNG)

# **Vorsichtsmaßnahmen im Umgang mit Batterien:**

Befolgen Sie die nachstehenden Vorsichtsmaßnahmen, wenn Sie für dieses Gerät eine Batterie benutzen:

- 1. Verwenden Sie nur eine Batterie der angegebenen Größe und des angegebenen Typs.
- 2. Achten Sie beim Einlegen der Batterie darauf, dass Sie sie entsprechend der im Batteriefach angegebenen Polarität polrichtig einlegen. Eine polfalsch eingelegte Batterie kann zur Beschädigung des Geräts führen. (Herstelleranweisungen).
- 3. Werfen Sie Batterien nicht in ein Feuer. Sie können explodieren oder auslaufen.
- 4. Reinigen Sie vor dem Einlegen der Batterie deren Kontakte und die Kontakte im Batteriefach.
- 5. Mischen Sie nicht verschiedene Batterietypen (z. B. Alkali- und Zink-Kohle-Batterien) oder neue und verbrauchte Batterien miteinander.
- 6. Wenn die Batterien im Gerät verbraucht sind oder Sie das Gerät für längere Zeit nicht benutzen, dann nehmen Sie sie aus dem Gerät heraus.
- 7. Versuchen Sie nicht, nicht wiederaufladbare Batterien zu laden. Diese können überhitzen und explodieren.

# 卿 Œ  $\odot$  $\circ$   $\circ$

# **Anschließen der Lautsprecher:**

- 1. Schließen Sie den linken Lautsprecher an der L-Klemme des Geräts an; das rote Kabel des Lautsprechers an der roten Klemme und das schwarze Kabel an der schwarzen Klemme.
- 2. Schließen Sie den rechten Lautsprecher auf die gleiche Weise an der R-Klemme des Geräts an.
# **Die Verpackung enthält folgende Artikel:**

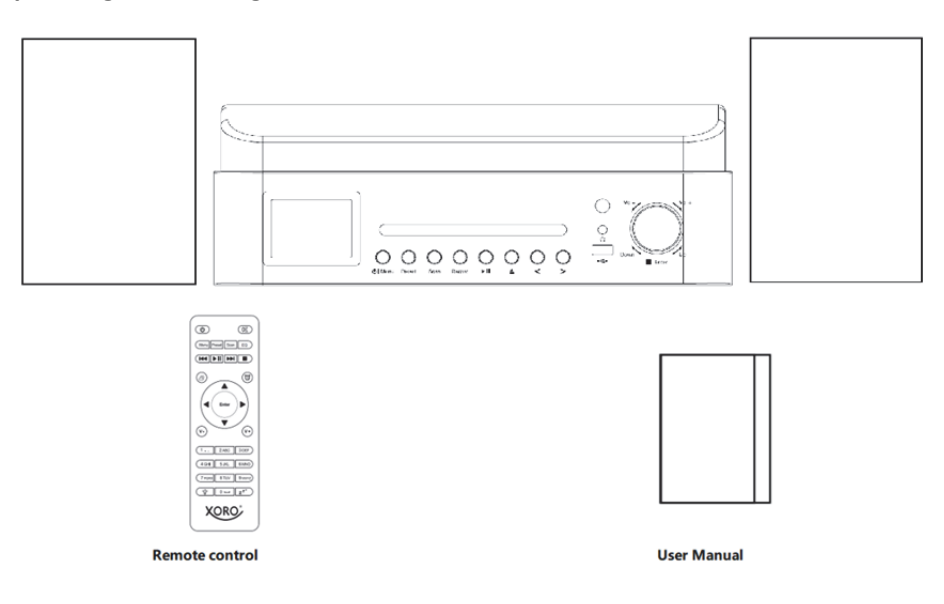

### **Vorbereiten des Netzwerks**

Für die Verbindung mit dem WLAN:

Überprüfen Sie, ob die LED WLAN LINK/ACT Ihres kabelgebundenen/kabellosen Zugangspunktes oder Routers leuchtet. Schlagen Sie bei Fragen im entsprechenden Benutzerhandbuch nach.

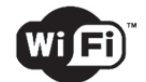

**Hinweis: Ein WLAN ermöglicht ohne irgendwelche Verkabelungen zwischen den Geräten eine Datenübertragung bis zu 20 Meter, wobei jede Wand oder Decke die Qualität der WLAN-Verbindung verringert.** 

**Versuchen Sie deshalb, Ihr Lenco MC-460 und/oder Ihren Zugangspunkt innerhalb der obengenannten Entfernung aufzustellen und jegliche Behinderungen zwischen den beiden Geräten zu vermeiden.** 

**Vergewissern Sie sich, dass Sie eine Verbindung zu einem 2,4-GHz-WLAN herstellen (dieses Gerät ist nicht mit 5-GHz-WLANs kompatibel)!** 

### **INBETRIEBNAHME**

**1.** Wenn Sie das Gerät das erste Mal einschalten, dann fordert es Sie auf, die Einstellungen für **Language** (Sprache) und **Network Configurations** (Netzwerkeinrichtung) vorzunehmen.

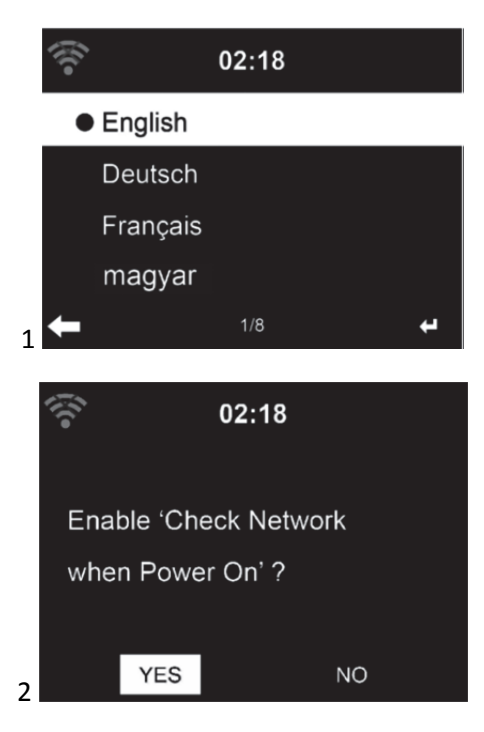

**2.** Möchten Sie die Verfügbarkeit des WLANs überprüfen lassen, wenn das Gerät eingeschaltet wird? Wählen Sie die gewünschte Option mit Hilfe des Navigationsdrehknopfes aus und drücken Sie diesen anschließend, um Ihre Auswahl zu bestätigen.

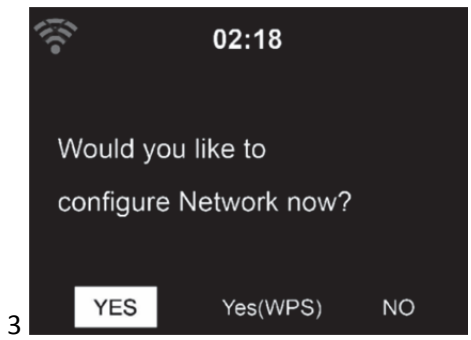

3.1 Wählen Sie YES (JA), wenn Sie fortsetzen und die Verbindung mit Ihrem WLAN über die Standardmethode durchführen möchten. Drücken Sie den Navigationsdrehknopf, um Ihre Auswahl zu bestätigen. Setzen Sie mit der angezeigten Option 1 von «network configuration» (Netzwerkeinrichtung) fort.

- 3.2 Wählen Sie YES (WPS) (JA (WPS)) aus, wenn Sie das WLAN mit Hilfe der Funktion WPS (GESCHÜTZTE WLAN-EINRICHTUNG) Ihres Routers (bitte schlagen Sie bzgl. der Verfügbarkeit in der Bedienungsanleitung zu Ihrem Router nach) einrichten möchten. Drücken Sie den Navigationsdrehknopf, um Ihre Auswahl zu bestätigen. Setzen Sie mit der angezeigten Option 2 von "Network configuration" (Netzwerkeinrichtung) fort.
- 3.3 Wenn Sie die Einrichtung des WLANs überspringen möchten, dann wählen Sie NO (NEIN) aus und bestätigen Sie anschließend Ihre Auswahl durch Drücken des Navigationsdrehknopfes. Sie können das WLAN auch später im Menü "Configuration" (Konfiguration) einrichten.

### **NETZWERKEINRICHTUNG**

### **Standard-Netzwerkeinrichtung**

Wenn Sie diese Option auswählen, dann scannt das MC-460 nach verfügbaren Drahtlosnetzwerken.

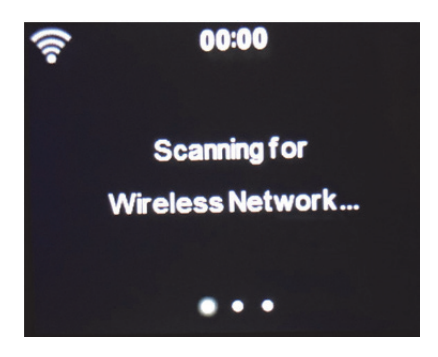

Auf dem Display werden die gefundenen Netzwerke angezeigt.

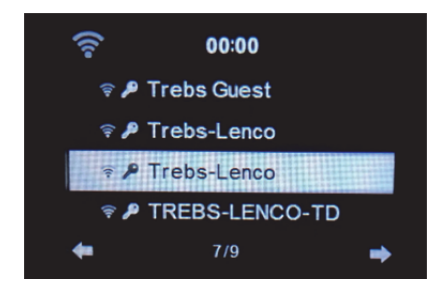

Wählen Sie Ihr WLAN aus, indem Sie den OK/Navigationsdrehknopf drehen und diesen anschließend zur Bestätigung Ihrer Auswahl drücken.

Wenn das von Ihnen gewählte WLAN ein Passwort erfordert, dann können Sie dies im nächsten Bildschirm eingeben.

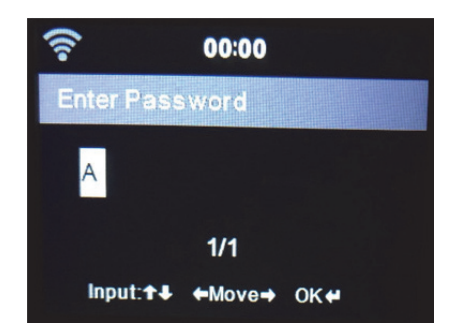

Geben Sie durch Drücken der Zifferntasten auf der Fernbedienung Ihr Passwort ein. Drücken Sie nach jedem Zeichen die Nach-rechts-Navigationstaste, um zur nächsten Eingabestelle zu gelangen.

Drücken Sie zum Korrigieren die Nach-links-Navigationstaste, um zurückzugehen und dabei das letzte Zeichen zu löschen. Drücken Sie zur Bestätigung die OK-Taste, wenn Sie das Passwort vollständig eingegeben haben.

Wenn Sie das Passwort direkt am vorderen Bedienfeld des MC-460 eingeben möchten, dann können Sie den Navigationsdrehknopf drücken, um das erste Zeichen auszuwählen. Drücken Sie anschließend die  $\longrightarrow$  -Taste, um zum nächsten Zeichen zu springen. Drücken Sie zum Korrigieren die -Taste, um zurückzugehen und dabei das letzte Zeichen zu löschen.

Wenn Sie das Passwort vollständig eingegeben haben, dann drücken Sie zur Bestätigung Ihrer Eingabe den OK/Navigationsdrehknopf.

Hinweis: Folgende Zeichen können verwendet werden:

Ziffern (von 0 bis 9) Lateinische Buchstaben  $(A - Z$  und  $a - z)$ ; Sonderzeichen (@, Leerzeichen, !, ", #, \$, %, &, \*, ', +, ( und ))

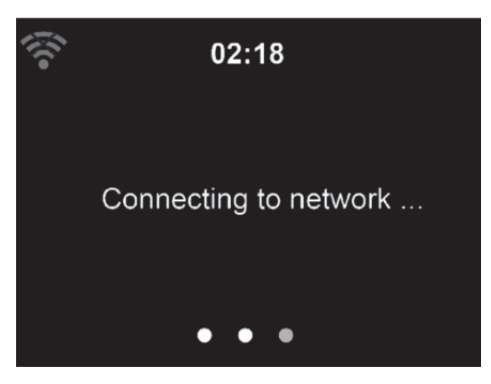

Es kann ein paar Sekunden dauern, bis die Netzwerkverbindung aufgebaut ist.

# **Hauptmenü**

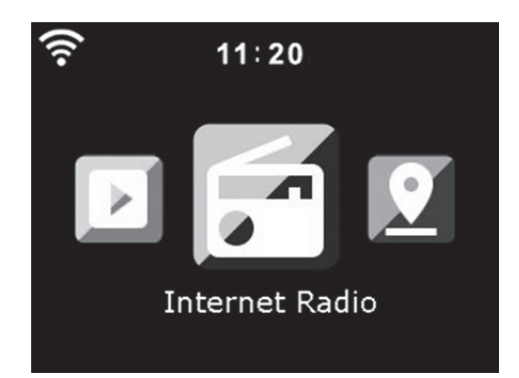

Sobald die Netzwerkverbindung aufgebaut ist, erscheint das Hauptmenü mit den nachstehenden Menüpunkten:

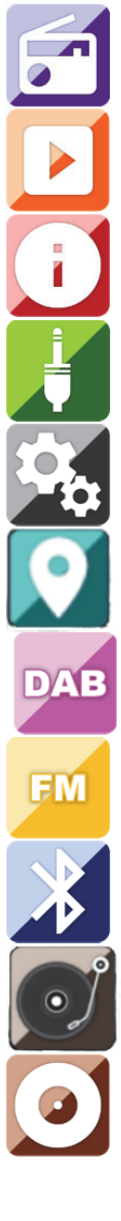

Internetradio: Für das Radiohören über das Internet.

Mediencenter Für das Musikhören über USB oder UPnP.

Informationszentrum: Weather Information (Wetterinformationen), Financial Information (Wirtschaftsinformationen), System Information (Systeminformationen).

AUX: Für das Musikhören über eine externe Audioquelle.

Konfiguration: Für das Einstellungsmenü.

Lokalsender: Schnellzugriff auf "Local Radio" (Lokalsender) der Menüoption "Internet Radio" (Internetradio).

DAB+: Für das Musikhören über DAB+.

FM: Für das Musikhören über FM.

Bluetooth: Für die drahtlose Übertragung von Musik von einem Smartphone oder Bluetooth-fähigen Tablet (Reichweite je nach Umgebung bis zu 10 m).

Vinyl (Schallplatte): Für die Schallplattenwiedergabe.

CD: Für die CD-Wiedergabe.

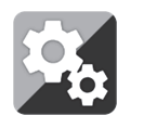

**KONFIGURATION** 

# **Hier können Sie verschiedene Einstellungen für Ihr Lenco MC-460 vornehmen. Drücken Sie die Enter-Taste, um zum Konfigurationsmenü zu gelangen.**

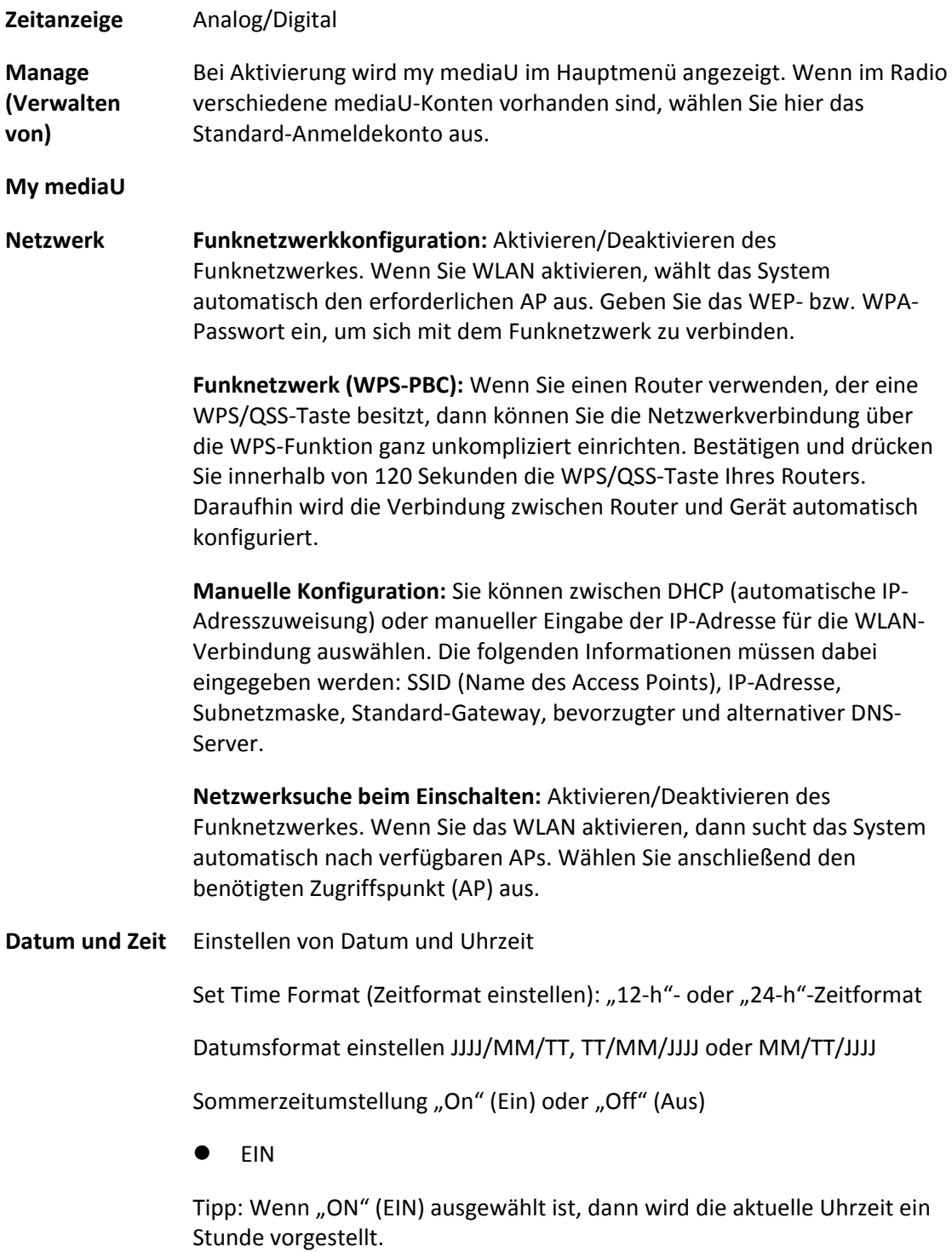

AUS

Tipp: Wenn "OFF" (AUS) ausgewählt ist, dann ist diese Uhrzeit identisch mit der natürlichen Uhrzeit. Wenn Sie die Funktion "Daylight Saving Time(DST)" (Sommerzeitumstellung) aktiviert haben und nun "OFF" (AUS) auswählen, dann wird die Uhrzeit um eine Stunde zurückgestellt. Mit anderen Worten, die Uhrzeit ist dieselbe wie die natürliche Uhrzeit.

### **Weckruf**

Es gibt 3 voneinander unabhängig einstellbare Wecker. Sie können 2 unterschiedliche Weckrufe (Alarm 1, Alarm 2 (Wecker 1, Wecker 2)) und einen Nap alarm (Kurzschlafwecker) einstellen, wobei der Kurzschlafweckruf ein Countdown-Weckruf ist, den Sie für kurze Nickerchen verwenden können.

Drücken Sie auf der Fernbedienung die Taste Alarm, um direkt zum Weckereinstellmenü zu gelangen. Folgen Sie anschließend den nachstehenden Schritten.

### **Einstellen des Weckers**

- Drücken Sie die Alarm-Taste auf der Fernbedienung
- Wählen Sie Alarm 1 (Wecker 1) aus
- Wählen Sie Turn On (Einschalten) aus
- Drücken Sie entweder auf der Fernbedienung die Taste "ok" oder am Gerät das Navigationsrad.
- Drücken Sie bei der Option "Repeat (Wiederholung):" die Taste "ok" und wählen Sie dann den Wiederholmodus des Weckers aus. (Täglich, Einmal oder wählen Sie die gewünschten Tage aus)
- Drücken Sie auf der Fernbedienung oder am Gerät die nach-links-Taste, um zum vorherigen Weckermenü zurückzukehren. Wählen Sie nun "Time (Zeit):" aus und drücken Sie anschließend die Taste "ok"
- Jetzt können Sie mit der nach-oben- und nach-unten-Taste den markierten Stundenwert ändern. Drücken Sie anschließend einmal die nach-rechts-Taste, um zur Minutenstelle zu wechseln, die Sie wiederum mit der nach-oben- und nach-unten-Taste ändern können. Drücken Sie zur Bestätigung Ihrer Änderungen die OK-Taste.
- Wählen Sie "Sound (Klang):" aus und drücken Sie dann die Taste "ok". Jetzt können Sie aus "Beep" (Piepton), "Melody" (Melodie), "Internet Radio" (Internetradio), "FM", "DAB/DAB+", "USB" und "CD Mode" (CD-Modus) auswählen.
	- Wenn Sie als Weckklang Internetradio ausgewählt haben, dann können Sie einen Ihrer bevorzugten Radiosender (die auf dem MC-460 als Favorit gespeichert sein müssen) auswählen.

**Hinweis:** Hinweis: Wenn innerhalb 1 Minute nach der Aktivierung des Weckers keine Internetverbindung aufgebaut werden konnte, dann wechselt das MC-460 automatisch zur

Weckklangoption Melodie.

Wenn Sie als Weckklang USB ausgewählt haben, dann können Sie eine der Musikdateien auswählen, die auf dem verbundenen USB-Datenträger gespeichert sind.

Wiederholen Sie die vorstehenden Schritte, um wecker 2 einzustellen

### **Einstellen des Kurzschlafweckers**

- Drücken Sie die Alarm-Taste auf der Fernbedienung
- Wählen Sie NAP alarm (Kurzschlafwecker) aus
- Wählen Sie mit Hilfe der Nach-oben- und Nach-unten-Navigationstaste die gewünschten Minuten aus. Ihnen stehen die Auswahlen "5", "10", "20", "30", "60", "90" und "120" Minuten zur Verfügung. Bestätigen Sie Ihre Auswahl mit der OK-Taste.
- Drücken Sie die nach-links-Taste, um zum Hauptbildschirm zurückzukehren.

Wenn Sie den Kurzschlafwecker aktiviert haben, dann erscheint in der unteren rechten Ecke ein Uhrensymbol zusammen mit der verbleibenden Zeit.

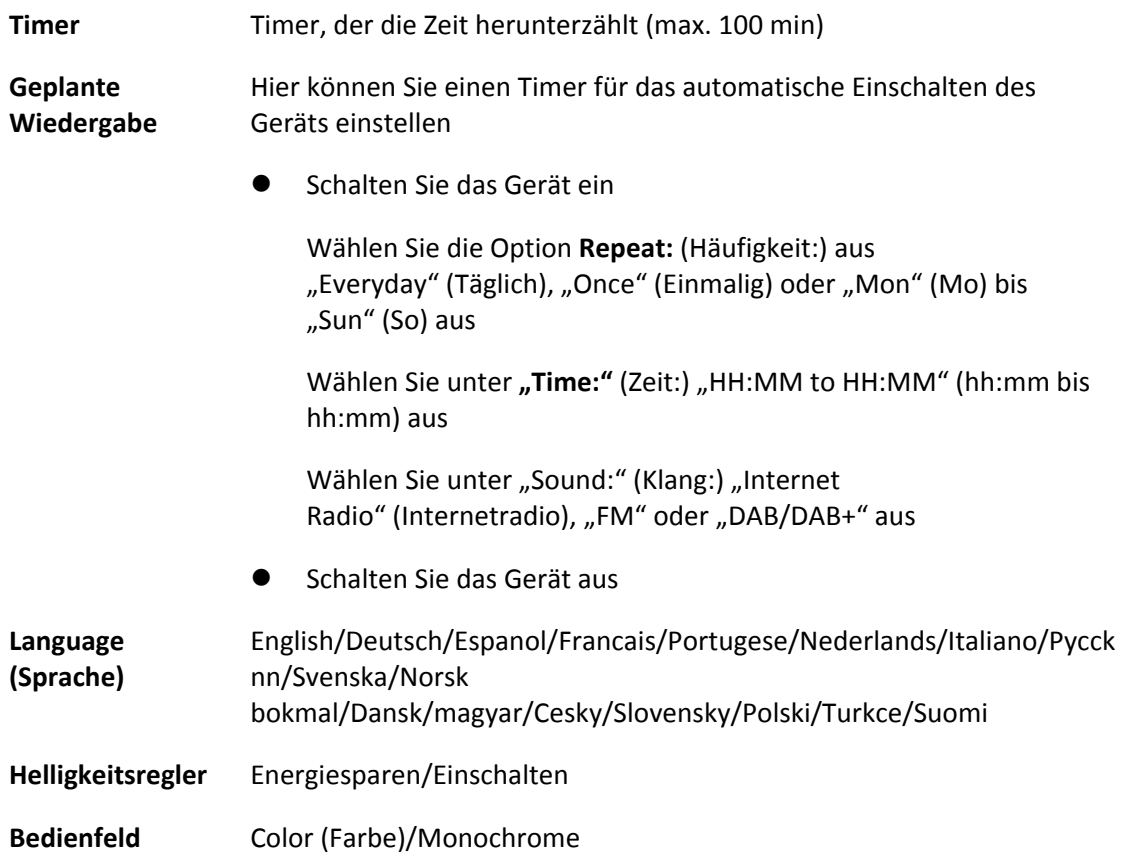

### **Energieverwaltung**

Mit dieser Option legen Sie fest, wann das MC-460 in den Standby-Modus wechseln soll. Sie können aus Turn off (ausgeschaltet)/ 5 min/15 min/30 min auswählen.

Nach erfolgter Einstellung wechselt das MC-460 automatisch in den Standby-Modus, wenn innerhalb der eingestellten Zeit keine Audiowiedergabe erfolgt.

Verwenden Sie die Einstellung Turn off (Ausschalten), um die Standby-Funktion zu deaktivieren.

**Einschlafautom atik** Ausschalten oder Einstellen der Einschlafautomatik auf 15/30/60/90/120/150/180 Minuten. Wenn Sie die Einschlafautomatik aktiviert haben, erscheint in der oberen rechten Ecke des Displays ein Bettsymbol mit der Anzeige der noch verbleibenden Zeit, nach deren Ablauf das Gerät in den Standby-Modus wechselt.

> (Für diese Funktion können Sie auch die Sleep-Taste der Fernbedienung benutzen)

- **Internetradio Puffer:** Stellen Sie hier die Pufferzeit (2/4/8 s) für die Musikwiedergabe ein.
	- Klangqualität: "High" (Hoch) oder "Low" (Niedrig)
- **Wetter** Aktiviert/Deaktiviert die Wettervorhersage auf der Standby-Anzeige. Wählen Sie die gewünschte Temperatureinheit (°F oder °C) und fahren Sie dann mit der Eingabe Ihres Standorts fort. Wenn Sie die Wettervorhersage aktiviert haben, dann wechseln sich im Standby-Modus die Anzeige der Uhrzeit und die der Wettervorhersage ab (die Anzeige wechselt alle 10 Sekunden).

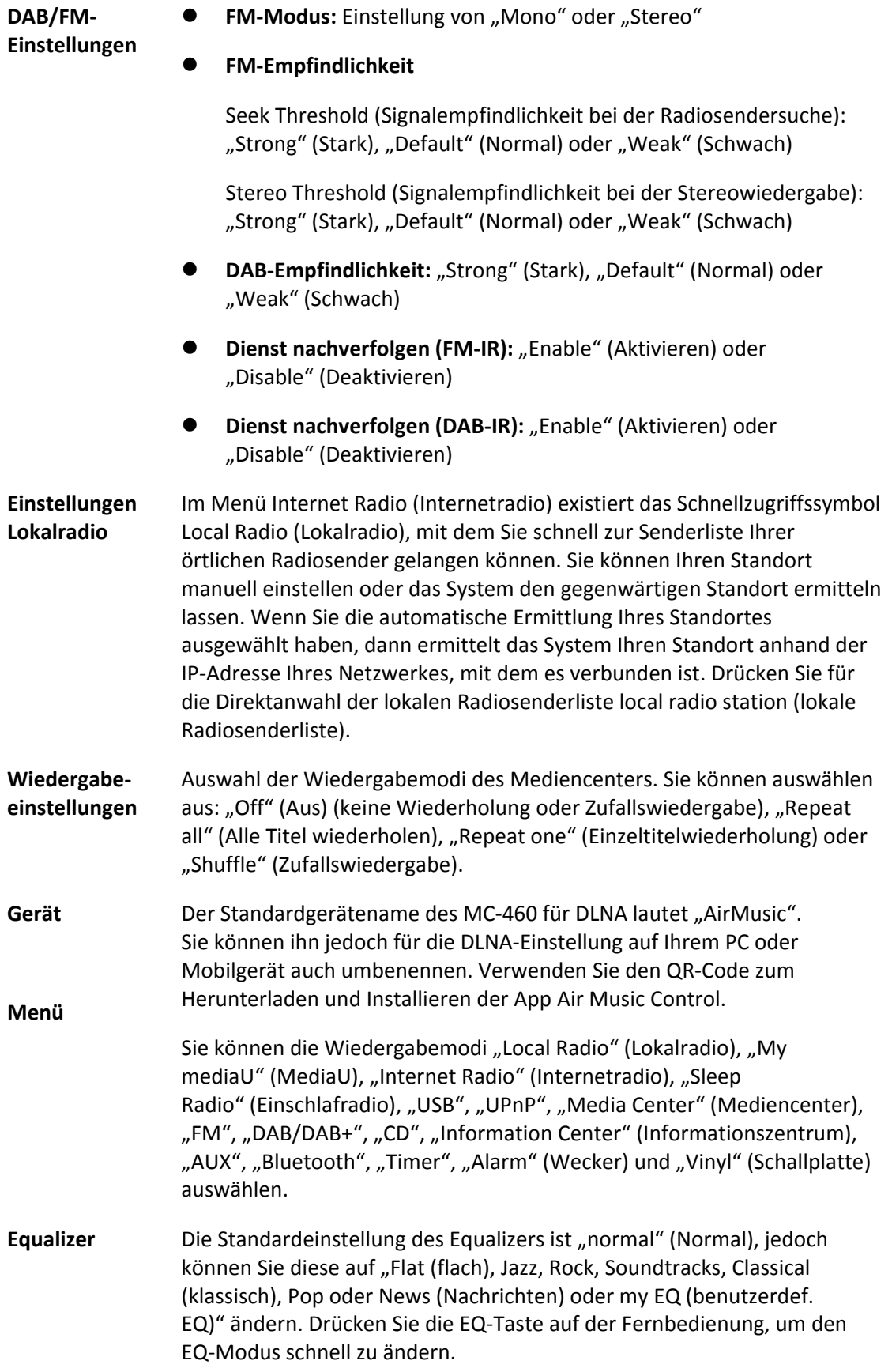

# **Fortsetzen, wenn eingeschaltet**

Die Standardeinstellung des Systems ist die Wiederherstellung der Internetradiowiedergabe, wenn Sie vor dem Ausschalten des Geräts entweder über das Internetradio oder das Mediencenter Musik gehört haben. Wenn Sie diese Funktion ausschalten, dann wechselt das Gerät zum Hauptmenü, wenn Sie es wieder einschalten.

### **Softwareaktualisierung**

Das System benachrichtigt Sie, wenn auf dem Server eine Softwareaktualisierung verfügbar ist. Schließen Sie das Gerät an eine stabile Stromversorgung an, bevor Sie mit der Softwareaktualisierung beginnen. **Die Trennung vom Stromnetz kann während einer Softwareaktualisierung zur dauerhaften Beschädigung des Geräts führen.**

# **Rücksetzen auf Werkseinstellung**

Wiederherstellung der Standardeinstellung. Nach dem Zurücksetzen des Geräts zeigt das System das Sprachmenü an. Wählen Sie die gewünschte Sprache aus und drücken Sie anschließend den Navigationsdrehknopf.

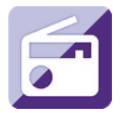

### **Internetradio**

Wählen Sie mit Hilfe des OK/Navigationsdrehknopfes im Hauptmenü "INTERNET RADIO" (INTERNETRADIO) aus und drücken Sie ihn anschließend, um in den Internetradiomodus zu wechseln.

Jetzt können Sie den Navigationsdrehknopf verwenden, um sich durch die verschiedenen Menüoptionen zu navigieren und die gewünschte Option durch Drücken des Navigationsdrehknopfes auszuwählen.

Drücken Sie , um zum vorherigen Menü zurückzukehren.

Nach erfolgreicher Verbindung mit dem Radiosender werden die Senderinformationen angezeigt. Die Anzeige dieser Informationen kann durch Drücken der < - oder + -Taste geändert werden.

Nachstehend finden Sie eine Erklärung zu den verschiedenen Optionen des Radiomenüs:

### **Favoriten**

Das sind Ihre bevorzugten Senderspeicherplätze. Hier können bis zu 250 Einträge gespeichert werden.

Halten Sie die FAV-Taste auf der Fernbedienung gedrückt, um den gewünschten Lieblingsinternetradiosender der Favoritenliste hinzuzufügen.

Sie können Favoriten während der Wiedergabe des Senders, den Sie den Favoriten hinzufügen möchten, hinzufügen oder das Hinzufügen direkt von der Radiosender- /Musikliste aus durchführen. Halten Sie die FAV-Taste auf der Fernbedienung gedrückt, um den Radiosender in der Favoritenliste zu speichern.

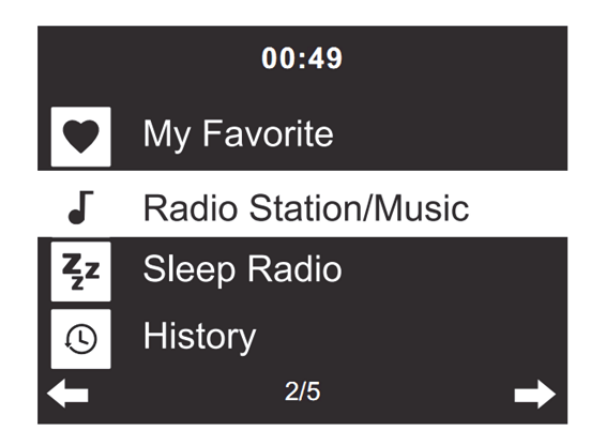

Sie können bereits gespeicherte Favoriten mit einem neuen Favoriten überschreiben.

Ein favorisierter Radiosender kann jedoch nicht mehrmals gespeichert werden. Durch Auswahl dieses Menüs werden die gespeicherten Sender angezeigt. Sie können aber auch die FAV-Taste auf der Fernbedienung drücken, um auf die Liste gespeicherter Radiosender zuzugreifen. Sie können die gespeicherten Sender auch über die Zifferntasten der Fernbedienung aufrufen.

### **Auswahl eines Radiosenders von der Favoritenliste aus.**

Drücken Sie die FAV-Taste auf der Fernbedienung, um sich die Favoritenliste anzeigen zu lassen. Drehen Sie den Navigationsdrehknopf oder drücken Sie die Navigationstasten auf der Fernbedienung, um durch die Favoritenliste zu navigieren. Drücken Sie den Navigationsdrehknopf oder "OK" auf der Fernbedienung, um den ausgewählten Favoriten wiederzugeben.

Wechseln Sie mit der  $\longrightarrow$  -Taste in ein Untermenü, um ihn zu löschen, um sich in der Liste nach oben/unten zu bewegen, um ihn umzubenennen, ihn wiederzugeben oder ihn als Wecker zu verwenden (wenn Sie als Weckklang Internetradio bei den Weckereinstellungen ausgewählt haben).

### **Radiosender/Musik**

Radiosender werden in die Unterkategorien Top 20 weltweit, Genre, Land/Standort (Afrika, Asien, Europa, Mittlerer Osten, Nordamerika, Ozeanien/Pazifik und Südamerika) und Highlights eingeteilt. Drücken Sie den Navigationsdrehknopf oder "OK" auf der Fernbedienung, um eine Unterkategorie und anschließend einen Sender für die Wiedergabe auszuwählen. Drücken Sie für jeden Sender den Navigationsdrehknopf am Gerät oder "OK" auf der Fernbedienung, um die Wiedergabe direkt zu starten.

Drücken Sie , um ins entsprechende Untermenü zu wechseln. Wenn Sie den automatischen Scan auswählen, dann wird jeder Sender der Unterkategorie für 30 s angespielt, bis alle Sender einmal angespielt wurden. Durch Drücken von "OK" können Sie die automatische Anspielfunktion abbrechen. Drücken Sie die + -Taste, um Informationen über den aktuellen Radiosender anzeigen zu lassen.

# **Einschlafradio:**

Als Klang für das Einschlafradio können Sie "Birds" (Vögel), "Lullaby" (Schlaflied), "Piano" (Klavier), "Rain" (Regen), "Spa" (Wasserplätschern), "Space" (Weltall), "Wave" (Wellenrauschen) und "White Noise" (Weißes Rauschen) auswählen.

# **Verlauf:**

Die Liste der zehn zuletzt gehörten Radiosender.

# **Dienste:**

**Radiosender suchen:** Geben Sie einen Sendername/ein Schlüsselwort ein, um die Liste aller Radiosender zu durchsuchen.

**Neuen Radiosender hinzufügen:** Der hinzuzufügende Sender wird unter Verwendung der IP-Adresse/Web-Adresse der Favoritenliste hinzugefügt.

**App:** Scannen Sie den QR-Code, um die App AirMusic Control herunterzuladen.

Beachten Sie, dass der Name des Radiosenders nicht länger als 250 Zeichen lang sein darf.

# **Die App AirMusic**

Sie können die App AirMusic Control benutzen, um mit Ihrem Smartphone oder Tablet-PC Ihr MC-460 so zu bedienen, als würden Sie eine Fernbedienung benutzen.

Sie können die App AirMusic durch Scannen des jeweiligen nachfolgenden QR-Codes vom Android oder Apple Store herunterladen.

# Android:

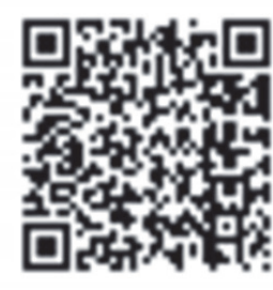

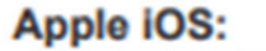

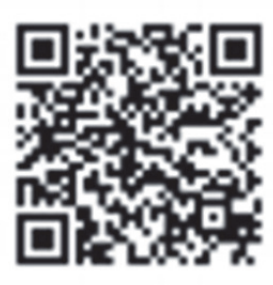

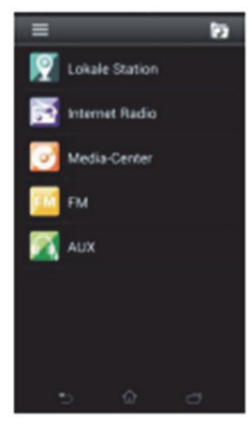

### **My mediaU**

Anzeige und Wiedergabe der eigenen mediaU-Radiosenderliste auf dem mediaU-Server. Richten Sie zuerst Ihr Konto ein. Folgen Sie den nachstehenden Schritten, um Ihre Radiosenderliste zu aktivieren:

Zugriff über http://www.mediayou.net/. Wählen Sie my mediaU-Mitgliedschaft aus. Webseite für das Einloggen;

Geben Sie die Drahtlos-MAC-Adresse des Radios auf der mediaU-Webseite ein. Die MAC-Adresse finden Sie unter "Menu" (Menü) > "Information Center" (Informationszentrum) > "System Information" (Systeminformationen) > "Wireless Info" (WLAN-Info);

Nach der erfolgreichen Konfiguration können Sie Ihre mediaU-Radiosender-Wiedergabeliste(n) ansehen und speichern. Für den Zugriff auf das Radio benötigen Sie weder Benutzername noch Passwort.

Haben Sie in Ihrem mediaU-Konto mehrere Geräte gespeichert, dann können Sie im Configuration Menu (Konfigurationsmenü) das Gerät auswählen, das Sie gerade benutzen. Auf der Webseite können Sie Radiosender unter Favorite Station (Bevorzugte Radiosender) speichern, Sie können Favorite Location/Genre (Bevorzugter Ort/Bevorzugtes Genre) sowie My Local City (Meine lokale Stadt) festlegen oder aber auch Radiosender manuell hinzufügen. Die Radiosender können im My Media-Modus (mediaU-Modus) des Radios angezeigt werden.

**My Favorite (Favoriten)** Die Liste der gespeicherten Favoriten. Sie können Sie abrufen und bearbeiten (z. B. verschieben oder löschen). Halten Sie während der Wiedergabe eines Radiosenders die FAV-Taste gedrückt, um diesen als Favoriten zu speichern. Den gleichen Radiosender können Sie nur einmal speichern.

**Radiosender/Musik** Die Liste aller Radiosender. Hier können Sie nach dem gewünschten Land und Radiosender manuell suchen. Die Kanalkategorien sind "Global Top 20" (Top 20 weltweit), "Genre", "Country/Location" (Land/Standort) und "Highlight" (Highlights). **Lokalsender:** Der automatische Zugriff auf Radiosender in Ihrem Gebiet. Dieser hat den Vorteil, dass Sie nur nach den Radiosendern suchen brauchen, die Sie hören möchten (die abzustimmenden Radiosender können Sie unter "Settings" (Einstellungen) ändern). **Verlauf:** Die Liste der zuletzt gehörten Radiosender.

**Dienste:** Nach Radiosender suchen oder neue hinzufügen.

### **My mediaU**

Wenn Sie mediaU benutzen möchten, dann müssen Sie sich auf der Webseite www.mediayou.net registrieren.

Im Anschluss daran müssen Sie auf dieser Webseite Ihr Gerät registrieren. Klicken Sie hierfür "my mediaU" (MediaU) >> "Radio" an. Geben Sie den Gerätenamen (frei wählbar; es ist nur ein Name für Sie zum leichter merken) und die Seriennummer (nicht frei wählbar) ein. Die Seriennummer finden Sie unter: "Information Center" (Informationszentrum) >> "System Information" (Systeminformation) >> "Wireless Info" (WLAN-Info) >> "MAC Address" (MAC-Adresse). Diese MAC-Adresse müssen Sie auf der Webseite unter "Serial number" (Seriennummer) eingeben. Bitte beachten Sie bei der Eingabe der Seriennummer die Groß-/Kleinschreibung.

Jetzt können Sie unter "my mediaU" (MediaU) (der 2. Reiter links von "Radio") neue Radiosender hinzufügen.

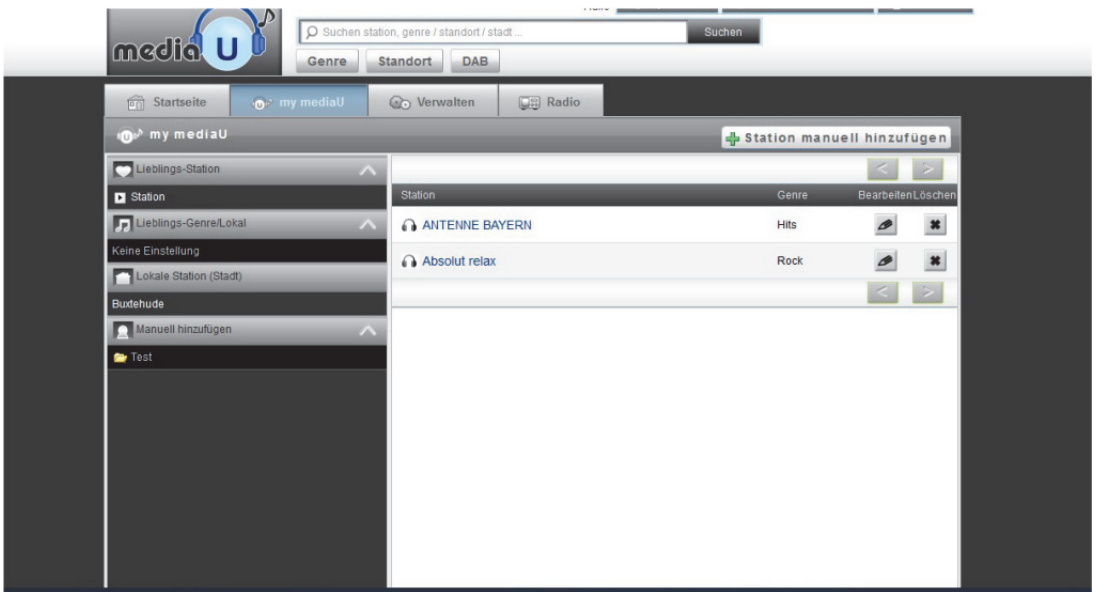

Nachdem Sie Radiosender hinzugefügt haben, sind noch einige Schritte am Gerät notwendig. Gehen Sie zu "Configuration" (Konfiguration) >> "Manage my mediaU" (MediaU verwalten) und vergewissern Sie sich, dass diese Einstellung auf "Enabled" (Aktiviert) gesetzt ist.

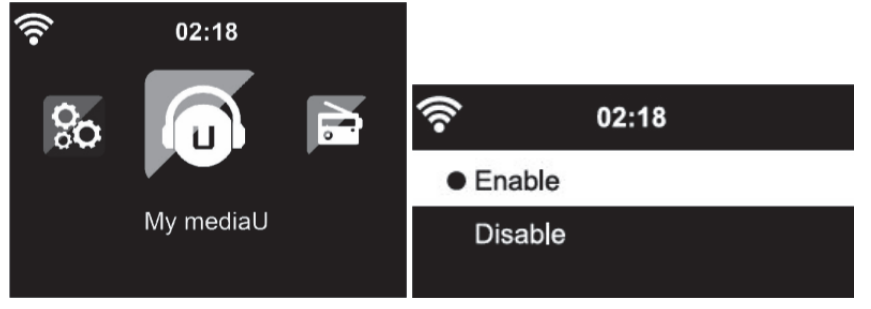

.

Wählen Sie jetzt im Auswahlmenü "my mediaU" (MediaU) aus. Hier sehen Sie jetzt die zuvor hinzugefügten Radiosender.

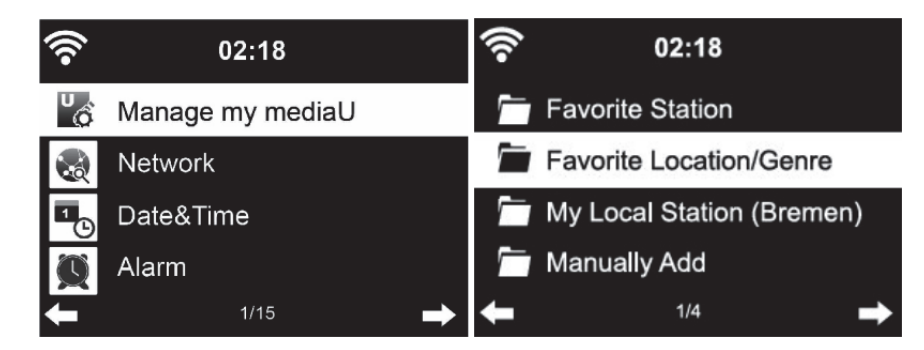

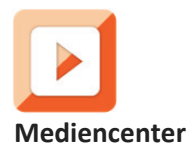

Mit dem Mediencenter kann Musik von USB oder UPnP wiedergegeben werden. Verwenden Sie den Navigationsdrehknopf oder die Navigationstasten der Fernbedienung, um eine der nachstehenden Funktionen auszuwählen:

**USB:** Musikwiedergabe von einem externen USB-Gerät.

Drücken Sie die **-H**-Taste am Gerät oder die **-H-Taste auf der Fernbedienung**, um die Wiedergabe zu starten.

Drücken Sie die **- II**-Taste am Gerät oder die **- II**-Taste auf der Fernbedienung, um die Wiedergabe zu pausieren.

Drücken Sie die Taste **Lam Gerät oder auf der Fernbedienung**, um die Wiedergabe zu beenden.

Halten Sie die <- oder >-Taste gedrückt, um zum gewünschten Titel vor- oder zurückzuspringen.

Drücken Sie die EE- oder EEI-Taste auf der Fernbedienung, um zum gewünschten Titel voroder zurückzuspringen.

Drücken Sie die <-Taste, um die USB-Liste anzeigen zu lassen.

**UPnP:** Der UPnP-Dienst stellt eine systemunabhängige Verbindung zu einem beliebigen Datenübertragungsgerät her. Sie können Musik von Ihrem Computer zu Ihren Lautsprechern streamen, solange auf Ihrem Computer eine UPnP-Software installiert ist und er sich im selben WLAN wie Ihr Lenco MC-460 befindet.

**Wiedergabeliste:** Hier können Sie auf Ihre Wiedergabeliste zugreifen.

**Clear My Playlist (Wiedergabeliste leeren):** Hier können Sie Ihre Wiedergabeliste leeren.

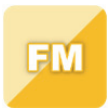

### **FM-Radio**

Wählen Sie über das Hauptmenü mit Hilfe des Navigationsdrehknopfes oder den Navigationstasten der Fernbedienung "FM mode" (FM-Modus) aus. Drücken Sie den Navigationsdrehknopf, um in den FM-Modus zu wechseln. Der FM-Modus stellt beim Start automatisch 87,5 MHz ein.

Drücken Sie den Navigationsdrehknopf, um alle Sender mit starkem Signal zu speichern. Es erscheint die Frage "auto scan?" (Automatisch scannen?). Wählen Sie als Antwort YES (JA) aus. Daraufhin startet der automatische Scan der Sender. Wenn der automatische Scan abgeschlossen ist, werden die Sender in Ihren Favoriten gespeichert.

Anschließend können Sie die Senderliste durch Gedrückt halten der Taste "<" oder ">" durchsuchen, indem Sie zwischen den gespeicherten Sendern springen.

Drücken Sie einfach die Taste "<" oder ">", um die Radiofrequenz manuell aufwärts oder abwärts zu ändern.

# **Belegen der Speicherplätze mit favorisierten FM-Radiosendern**

Wählen Sie zuerst den zu speichernden Radiosender aus und starten Sie dann dessen Wiedergabe, wenn Sie ihn manuell speichern möchten.

Wenn Sie die FAV-Taste auf der Fernbedienung 1 bis 2 Sekunden lang gedrückt halten, dann wird auf dem Display "01" angezeigt. Navigieren Sie mit Hilfe des Navigationsdrehknopfes durch die Speicherplatznummern (bis max. 99) und wählen Sie durch Drücken des Navigationsdrehknopfes die Speicherplatznummer aus, auf der Sie den Sender speichern möchten.

### **Abruf gespeicherter FM-Radiosender**

Wenn Sie sich im FM-Modus befinden, dann können Sie ganz einfach Ihre Lieblings-FM-Radiosender anzeigen lassen, indem Sie die FAV-Taste auf der Fernbedienung drücken und dann durch die Liste der gespeicherten Radiosender navigieren.

Suchen Sie mit Hilfe der <- oder >-Taste nach Radiosendern. Suchen Sie mit Hilfe des rechten Drehknopfes oder der <- bzw. >-Taste manuell nach Radiosendern. Mit jedem Tastendruck ändern Sie die Frequenz um 0,05 MHz.

Wenn Sie die Scan-Taste drücken, dann startet das Radio die Suche nach allen verfügbaren digitalen Radiosendern.

Sobald das Scannen abgeschlossen ist, stellt das Radio den ersten verfügbaren Radiosender ein.

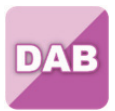

# **DAB+ (DIGITALRADIO)**

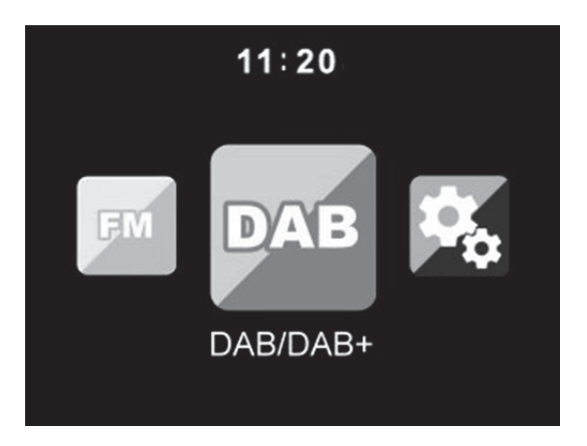

Wählen Sie im Hauptbildschirm "DAB/DAB+" aus, indem Sie den Navigationsdrehknopf drehen und diesen anschließend als Bestätigung Ihrer Auswahl drücken oder verwenden Sie die Navigationstasten der Fernbedienung.

Bei der erstmaligen Benutzung von DAB auf Ihren Radio beginnt das Radio damit, nach DAB-Radiosendern zu scannen, wobei im Display "Scanning" (Scannen läuft) angezeigt wird. Während des Scannens wird angezeigt, wie viele Radiosender gefunden wurden.

Nachdem alle verfügbaren Sender gefunden wurden, wird auf dem Display die Liste mit den gefundenen Sendern angezeigt. Bewegen Sie sich mit Hilfe des Navigationsdrehknopfes durch die Liste und wählen Sie den Sender aus, den Sie anhören möchten.

Wenn Sie einen Sender ausgewählt haben, dann wird auf dem Display der Sender angezeigt. Drücken Sie nun den Navigationsdrehknopf, um die Wiedergabe zu starten. Verwenden Sie den Navigationsdrehknopf, um den vorhergehenden oder nachfolgenden Sender auszuwählen.

Drücken Sie die Taste "<", um zur Liste zurückzugehen und die Liste manuell zu durchsuchen. Wechseln Sie zur Übersichtsliste der DAB-Radiosender, wenn Sie erneut nach Radiosendern scannen lassen möchten. Wenn Sie das Scannen auswählen, erscheint die Frage "Delete station list?" (Radiosenderliste löschen?). Wählen Sie "YES" (JA) aus, um den erneuten Scan zu starten.

Drücken Sie die Taste ">", wenn Sie einen Radiosender ausgewählt haben und Sie sich Informationen über den Radiosender anzeigen lassen möchten. Die Anzeige wechselt automatisch zwischen den Informationen und zeigt Genre, MHz, wiedergegebener Titel, kHz und kbps an.

### **Belegen der Speicherplätze mit favorisierten DAB/DAB+-Radiosendern**

Wenn Sie Ihren gewünschten Radiosender gefunden haben, dann halten Sie die FAV-Taste auf der Fernbedienung ein paar Sekunden lang gedrückt, um zum Bildschirm "Add to my Favorites" (Zu meinen Favoriten hinzufügen) zu wechseln. Drehen Sie den Navigationsdrehknopf, um eine Speicherplatznummer (bis max. 99) auszuwählen und bestätigen Sie durch Drücken des Navigationsdrehknopfes Ihre Auswahl.

Wenn Sie sich im Bildschirm mit der DAB-Senderliste befinden, dann können Sie alternativ auch den ausgewählten Radiosender markieren und durch Gedrückt halten der FAV-Taste auf der Fernbedienung zum Bildschirm "Add to my Favorites" (Zu meinen Favoriten hinzufügen) wechseln.

### **Abruf gespeicherter DAB/DAB+-Radiosender**

Lassen Sie sich zuerst im DAB-Modus Ihre favorisierten DAB/DAB+-Radiosender anzeigen, indem Sie die Taste "Fav" drücken, woraufhin Sie sich durch die Liste der gespeicherten Radiosender bewegen können.

### **Hinweis:**

Vergewissern Sie sich, dass die Antenne vollständig herausgezogen ist, um einen optimalen Empfang sicherzustellen. Testen Sie bei Bedarf verschiedene Standorte, um den bestmöglichen Empfang zu erreichen.

### **Informationscenter**

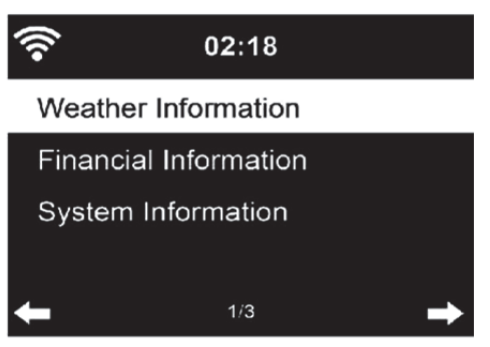

**Wetterinformationen:** Hier können Sie sich Informationen zum Wetter anzeigen lassen. Sie können einstellen, dass die Wetterinformationen auch im Standby-Modus auf dem Display angezeigt werden.

**Wirtschaftsinformationen:** Hier können Sie sich Wirtschaftsinformationen (Finanzindex) anzeigen lassen.

**Systeminformationen:** Hier können Sie sich sowohl die Softwareversion als auch WLAN-Informationen anzeigen lassen.

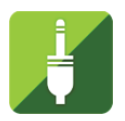

### **AUX-EINGANG**

Der AUX-Eingangsmodus gibt das Audio externer Quellen wie beispielsweise von einem MP3-Player oder anderen Audiogeräten mit LINE-Ausgang wieder.

Für die Audiowiedergabe im AUX IN-Modus:

Drehen Sie die Lautstärke am Radio und wenn möglich auch am Audiogerät herunter. Verbinden Sie die externe Audioquelle mit der 3,5 mm Klinken-AUX IN-Buchse.

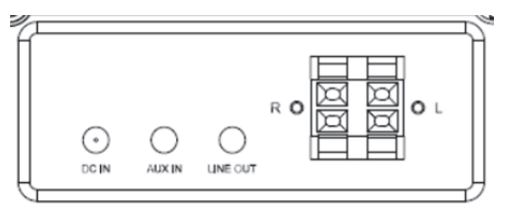

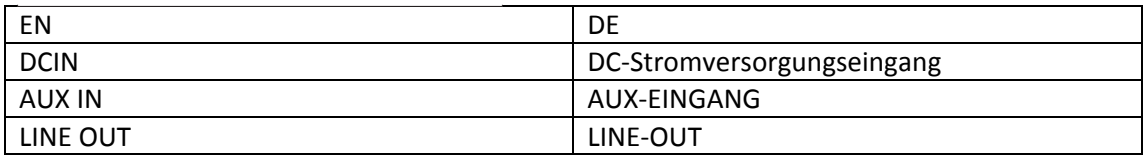

Wählen Sie den AUX-Modus im Hauptmenü aus.

Stellen Sie die Lautstärke des MC-460 und wenn notwendig die Lautstärke des Audioquellgeräts ein.

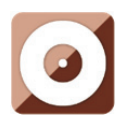

**CD-WIEDERGABE** 

# **CD-/MP3-BEDIENUNG**

Drücken Sie die Menu-Taste am Gerät oder auf der Fernbedienung, um den CD-Modus auszuwählen.

Öffnen Sie durch Drücken der **EJECT-Taste** das CD-Fach. Legen Sie eine CD im CD-Fach ein.

# **WIEDERGABE/PAUSE-Steuerung:**

Drücken Sie die **- II**-Taste am Gerät oder die **- II**-Taste auf der Fernbedienung, um die Wiedergabe zu starten.

Drücken Sie die **-H**-Taste am Gerät oder die **-H-Taste auf der Fernbedienung**, um die Wiedergabe zu pausieren.

Drücken Sie die Taste am Gerät oder auf der Fernbedienung, um die Wiedergabe zu beenden.

Halten Sie die <- oder >-Taste gedrückt, um zum gewünschten Titel vor- oder zurückzuspringen.

Drücken Sie die EEL- oder EEL-Taste auf der Fernbedienung, um zum gewünschten Titel voroder zurückzuspringen.

Drücken Sie die <-Taste, um die CD-Titelliste anzeigen zu lassen.

Hinweis: Sie können auch sich auf der CD befindliche MP3-Dateien wiedergeben.

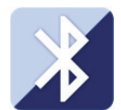

### **Bluetooth-**

Drücken Sie die Menu-Taste am Gerät oder auf der Fernbedienung und wählen Sie den Bluetooth-Modus aus.

Vergewissern Sie sich, dass kein anderes Bluetooth-Gerät mit Ihrem MC-460 verbunden ist. (Auf dem Display wird "No Connection" (Keine Verbindung) angezeigt.) Wenn bereits ein Gerät verbunden sein sollte, dann halten Sie die Enter-Taste gedrückt, um in den Kopplungsmodus zu wechseln.

Aktivieren Sie den Bluetooth-Modus des Geräts, das Sie verbinden möchten. Suchen Sie nach neuen Geräten (schlagen Sie für die Schritte zum Suchen nach neuen Geräten in der Bedienungsanleitung Ihres Geräts nach). In der Liste gefundener Bluetooth-Geräte wird Ihr Gerät unter dem Namen "Lenco MC-460" angezeigt.

Wählen Sie "Lenco MC-460" aus der Liste aus. Falls ein PIN-Code verlangt wird, dann geben Sie 0000 (4 Nullen) ein. Bei bestimmten Geräten werden Sie zudem zur Bestätigung des Verbindungsaufbaus aufgefordert.

Wenn die Verbindung erfolgreich aufgebaut worden ist, dann wird auf dem Display "Connected" (Verbunden) angezeigt.

Trennen der Verbindung zu einem Bluetooth-Gerät: Halten Sie die [Enter]-Taste 3 Sekunden lang gedrückt. Auf dem Display wird die Mitteilung "No Connection" (Keine Verbindung) angezeigt.

Jetzt können Sie auf Ihrem Bluetooth-Gerät mit der Wiedergabe beginnen.

Steuern Sie die Wiedergabe von Ihrem Bluetooth-Gerät oder Ihrem Radio aus, indem Sie die Tasten Vol+/Vol- am Gerät oder auf der Fernbedienung benutzen, um die Lautstärke von sowohl dem Bluetooth-Gerät als auch dem Radio einzustellen.

Halten Sie die <- oder >-Taste gedrückt, um zum gewünschten Titel vor- oder zurückzuspringen.

Drücken Sie die EEL- oder EEL-Taste auf der Fernbedienung, um zum gewünschten Titel voroder zurückzuspringen.

Drücken Sie die Enter-Taste, um den aktuellen Titel wiederzugeben/zu pausieren.

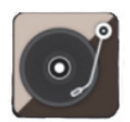

# **Wiedergeben von Schallplatten:**

### **Bitte beachten Sie: Das Gegengewicht ist fest montiert und kann nicht gewechselt werden.**

Legen Sie eine Schallplatte auf den Plattenteller des Geräts und wählen Sie dann gemäß den Angaben auf der Schallplatte die geeignete Rotationsgeschwindigkeit (33, 45 oder 78 U/min) aus.

Setzen Sie den Tonkopf auf der Schallplatte auf.

Hinweis: Wenn das Ende der Schallplatte erreicht ist, dann bewegt sich der Tonarm automatisch zurück zur Tonarmauflage. Behindern Sie ihn bei diesem Vorgang nicht, weil dadurch die Mechanik beschädigt werden kann.

# **Sprachaufzeichnung:**

Halten Sie die Record-Taste ca. 3 Sekunden lang gedrückt, um die Aufzeichnung zu starten. In der Ecke oben rechts erscheint das  $\bigcirc$  Rec-Symbol.

Drücken Sie die Record-Taste erneut, um die aktuelle Aufzeichnung zu beenden. Warten Sie bitte nach Drücken der Record-Taste ca. 5 s lang. In der Ecke oben rechts erscheint das USB-Symbol. Während dieser Zeit wird die Aufzeichnung gespeichert.

Korrektur: Drücken Sie die Record-Taste erneut, um die aktuelle Aufzeichnung zu beenden. Bitte warten Sie nach Drücken der Record-Taste solange, bis in der rechten unteren Ecke das USB-Symbol angezeigt wird. Während dieser Zeit wird die Aufzeichnung gespeichert.

Die Aufzeichnungsdatei besitzt das Dateiformat MP3.

**Hinweis: Hinweis: Wenn Sie die Record-Taste drücken, jedoch kein USB-Gerät angeschlossen ist, dann sucht Ihr MC-460 solange nach USB-Geräten, bis es eines gefunden hat. Drücken Sie die Record-Taste erneut, um diese Suche abzubrechen.** Daraufhin wird das

**Aufzeichnung-nicht-möglich**-Symbol **nicht mehr angezeigt.** 

# **Fernbedienen über Apps:**

Mit einigen Apps für Android wie beispielsweise Air Music Control können Sie das Internetradio von Ihrem Smartphone oder Tablet-PC aus bedienen.

Sobald die Geräte miteinander verbunden sind, erscheint dieselbe Menüstruktur, wie Sie auf dem Internetradio angezeigt wird, auf Ihrem Smartphone/Tablet-PC. Sie können alle Funktionen genau wie beim Radio auswählen. Die auf dem Radio angezeigten Funktionen/Menüpunkte ändern sich entsprechend Ihren Aktionen, die Sie auf Ihrem Mobilgerät durchführen.

**Hinweis:** Wenn Sie das Internetradio über eine App steuern, dann kann u. U. keine UPnP-Verbindung zum Windows Mediaplayer aufgebaut werden.

### **Technische Daten**

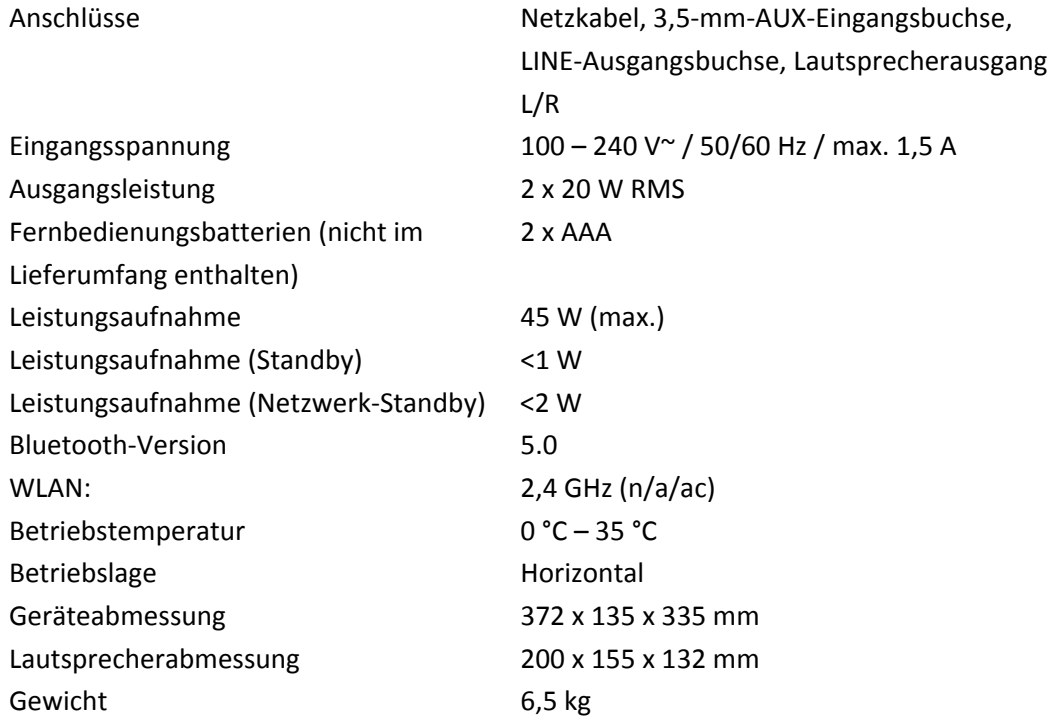

### **Garantie**

Lenco bietet Leistungen und Garantien im Einklang mit Europäischem Recht. Setzen Sie sich deshalb im Falle von Reparaturen (sowohl während als auch nach Ablauf der Garantiezeit) mit Ihrem Fachhändler in Verbindung.

Wichtiger Hinweis: Es ist nicht möglich, Produkte für Reparaturen direkt an Lenco zu schicken.

Wichtiger Hinweis: Wenn dieses Gerät für welchen Grund auch immer durch ein nicht offizielles Servicezentrum geöffnet wurde oder durch dieses Servicezentrum darauf zugegriffen wurde, erlischt die Garantie.

Dieses Gerät ist nicht für professionelle Zwecke geeignet. Falls das Gerät für professionelle Zwecke eingesetzt wird, erlöschen alle Garantieverpflichtungen seitens des Herstellers.

### **Haftungsausschluss**

Aktualisierungen der Firmware und/oder Hardware-Komponenten werden regelmäßig durchgeführt. Aus diesem Grund können einige der Anleitungen, Spezifikationen und Abbildungen in dieser Dokumentation zu dem Ihnen vorliegenden Gerät leicht abweichen. Alle in diesem Handbuch beschriebenen Elemente dienen nur zur Illustration und treffen auf Ihre individuelle Situation möglicherweise nicht zu. Aus der in diesem Handbuch getätigten Beschreibung können keine Rechtsansprüche oder Leistungsanforderungen geltend gemacht werden.

### **Entsorgung des Altgeräts**

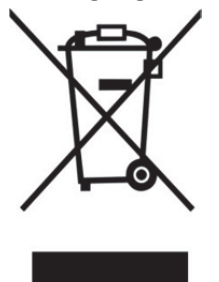

Dieses Symbol zeigt an, dass das entsprechende Produkt oder dessen Akku/Batterie in Europa nicht mit dem normalen Hausmüll entsorgt werden darf. Um die ordnungsgemäße Abfallbehandlung des Produkts und dessen Akku/Batterie zu gewährleisten, müssen diese im Einklang mit allen anwendbaren örtlichen Vorschriften zur Entsorgung von Elektrogeräten und Akkus/Batterien entsorgt werden. Dabei helfen Sie, natürliche Ressourcen zu schonen und Umweltschutzstandards zur Verwertung und Entsorgung von Altgeräten aufrecht zu halten (Richtlinie über Entsorgung Elektrischer und Elektronischer Altgeräte).

# **CE-Kennzeichen**

Hiermit erklärt Lenco Benelux B.V., Thermiekstraat 1a, 6361 HB Nuth, The Netherlands, dass dieses Produkt den grundsätzlichen Anforderungen der EU-Richtlinie entspricht. Die Konformitätserklärung kann unter folgendem Link abgerufen werden:

techdoc@commaxxgroup.com

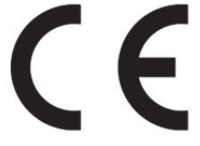

# **Service**

Besuchen Sie bitte für weitere Informationen und unseren Kundendienst unsere Homepage unter www.lenco.com

Lenco Benelux BV, Thermiekstraat 1a, 6361 HB Nuth, The Netherlands.

# **ATTENTION :**

L'utilisation de commandes ou de réglages ou l'exécution de procédures autres que celles spécifiées dans ce manuel peut entraîner une exposition à des rayonnements dangereux.

# **PRÉCAUTIONS AVANT UTILISATION**

### **GARDEZ CES INSTRUCTIONS À L'ESPRIT :**

- 1. Ne couvrez pas et n'obturez pas les ouvertures de ventilation. Lorsque vous placez l'appareil sur une étagère, laissez 5 cm (2") d'espace libre tout autour de l'appareil.
- 2. Installez-le conformément au mode d'emploi fourni.
- 3. Gardez l'appareil à l'écart des sources de chaleur telles que des radiateurs, appareils de chauffage, fours, bougies et autres produits générant de la chaleur ou une flamme nue. L'appareil ne peut être utilisé que dans des climats modérés. Les environnements extrêmement froids ou chauds doivent être évités. Température de fonctionnement entre 0° et 35° C.
- 4. Évitez d'utiliser l'appareil à proximité de champs magnétiques puissants.
- 5. Des décharges électrostatiques peuvent perturber le fonctionnement de cet appareil. Dans ce cas, il suffit de réinitialiser et de redémarrer l'appareil en suivant le mode d'emploi. Pendant le transfert de fichiers, manipulez l'appareil avec précaution et faites-le fonctionner dans un environnement sans électricité statique.
- 6. Mise en garde ! N'introduisez jamais un objet dans l'appareil par les ouvertures et les fentes de ventilation. Étant donné que des tensions élevées sont présentes à l'intérieur du produit, l'insertion d'un objet peut entraîner une électrocution ou court-circuiter les composants internes. Pour les mêmes raisons, ne versez pas de l'eau ou un liquide sur le produit.
- 7. Ne l'utilisez pas dans des endroits humides tels qu'une salle de bain, une cuisine pleine de vapeur ou à proximité d'une piscine.
- 8. L'appareil ne doit pas être exposé à des écoulements ou des éclaboussures et aucun objet contenant un liquide, tel qu'un vase, ne doit être posé sur ou près de l'appareil.
- 9. N'utilisez pas cet appareil lorsque de la condensation est possible. Lorsque l'appareil est utilisé dans une pièce chaude et humide, des gouttelettes d'eau ou de la condensation peuvent se former à l'intérieur de l'appareil et affecter son fonctionnement adéquat. Si tel est le cas, laissez l'appareil hors tension pendant 1 ou 2 heures avant de le mettre en marche : l'appareil doit être sec avant toute remise en marche.
- 10. Bien que ce dispositif soit fabriqué avec le plus grand soin et contrôlé à plusieurs reprises avant de quitter l'usine, des problèmes peuvent néanmoins survenir, comme avec tous les appareils électriques. Si l'appareil émet de la fumée ou en cas d'accumulation excessive de la chaleur ou d'un phénomène inattendu, débranchez immédiatement la fiche d'alimentation du secteur.
- 11. Cet appareil doit fonctionner avec la source d'alimentation indiquée sur la plaque signalétique. Si vous n'êtes pas sûr du type d'alimentation utilisé chez vous, contactez votre revendeur ou le fournisseur local d'électricité.
- 12. Tenez l'appareil à l'abri des animaux. Certains animaux aiment mordre sur les cordons électriques.
- 13. Pour nettoyer l'appareil, servez-vous d'un chiffon doux et sec. N'utilisez pas de solvant ni d'autre liquide à base de pétrole. Pour enlever les taches importantes, vous pouvez vous servir d'un chiffon humide imbibé d'une solution de détergent diluée.
- 14. Le fournisseur n'est pas responsable des dommages ou pertes de données causés par un dysfonctionnement, une utilisation abusive, une modification de l'appareil ou un remplacement de la batterie.
- 15. N'interrompez pas la connexion lorsque l'appareil formate ou transfère des fichiers. Dans le cas contraire, les données pourraient être endommagées ou perdues.
- 16. Si l'appareil a une fonction de lecture USB, il faut brancher la clé USB directement sur l'appareil. N'utilisez pas un câble d'extension USB, car cela peut causer des interférences entraînant des pertes de données.
- 17. La plaque signalétique se situe en dessous ou à l'arrière de l'appareil.
- 18. Cet appareil ne doit pas être utilisé par des personnes (enfants compris) souffrant de handicaps physiques, sensoriels ou mentaux, ou manquant d'expérience et de connaissances, sauf si elles sont sous surveillance ou ont reçu des instructions sur l'utilisation correcte de l'appareil par la personne qui est responsable de leur sécurité.
- 19. Ce produit est conçu pour un usage non professionnel, et non commercial ou industriel.
- 20. Vérifiez que l'appareil est en position stable. La garantie ne couvre pas les dégâts occasionnés par l'utilisation de cet appareil en position instable, par les vibrations, les chocs ou par la non-observation de tout autre avertissement ou précaution contenus dans ce mode d'emploi.
- 21. N'ouvrez jamais cet appareil.
- 22. Ne placez jamais cet appareil sur un autre appareil électrique.
- 23. Ne laissez pas les sacs en plastique à la portée des enfants.
- 24. Utilisez uniquement les accessoires recommandés par le fabricant.
- 25. Confiez l'entretien et les réparations à un personnel qualifié. Une réparation est nécessaire lorsque l'appareil a été endommagé de quelque façon que ce soit, par exemple lorsque le cordon d'alimentation ou la prise sont endommagés, lorsqu'un liquide s'est déversé ou des objets ont été introduits dans l'appareil, lorsque l'appareil a été exposé à la pluie ou à l'humidité, lorsqu'il ne fonctionne pas correctement ou est tombé.
- 26. Une exposition prolongée à la musique avec un volume élevé peut entraîner une perte auditive temporaire ou permanente.
- 27. Si l'appareil est livré avec un câble d'alimentation ou un adaptateur secteur :
	- En cas de problème, débranchez le cordon d'alimentation CA et confiez l'entretien à un personnel qualifié.
	- Ne marchez pas sur l'adaptateur secteur ou ne le coincez pas. Faites très attention, en particulier à proximité des fiches et du point de sortie du câble. Ne placez pas d'objets lourds sur l'adaptateur secteur, car ils pourraient l'endommager. Gardez l'appareil hors de portée des enfants ! Ils pourraient se blesser gravement s'ils jouent avec le câble d'alimentation.
	- Débranchez cet appareil pendant les orages ou lorsqu'il n'est pas utilisé pendant une longue durée.
	- La prise secteur doit être installée près de l'appareil et doit être facilement accessible.
	- Ne surchargez pas les prises de courant ou les rallonges. Une surcharge peut entraîner un incendie ou une électrocution.
	- Les appareils de classe 1 doivent être branchés à une prise de courant disposant d'une connexion protectrice à la terre.
	- Les appareils de classe 2 ne nécessitent pas de connexion à la terre.
	- Tirez toujours sur la fiche pour débrancher le cordon de la prise secteur. Ne tirez pas sur le cordon d'alimentation. Cela pourrait provoquer un court-circuit.
	- N'utilisez pas un cordon ou une fiche d'alimentation endommagé ni une prise desserrée. Vous courez un risque d'incendie ou de décharge électrique.
- 28. Si le produit contient ou est livré avec une télécommande contenant des piles boutons : Avertissement :
	- « N'ingérez pas la pile, car vous risquez une brûlure chimique » ou une formule équivalente.
	- [La télécommande fournie avec] Ce produit contient une pile bouton. Si la pile est avalée, elle peut causer de graves brûlures internes en seulement 2 heures et peut entraîner la mort.
	- Tenez les piles neuves et usagées hors de portée des enfants.
- Si le compartiment à piles ne se ferme pas correctement, cessez d'utiliser l'appareil et tenez-le hors de portée des enfants.
- Si vous pensez que les piles ont été avalées ou placées à l'intérieur d'une partie du corps, consultez un médecin immédiatement.
- 29. Mise en garde relative à l'utilisation des piles :
	- Risque d'explosion si la pile est mal remplacée. Remplacez les piles par des piles d'un type identique ou équivalent.
	- Pendant l'utilisation, le stockage ou le transport, la pile ne doit pas être soumise à des températures extrêmement élevées ou basses, à une faible pression d'air à haute altitude.
	- Le remplacement d'une pile par une autre de type incorrect peut entraîner une explosion ou une fuite de liquide ou de gaz inflammable.
	- L'introduction d'une pile dans le feu ou dans un four chaud, l'écrasement ou le découpage mécanique peut entraîner une explosion.
	- L'exposition d'une pile dans un environnement à température extrêmement élevée peut entraîner une explosion ou une fuite de liquide ou de gaz inflammable.
	- L'exposition d'une pile à une pression d'air extrêmement basse peut entraîner une explosion ou une fuite de liquide ou de gaz inflammable.
	- Veuillez considérer les questions environnementales lors de la mise au rebut des piles.

# **INSTALLATION**

- Déballez toutes les pièces et enlevez le matériau de protection.
- Ne connectez pas l'unité au secteur avant d'avoir vérifié la tension du secteur et avant que toutes les autres connexions n'aient été effectuées.

# **AVERTISSEMENT**

Appareil à laser de classe 1

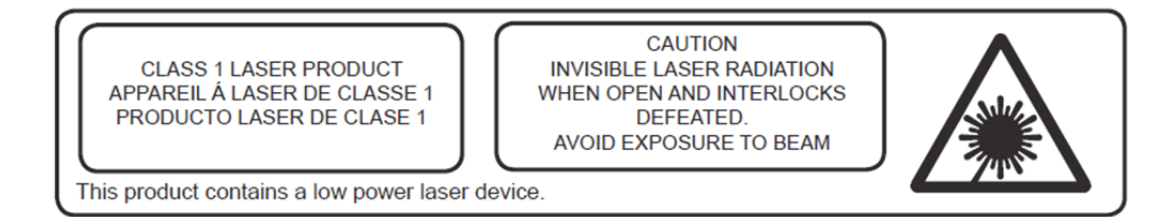

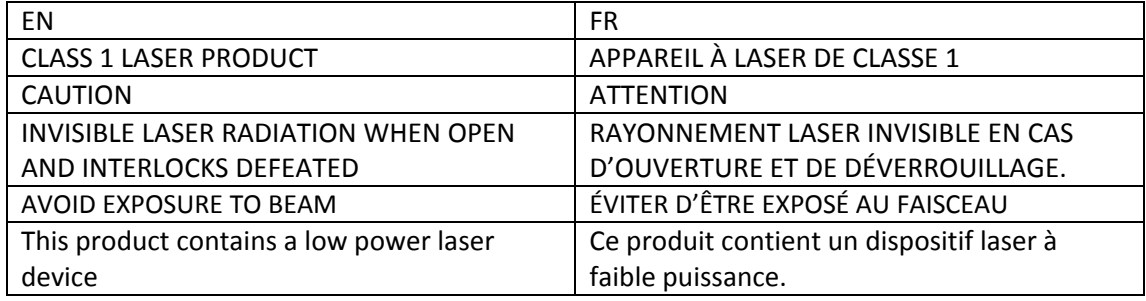

Avertissement : Ne touchez pas la lentille du laser.

### **VUE DE FACE**

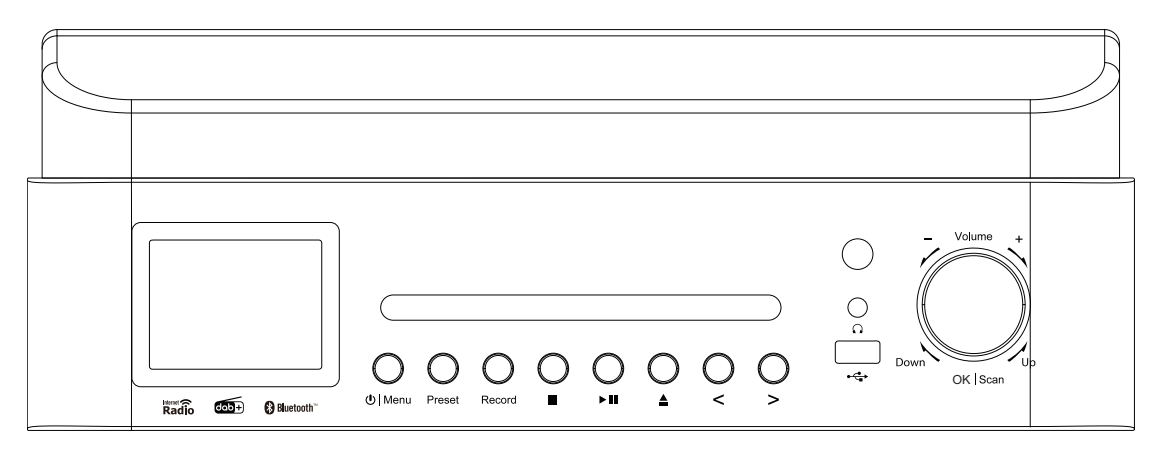

- 1. Afficheur LCD
- 2. Porte CD
- 3. Touche de veille/Menu
- 4. Touche Preset
- 5. Touche de recherche
- 6. Touche d'enregistrement
- 7. Touche de lecture/pause

# **VUE DE DERRIÈRE**

- 8. Touche d'éjection de la porte CD
- 9. Touche gauche/saut/syntonisation-
- 10. Touche droite/saut/syntonisation+
- 11. Récepteur de télécommande
- 12. Prise USB (enregistrement et lecture)
- 13. Sortie casque
- 14. Touche de volume/haut/bas/Enter/stop

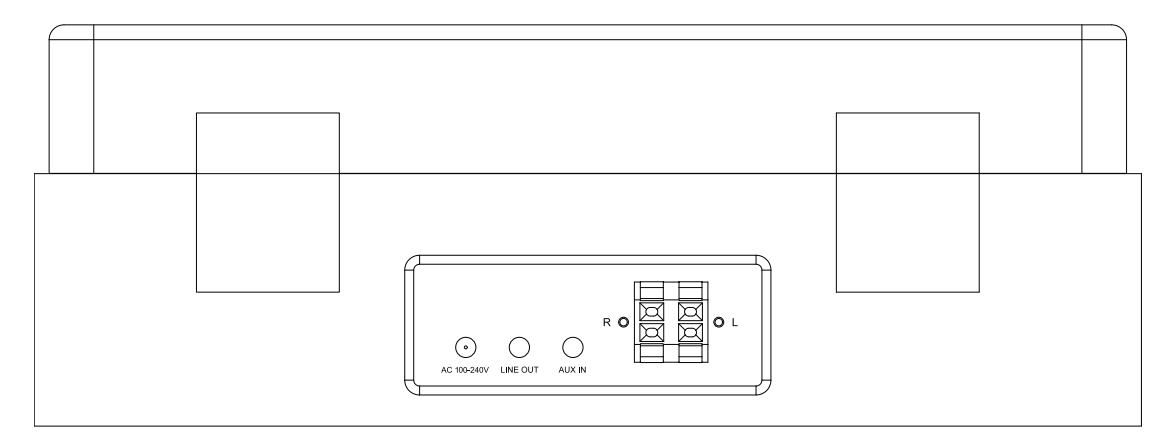

15. Câble CA

17. Sortie de ligne

16. Prise Aux In

18. Connecteur d'enceinte acoustique G/D

# **TÉLÉCOMMANDE**

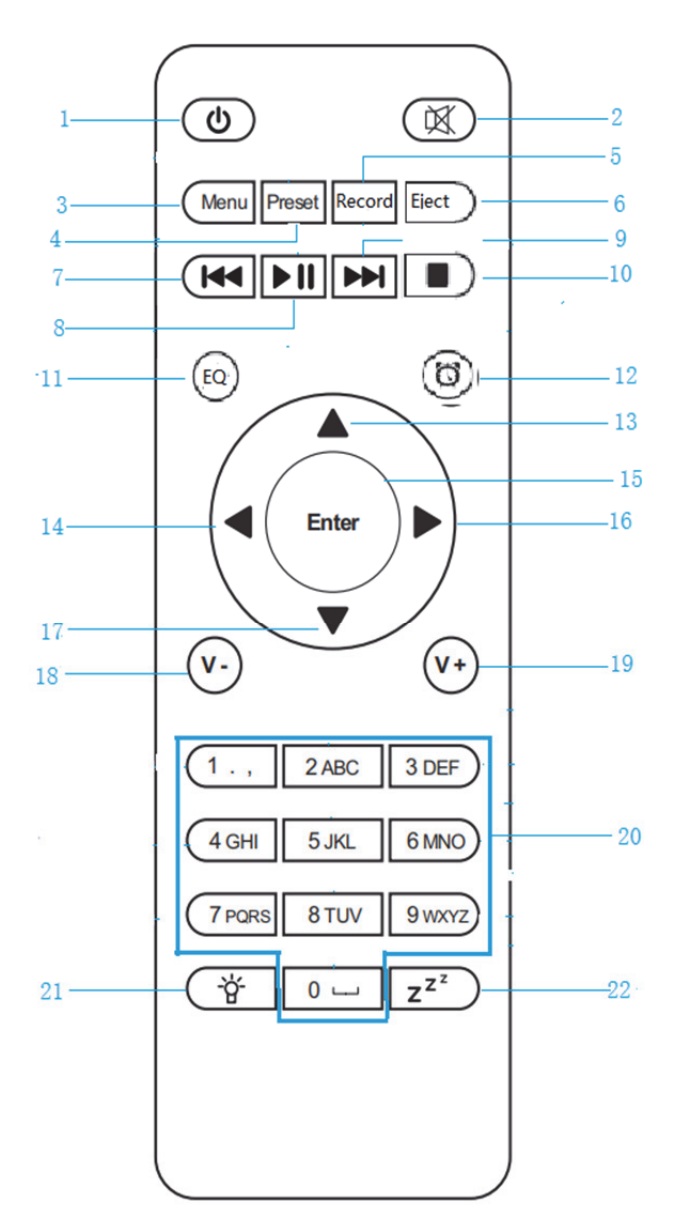

 $\overline{\phantom{a}}$ 

- 1.  $\bigcirc$  Touche veille
- 2. Couper/activer le son des enceintes acoustiques
- 3. **Menu** Menu principal
- 4. Touche **Preset** Stations mémorisées, favoris, etc.
- 5. Touche **Record**
- 6. Touche **Eject**
- 7. **Kal** Centre multimédia : reculer d'une piste
- 8. **Il** Centre multimédia : lecture/pause
- 9. Centre multimédia : avancer d'une piste
- 10. Touche d'arrêt de la lecture
- 11. Touche **EQ**

### **Avant utilisation**

# **Exigence en matière de réseau**

- 1. Avant d'utiliser la chaîne Hifi Lenco MC-460, vous devez satisfaire aux conditions suivantes :
- 2. Une large bande passante ainsi qu'un point d'accès filaire/sans fil, un routeur ou un dispositif de réseau similaire.
- 3. Le dispositif de réseau doit prendre en charge une connexion sans fil Wi-Fi (802.11b/g/n). (uniquement 2,4 GHz)
- 4. Un ordinateur ou un smartphone avec un réseau prêt. Ce réseau doit être le même que celui qui sera configuré sur la chaîne Hifi Lenco MC-460.

# **Symboles de l'afficheur**

Connexion en cours, appareil en marche

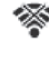

Aucune connexion sans fil

Connexion sans fil établie

- 12. Touche de réveil
- 13. Touche de navigation haut
- 14. Touche de navigation gauche
- 15. **Enter** Confirmer la sélection
- 16. Touche de navigation droite
- 17. ▼ Touche de navigation bas
- 18. **V-** Baisser le volume
- 19. **V+** Augmenter le volume
- 20. **0.....9** Accès aux favoris/à la mémoire ; saisie de lettres et de nombres
- 21. <u>Presisté</u> de l'éclairage

22.  $\overline{z^{z}}$  Veille

Réception de radio FM : Mono

(w) Réception de radio VHF : Stéréo

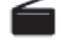

Fonction de radio VHF sélectionnée

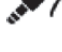

Source de signal auxiliaire sélectionnée

**Haut-parleur éteint** 

Recherche

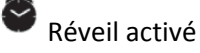

Station radio Internet enregistrée comme présélection

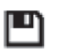

 $\overline{\cdot}$ 

Station de radio FM enregistrée

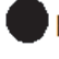

Rec Enregistrement

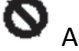

**Arrêt de l'enregistrement** 

# **Mise en route**

INSTALLATION DES PILES (TÉLÉCOMMANDE)

# **Installation des piles :**

- 1. Appuyez sur l'onglet du couvercle de piles et faites-le glisser.
- 2. Installez deux (2) piles de taille AAA dans le compartiment à piles comme indiqué sur la figure de droite et les marques de polarité à l'intérieur du compartiment à piles.
- 3. Remettez en place le couvercle de piles.

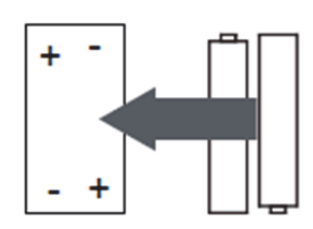

INSTALLATION DES PILES (TÉLÉCOMMANDE)

# **Précautions relatives aux piles :**

Suivez ces précautions lorsque vous utilisez une pile dans cet appareil :

1. Utilisez toujours une pile du type et de capacité indiqués.

- 2. Veillez à respecter la polarité correcte lors de l'insertion de la pile, tel qu'indiqué dans le compartiment à piles. Une pile inversée peut endommager l'appareil. (Respectez les instructions du fabricant).
- 3. Ne jetez pas les piles au feu. Elles peuvent exploser ou avoir des fuites.
- 4. Nettoyez les contacts de la batterie et aussi ceux de l'appareil avant l'installation de la batterie.
- 5. Ne mélangez pas différents types de piles (par exemple, alcalines et carbone-zinc) ou de vieilles piles avec des piles neuves.
- 6. Retirez les piles de l'appareil si elles sont usées ou si l'appareil ne sera pas utilisé pendant une longue période.
- 7. N'essayez pas de recharger des piles ordinaires, car elles peuvent surchauffer et exploser.

# ∰⊡ Œ  $\circ$   $\circ$  $\odot$

### **Branchement des enceintes acoustiques :**

- 1. L'enceinte acoustique de gauche doit être branchée à la borne L (gauche) de l'appareil : le fil rouge du câble de l'enceinte aux bornes rouges, le fil noir du câble aux bornes noires.
- 2. Branchez l'enceinte acoustique de droite de la même manière que celle de gauche.

### **Le carton contient les articles suivants :**

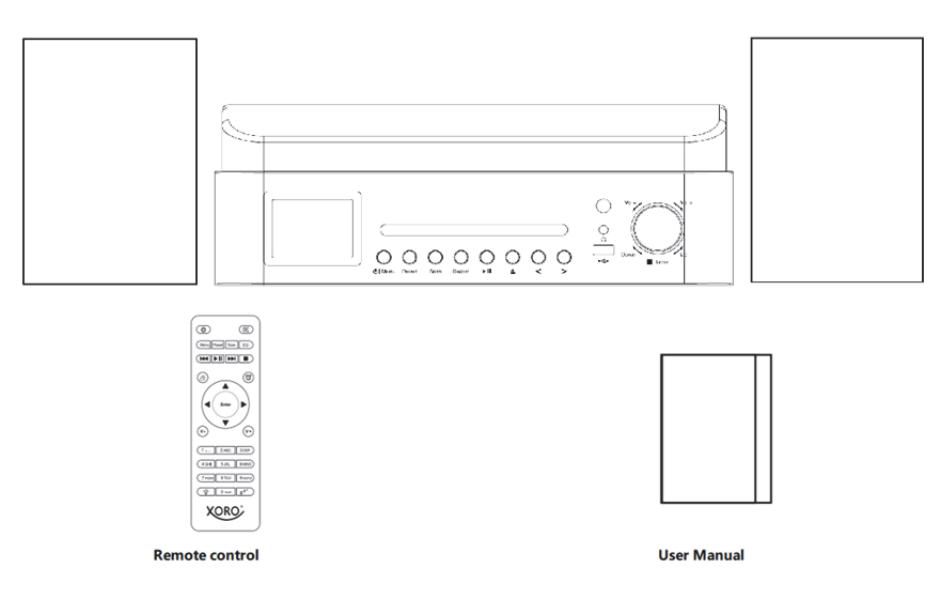

# **Préparation du réseau**

Pour une connexion réseau local LAN (WLAN) sans fil :

Vérifiez que le voyant WLAN LINK/ACT du point d'accès filaire/sans fil ou du routeur est allumé. Consultez le mode d'emploi de l'appareil si vous avez des questions.

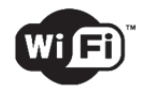

**Remarque : le Wi-Fi permet un transfert de données sur de courtes distances dans une portée de 20 mètres sans devoir câbler les appareils. Tout mur ou plafond peut réduire la qualité de la connectivité Wi-Fi.** 

**Par conséquent, essayez de placer la chaîne Lenco MC-460 ou le point d'accès point à portée en évitant tout obstacle entre les deux appareils.** 

**Veuillez vous connecter à un réseau Wi-Fi 2,4 GHz ! (l'appareil n'est pas compatible avec les réseaux Wi-Fi 5 GHz)** 

# **PARAMÉTRAGE INITIAL**

**1.** À la première utilisation de l'appareil, il vous invitera à définir les options **Language** (Langue) et **Network Configurations** (Configuration du réseau).

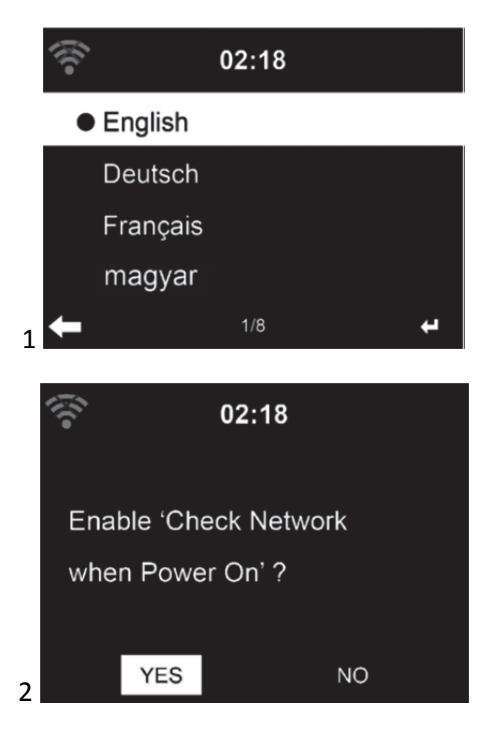

**2.** Voulez-vous vérifier la disponibilité des réseaux Wi-Fi lors de la mise en marche de l'appareil ? Utilisez la molette de navigation pour sélectionner l'option voulue, et appuyez sur la molette de navigation pour confirmer.

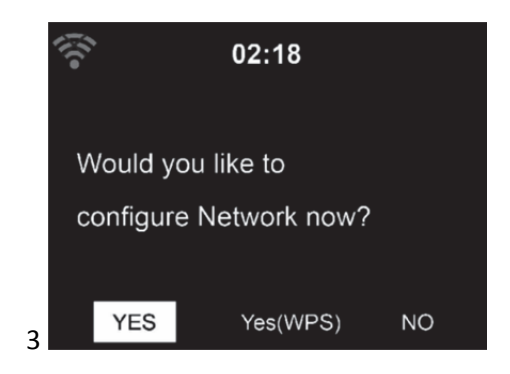

- 3.1 Sélectionnez YES « Oui » si vous souhaitez continuer et vous connecter au réseau Wi-Fi en utilisant la méthode standard. Appuyez sur la molette de navigation pour confirmer. Continue de lire l'option 1 « network configuration » (configuration du réseau).
- 3.2 Sélectionnez YES « Oui » si vous souhaitez effectuer la configuration avec la fonction WPS (configuration Wi-Fi protégée) de votre routeur (veuillez consulter le manuel

de votre routeur, le cas échéant). Appuyez sur la molette de navigation pour confirmer. Poursuivez la lecture de l'option 2 « Configuration du réseau ».

3.3 Sélectionnez NO (Non) et appuyez sur la molette de navigation pour confirmer si vous voulez ignorer la configuration du réseau sans fil. Vous pouvez configurer le réseau plus tard dans le menu de configuration.

# **CONFIGURATION DU RÉSEAU**

# **Configuration réseau standard**

Si vous sélectionnez cette option, la chaîne Hifi MC-460 recherchera les réseaux Wi-Fi disponibles.

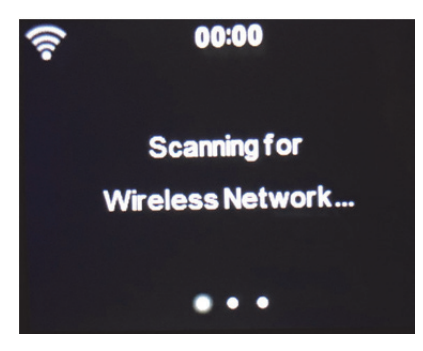

Les réseaux trouvés s'afficheront.

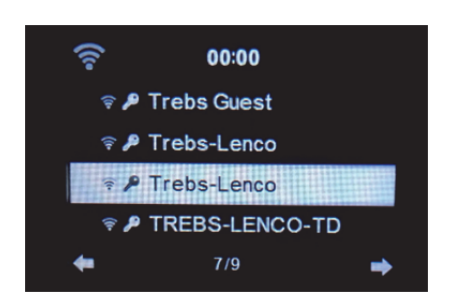

Sélectionnez votre réseau WIFI en tournant la molette Navigation/OK et confirmez en appuyant sur la molette Navigation/OK.

Si votre votre réseau Wi-Fi sélectionné exige un mot de passe, vous pouvez le saisir sur l'écran suivant.

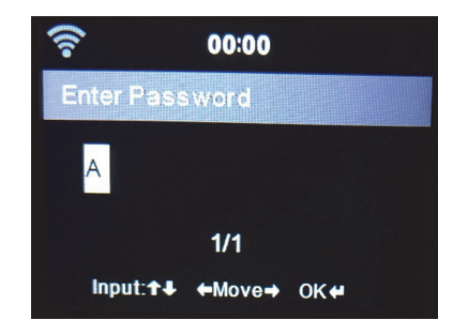

Saisissez votre mot de passe en appuyant sur les touches numériques de la télécommande, puis sur la touche droite. (Remarque : il faut appuyer sur la touche droite après chaque caractère.)

Pour faire une correction, appuyez sur la touche gauche pour revenir en arrière et effacer le dernier caractère en même temps. Une fois que le mot de passe est terminé, appuyez sur la touche OK pour confirmer.

Si vous voulez saisir le mot de passe directement sur la façade du MC-460, vous pouvez tourner la molette de navigation pour sélectionner le premier caractère et appuyer sur la touche pour avancer jusqu'au prochain caractère. Pour faire une correction, appuyez sur la touche **contrary and pour revenir en arrière et effacer le dernier caractère en** même temps.

Une fois le mot de passe saisi, appuyez sur la touche de navigation/OK pour confirmer.

Remarque : les caractères suivants peuvent être utilisés :

Chiffres (de 0 à 9) Caractères latins (de A à Z et de a à z) Caractères (@, espace, !, ", #, \$, %, &, \*, ', + et virgule)

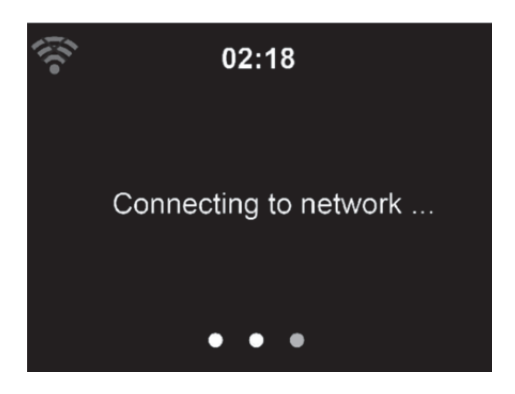

L'établissement de la connexion au réseau prend quelques secondes.

# **Menu principal**

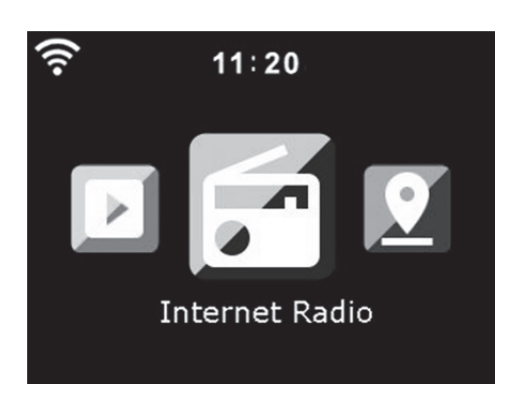
Une fois que la connexion est établie, le menu principal s'affiche avec les options du menu principal :

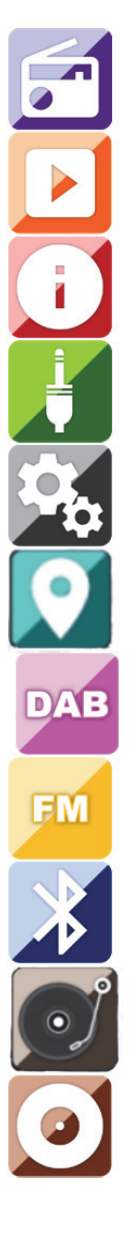

Radio internet : pour écouter les radios sur Internet.

Centre multimédia : pour écouter la musique disponible par USB ou UPnP.

Centre d'informations : informations météorologiques, financières, système.

AUX : pour écouter de la musique reproduite par une source audio externe.

Configuration : pour accéder au menu des paramètres.

Radio locale : raccourci pour accéder à la section **Local Radio** (Radio Locale) du menu **Internet Radio** (Radio Internet).

DAB+ : pour écouter de la musique diffusée par des stations DAB+.

FM : pour écouter de la musique diffusée par des stations FM.

Bluetooth : pour la transmission musicale sans fil à partir d'un smartphone ou d'une tablette Bluetooth (portée de 10 m, selon l'environnement).

Vinyle : pour la lecture d'un disque vinyle.

CD : pour la lecture d'un CD.

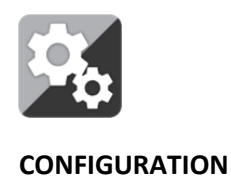

**À ce niveau, vous pouvez configurer différents paramètres de votre chaîne Hifi Lenco MC-460. Appuyez sur la touche Enter pour sélectionner le menu de configuration.** 

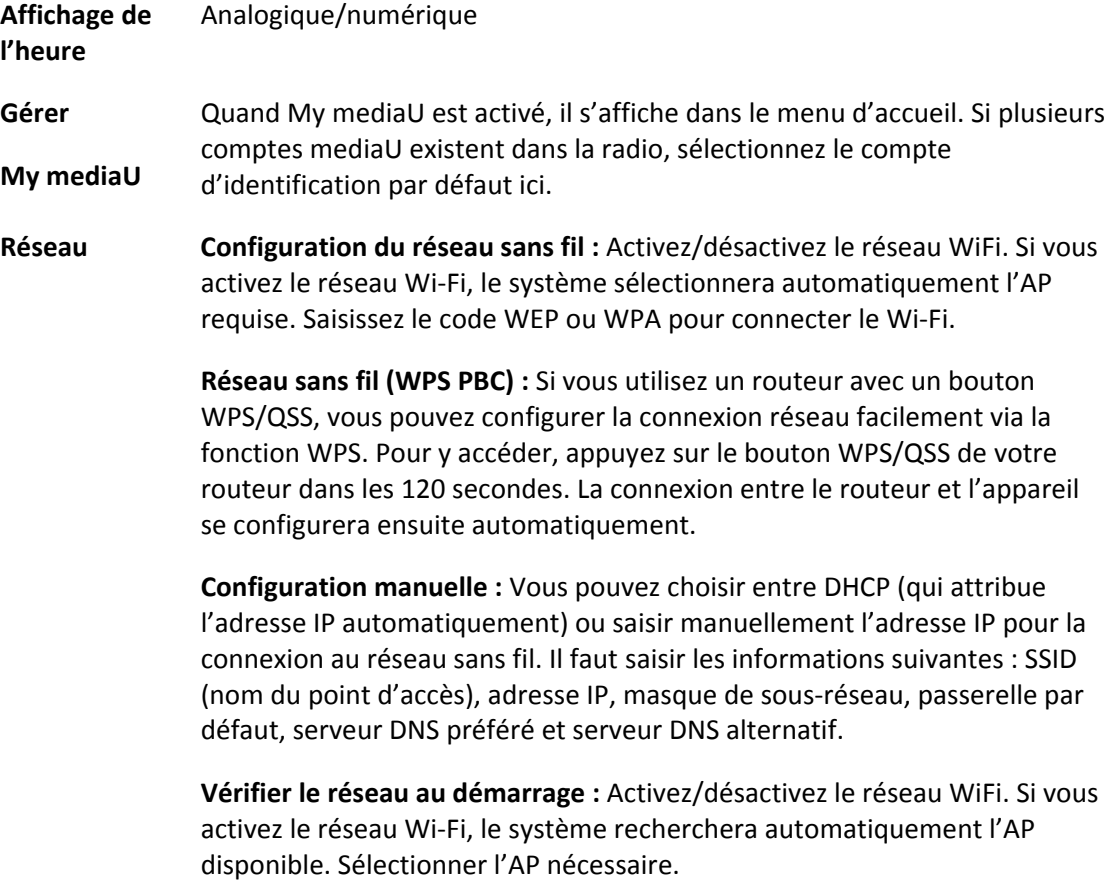

#### **Date et heure** Réglez la date et l'heure

Réglez le format de la date : 12 heures ou 24 heures

Set Date Format (Réglage du format de la date) : AAAA/MM/JJ, JJ/MM/AAAA, MM/JJ/AAAA

Heure d'été (DST) : On (activé)/Off (désactivé)

 $\bullet$  ACTIVÉ

Conseils : lorsque l'option **ON** (Activé) est sélectionnée, l'heure avancera d'une heure par rapport à l'heure réelle.

DÉSACTIVÉ

Conseils : lorsque l'option **OFF** (Désactivé) est sélectionnée, l'heure sera identique à l'heure réelle. Si l'option **Daylight Saving Time (DST)** [Heure d'été (DST)] était activée et si vous sélectionnez l'option **OFF** (désactivé), l'heure reculerait d'une heure et donc l'heure serait identique à l'heure réelle.

#### **Réveil**

3 réveils indépendants peuvent être réglés. 2 réveils différents [Alarm 1, Alarm 2 (Réveil 1, Réveil 2)] et un réveil NAP (Réveil de sieste) qui est un réveil compte à rebours qui peut être utilisé lors d'une courte sieste. Appuyez sur la touche de réveil de la télécommande pour accéder directement au menu des paramètres de réveil et suivez les étapes suivantes.

#### **Réglage du réveil**

- Appuyez sur la touche du réveil de la télécommande
- Sélectionnez Alarm 1 (Alarme 1)
- Sélectionnez Turn On (Activer)
- Appuyez sur la touche OK de la télécommande ou sur la molette de navigation de l'appareil.
- Appuyez sur « ok » sur l'option « Repeat (Répéter) : » puis sélectionnez le mode de fonctionnement de l'alarme. (Tous les jours, une fois ou les jours requis que vous sélectionnez)
- Appuyez sur la touche fléchée gauche de la télécommande ou de l'appareil pour revenir au menu des alarmes précédent, puis sélectionnez « Time (Heure) : » et appuyez sur « ok »
- Vous pouvez désormais utiliser les touches haut/bas pour modifier les heures en surbrillance, puis appuyer une fois sur la touche droite pour passer aux minutes et utiliser les touches haut/bas pour modifier les minutes. Appuyez sur la touche OK pour confirmer.
- Sélectionnez « Sound (Son) : » puis appuyez sur la touche « ok ». Vous pouvez désormais choisir parmi les modes Beep (Bip), Melody (Mélodie), Internet Radio (Radio Internet), FM, DAB/DAB+, USB, CD.

Lorsque la radio Internet est sélectionnée comme son de réveil, vous pouvez utiliser l'une de vos stations de radio préférées (qui doivent être mémorisées comme favoris sur le MC-460).

**Remarque :** lorsqu'aucune connexion Internet n'est disponible dans la minute qui suit l'activation du réveil, la chaîne Hifi MC-460 passe automatiquement à Melody (Mélodie).

Lorsque vous sélectionnez une clé USB comme source de son de réveil, vous pouvez sélectionner l'un des fichiers de musique stockés sur la clé USB insérée.

Répétez les étapes ci-dessus pour configurer le réveil 2.

### **Réglage du réveil de sieste**

- Appuyez sur la touche du réveil de la télécommande
- Sélectionnez NAP alarm (Alarme de sieste)
- Utilisez les touches haut/bas pour régler les minutes souhaitées. Vous pouvez choisir 5/10/20/30/60/90 ou 120 minutes, avant d'appuyer sur la touche OK pour confirmer la sélection.
- Appuyez sur la touche flèche gauche pour revenir à l'écran principal.

Lorsque le réveil de sieste est activé, une icône représentant une horloge apparaît dans le coin inférieur droit et indique le temps restant.

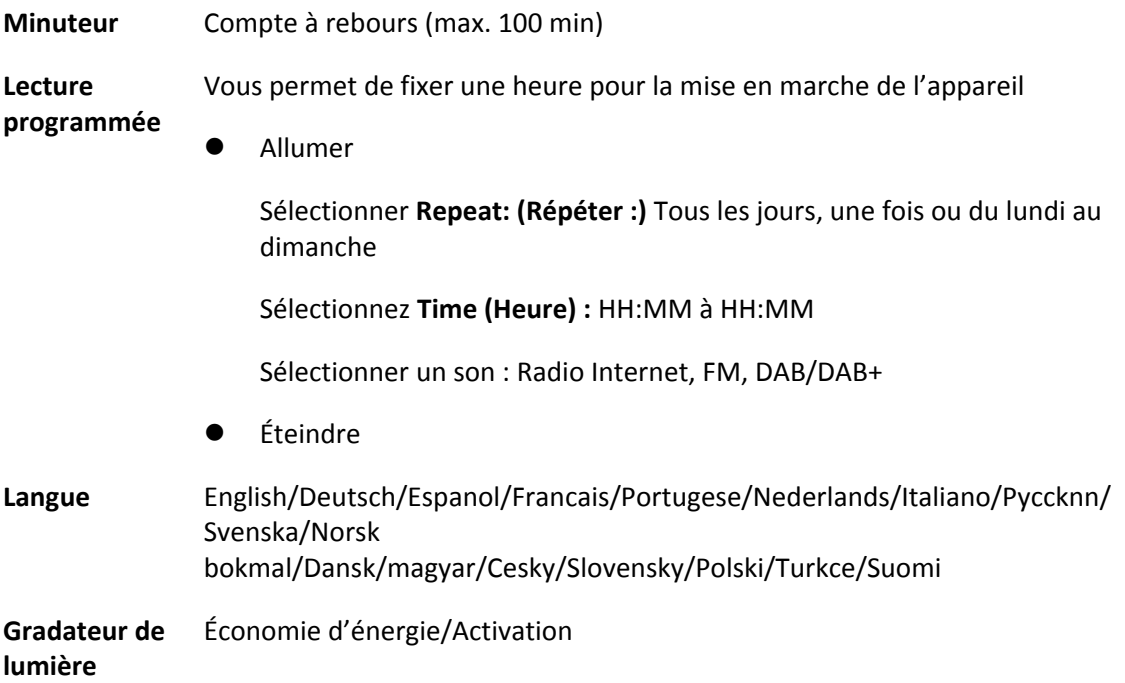

**Panneau de commande** Couleur/monochrome

## **Gestion d'alimentation**

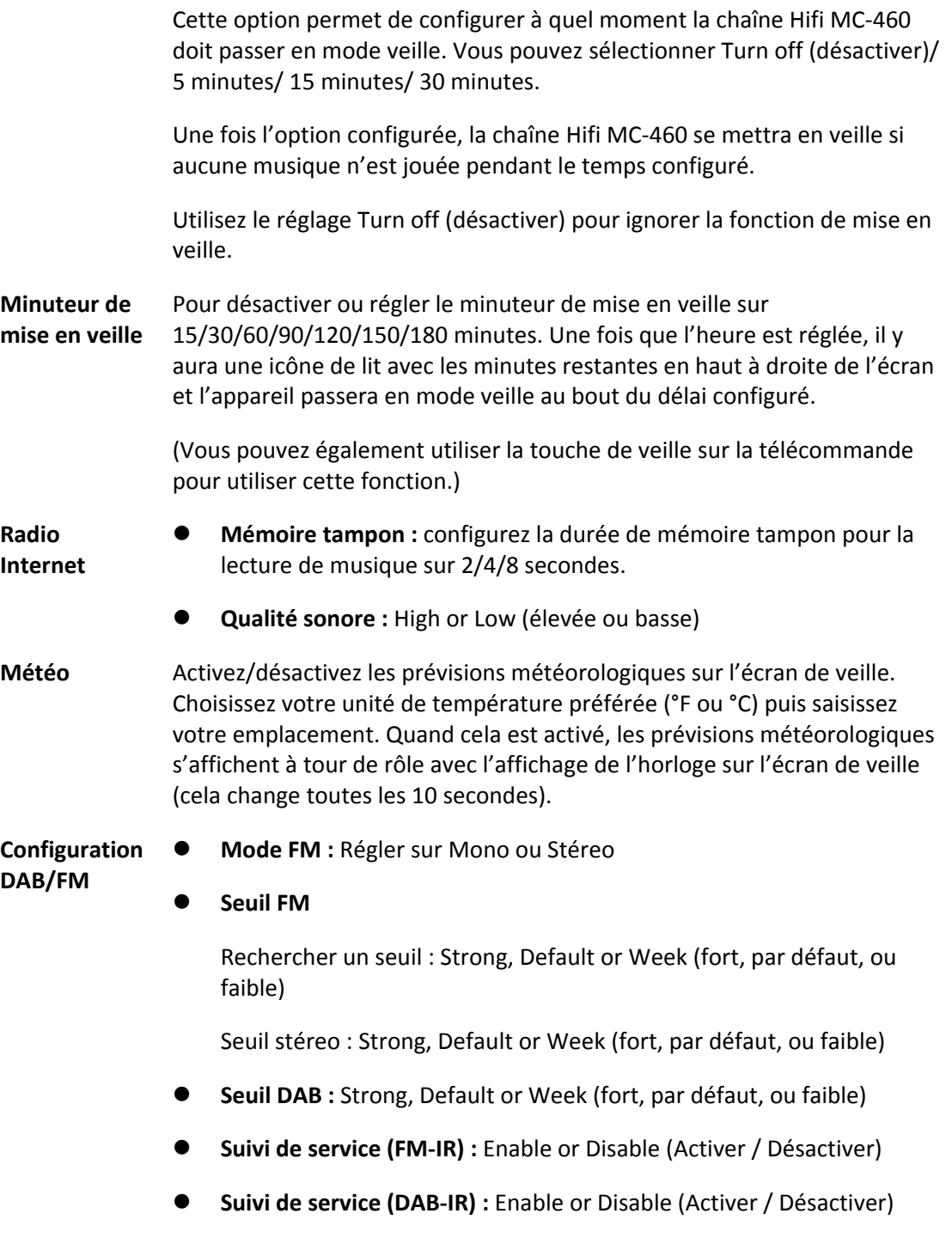

**Installation de la radio locale** Il y a un raccourci Local Radio (Radio locale) dans le menu Internet Radio (Radio Internet) pour que vous puissiez accéder facilement à la liste des stations selon votre emplacement. Vous pouvez configurer votre emplacement manuellement ou laissez le système détecter votre emplacement actuel. Si vous choisissez de détecter automatiquement votre emplacement, le système détectera l'emplacement en fonction de l'adresse IP du réseau auquel vous êtes connecté. Appuyez sur Local Station (station locale) pour accéder directement à la liste des stations de radio locales. **Configurer la lecture** Sélectionnez le mode de lecture du centre multimédia. Vous pouvez sélectionner : Off (Désactivé) (sans répétition ou ordre aléatoire), Repeat all (Répéter tout), Repeat one (Répéter une piste) ou Shuffle (Aléatoire). **Appareil Menu**  Le nom par défaut de la chaîne Hifi MC-460 pour le service DLNA est AirMusic. Vous pouvez la renommer pour définir la configuration DLNA sur un ordinateur ou un appareil mobile. Utilisez le code QR pour télécharger et installer l'appli de contrôle « AirMusic ». Vous pouvez sélectionner un mode de lecture parmi Local Radio (Radio locale), My mediaU, Internet Radio (Radio Internet), Sleep Radio (Radio de veille), USB, UPnP, Media Center (Centre multimédia), FM, DAB/DAB+, CD, Information Center (Centre d'informations), AUX, Bluetooth, Timer (Minuteur), Alarm (Réveil), Vinyl (Vinyle). **Égaliseur** Le réglage par défaut de l'égaliseur est « Normal », mais vous pouvez le régler également sur Flat (bémol), Jazz, Rock, Soundtracks (film), Classical (classique), Pop ou News (actualités) ou my EQ (mon égaliseur). Appuyez sur le bouton EQ de la télécommande pour changer rapidement de mode

#### **Reprendre au redémarrage**

d'égaliseur.

Le système est réglé par défaut pour reprendre la lecture de la radio Internet si vous écoutiez la radio Internet ou le centre multimédia avant d'éteindre l'appareil. Si vous désactivez ce réglage, le système reviendra au menu d'accueil lors du redémarrage de l'appareil.

#### **Mise à jour du logiciel**

S'il y a une mise à jour du logiciel sur le serveur, le système vous le signalera. Avant de démarrer une mise à jour de logiciel, vérifiez que l'appareil est branché dans une prise électrique stable. **Si l'alimentation est débranchée pendant une mise à jour du logiciel, cela peut endommager l'appareil de manière irréversible.**

**Réinitialiser aux valeurs par défaut**  Pour rétablir les paramètres par défaut. Après que le système est réinitialisé, le menu de langue s'affichera. Choisissez la langue voulue et utilisez la molette de navigation.

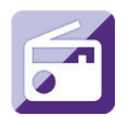

## **Radio Internet**

Dans le menu principal, à l'aide de la molette de navigation/OK, sélectionnez INTERNET RADIO (RADIO INTERNET), puis appuyez sur la molette/OK pour écouter la radio sur Internet.

Vous pouvez maintenant utiliser la molette de navigation à nouveau pour naviguer dans les différentes options du menu et sélectionner l'option voulue en appuyant sur la molette de navigation.

Appuyez sur  $\triangleleft$  pour aller au menu précédent.

Après l'établissement d'une connexion avec une station de radio, les informations de la station s'afficheront. Vous pouvez modifier ces informations en appuyant sur la touche  $ou$   $\rightarrow$  .

Voici les explications des diverses options du menu de radio Internet :

### **Mes favoris**

Ce sont vos stations présélectionnées favorites. La radio peut mémoriser au maximum de 250 stations.

Pour ajouter une station de radio Internet favorite, appuyez sur la touche des favoris de la télécommande et maintenez-la enfoncée pour enregistrer la station comme favorite.

Vous pouvez ajouter des favoris en écoutant les stations à ajouter parmi les favoris ou les ajouter directement à partir de la liste « Radio Station/Music » (station de radio/musique). Appuyez sur la touche des favoris de la télécommande et maintenez-la enfoncée pour l'enregistrer.

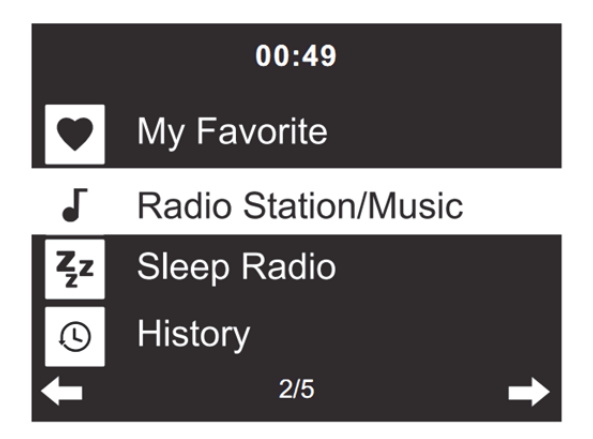

Vous pouvez remplacer des favoris déjà enregistrés par de nouvelles stations favorites.

Vous ne pouvez pas mémoriser deux fois la même station radio préférée. En sélectionnant ce menu, vous affichez les stations enregistrées. Vous pouvez également appuyer sur la touche des favoris de la télécommande pour accéder à la liste de stations enregistrées. Vous pouvez saisir les chiffres grâce au pavé numérique de la télécommande pour charger la station sauvegardée.

#### **Sélection d'une station de radio à partir de la liste des favoris.**

Appuyez sur la touche des favoris de la télécommande pour afficher la liste des favoris. Tournez la molette de navigation ou appuyez sur les touches de navigation de la télécommande pour naviguer dans la liste des favoris. Appuyez sur la molette de navigation ou appuyez sur la touche OK de la télécommande pour écouter le favori sélectionné.

Accédez à un sous-menu grâce au bouton > , Supprimer, Monter/descendre dans la liste, Renommer, Écouter, ou Utiliser comme alarme (si vous choisissez internet comme son d'alarme dans la configuration d'alarme).

#### **Station radio/Musique**

Les stations de radio sont classées en sous-catégories : Global Top 20, Genre, Country/Location (Top 20 mondial, Genre, Pays/lieu) (Afrique, Asie, Europe, Moyen-Orient, Amérique du Nord, Océanie/Pacifique et Amérique du Sud) et Résumé. Appuyez sur la molette de navigation ou la touche OK de la télécommande, afin de sélectionner les souscatégories et choisir une station à écouter. Pour chaque station, appuyez sur la molette de navigation de l'appareil ou sur la touche OK de la télécommande pour la lire directement.

Appuyez sur pour accéder à son sous-menu. Lorsque vous choisissez **Auto Scan** (Recherche automatique), la radio lit chaque station dans cette sous-catégorie pendant 30 secondes jusqu'à ce que toutes les stations aient été lues. Vous pouvez annuler la fonction de recherche automatique en appuyant sur la touche OK. Appuyez sur la touche

pour consulter les informations concernant la station de radio active.

### **Radio de sommeil :**

Vous pouvez choisir **Birds, Lullaby, Piano, Rain, Spa, Space, Wave and White Noise (Berceuse, Piano, Pluie, Spa, Espace, Vague et Bruit blanc)** comme veille radio.

#### **Historique :**

répertorie les dix dernières stations écoutées.

#### **Service :**

**Rechercher une station de radio :** saisissez le nom/un mot-clé d'une station pour la rechercher dans la liste de toutes les stations de radio.

**Ajouter une nouvelle station de radio :**à l'aide d'une adresse IP/web, la station ajoutée sera stockée dans la liste « My Favorite » (Mes favoris).

**Application :** scannez le code QR pour télécharger l'application AirMusic Control

Le nom de la station ne peut pas dépasser 250 caractères.

#### **Application Air Music**

Vous pouvez utiliser l'application Air Music Control pour contrôler votre MC-460 via votre smartphone ou votre tablette comme vous le feriez avec la télécommande.

Vous pouvez télécharger l'application **Air Music** en scannant le code QR à partir des boutiques d'applications pour Android ou Apple, comme ci-dessous.

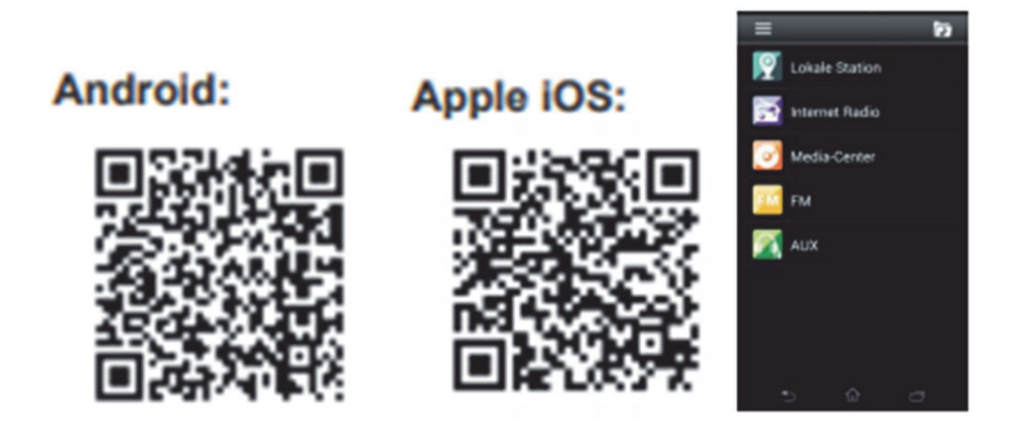

#### **My mediaU**

Affiche et lit votre liste de stations mediaU sur le serveur mediaU. Configurez d'abord votre compte. Pour activer votre propre liste de stations, suivez les étapes ci-dessous :

Accédez à http://www.mediayou.net/. Inscrivez-vous sur mediaU. Connectez-vous sur le site Internet.

Saisissez l'adresse MAC sans fil de la radio sur le site Internet mediaU. Ces informations peuvent être obtenues dans le menu -> Information Center (Centre d'informations) > System information (Informations sur le système) > Wireless Info (Infos sans fil).

Une fois que la configuration est terminée, vous pouvez sauvegarder et consulter vos propres listes de lectures de stations mediaU. Le nom d'utilisateur et le mot de passe ne sont pas nécessaires pour accéder à la radio.

S'il y avait différents appareils enregistrés dans votre compte MediaU, vous pouvez choisir celui que vous utilisez actuellement dans le menu Configuration. Sur le site Web, vous pouvez sauvegarder des stations dans Favorite Station (Station favorite), set Favorite Location/Genr (régler l'Emplacement favori/le Genre) et My Local City (Ma ville locale), ou ajouter des stations manuellement. Les stations peuvent être visualisées en mode My Media sur la radio.

**My Favorite (Mes favoris) :** répertorie les favoris enregistrés. Vous pouvez rappeler un favori et le modifier, p. ex. le déplacer ou le supprimer. Pour mémoriser une station, appuyez et maintenez la touche des favoris enfoncées alors que vous écoutez la station. Vous ne pouvez mémoriser une même station qu'une seule fois.

**Radio Station/Music (Station radio/Musique) :** répertorie toutes les stations radio. Recherchez vous-même les stations radio du pays que vous souhaitez. Les catégories de stations sont les suivantes : Global Top 20, Genre, Country/Region and Highlight (20 premières mondiales, Genre, Pays/Région et En évidence).

**Radio locale :** accédez automatiquement aux stations de radio locales. L'avantage est que vous devez seulement rechercher la station radio que vous voulez écouter (il est toujours possible de syntoniser une autre station radio et la mémoriser dans les paramètres). **Historique :** répertorie les dernières stations radio écoutées.

**Service :** pour rechercher des stations radio et en ajouter de nouvelles.

#### **My mediaU**

Pour utiliser le service **My mediaU**, vous devez vous inscrire sur le site Internet suivant : www.mediayou.net.

Une fois que c'est fait, vous devez inscrire votre appareil sur ce site Internet. Pour cela, cliquez sur My mediaU >> Radio (My mediaU >> Radio). Saisissez le nom de l'appareil (au choix : un nom facile à se rappeler) et le numéro de série de l'appareil. Vous trouvez le numéro de série dans : Informations-Center >> System Information >> Wireless Info >> MAC Address (Centre d'informations >> Informations système >> Informations sans fil >> Adresse MAC). Vous devez saisir l'adresse MAC dans le champ correspondant sur le site Internet. Veuillez noter que ce numéro de série est sensible à la case.

Vous pouvez désormais ajouter de nouvelles stations radio dans My mediaU (2 à gauche de

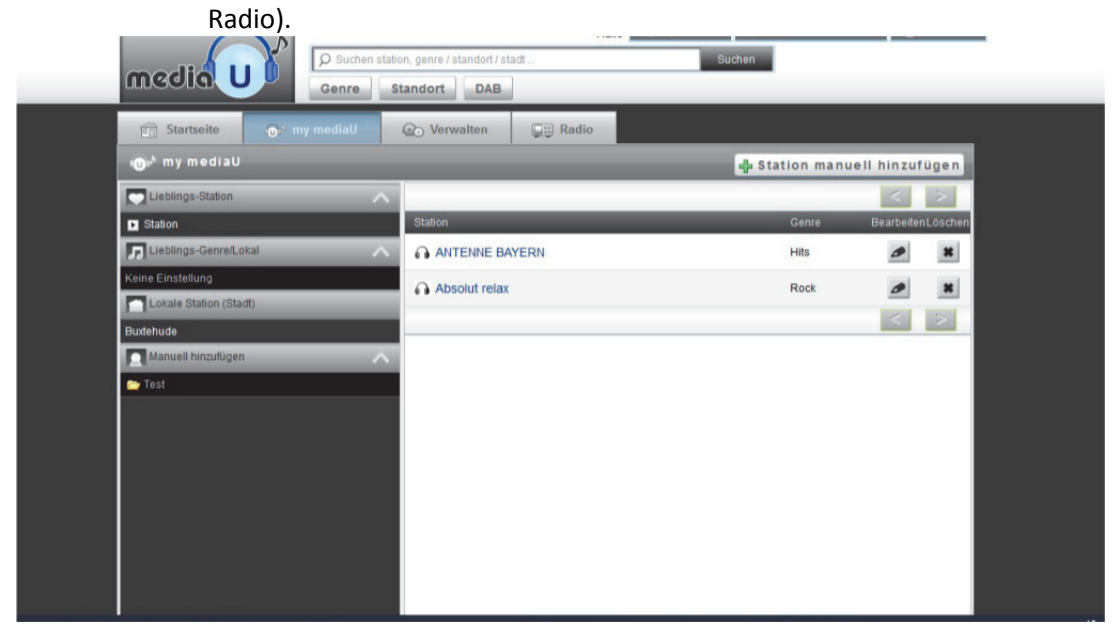

Une fois que vous avez ajouté les stations radio, l'opération suivante se fera sur l'appareil. Accédez à Configuration >> Manage my mediaU (Configuration >> Gérer My mediaU), puis vérifiez que le paramètre est réglé Enabled (Activé)

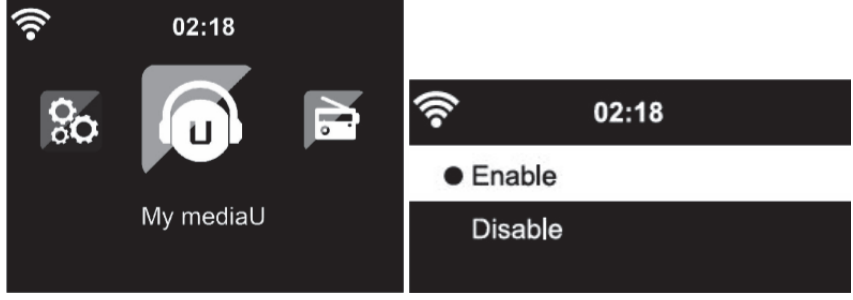

Sélectionnez à présent l'entrée My mediaU dans le menu. Vous verrez apparaître les stations que vous avez précédemment ajoutées.

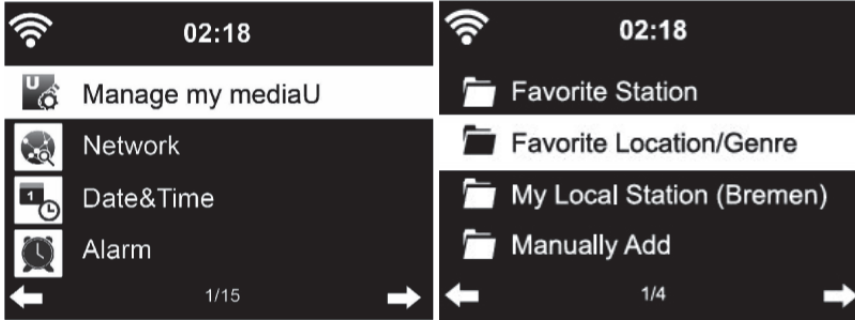

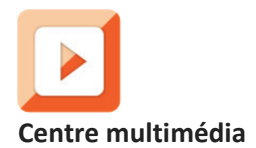

Le centre multimédia vous permet de lire de la musique à partir d'une clé USB ou de UPnP. Utilisez la molette de navigation ou les touches de navigation de la télécommande pour sélectionner l'une des fonctions suivantes :

**USB :** pour écouter de la musique à partir d'un dispositif USB externe.

Appuyez sur la touche  $\blacksquare$  de l'appareil ou la touche  $\blacksquare$  de la télécommande pour démarrer la lecture.

Appuyez sur la touche **du** de l'appareil ou la touche **du** de la télécommande pour mettre en pause.

Appuyez sur la touche  $\blacksquare$  de l'appareil ou de la télécommande pour arrêter la lecture.

Appuyez et maintenez les touches < et > enfoncées pour reculer ou avancer d'une piste vers votre préférence.

Appuyez sur la touche **de la télécommande pour reculer ou avancer d'une piste vers** votre préférence.

Appuyez sur la touche < pour afficher la liste USB.

**UPnP :** le service UPnP fournit un système de connexion indépendamment du dispositif de transfert de données. Vous pouvez diffuser de la musique à partir de votre ordinateur sur vos enceintes acoustiques aussi longtemps qu'un logiciel UPnP est installé sur votre ordinateur et que votre ordinateur est connecté au même réseau Wi-Fi que votre chaîne Hifi Lenco MC-460.

**Ma liste de lecture :** pour accéder à votre liste de lecture.

**Effacer ma liste de lecture :** pour supprimer votre liste de lecture.

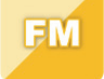

**Radio FM** 

Sélectionnez FM mode (mode FM) dans le menu d'accueil en utilisant la molette de navigation ou les touches de navigation de la télécommande. Appuyez sur la molette de navigation pour accéder au mode radio FM. Le mode FM commence à 87,5 MHz.

Pour mémoriser toutes les stations ayant un signal puissant, appuyez sur la molette de navigation. L'écran affiche Auto scan? (Recherche automatique), puis choisissez YES (Oui). L'appareil débutera une recherche automatique. Une fois que la recherche automatique est terminée, les stations seront enregistrées dans vos favoris.

Vous pourrez ensuite naviguer parmi ces stations mémorisées en maintenant les touches < ou > enfoncés pour basculer entre les stations mémorisées.

Pour naviguer manuellement sur la fréquence FM, appuyez simplement sur les touches < ou > pour reculer ou avancer dans l'ordre des fréquences.

#### **Préréglage de vos stations FM favorites**

Pour sauvegarder des présélections manuellement, sélectionnez et écoutez le numéro de la fréquence de la station pour la station que vous souhaitez sauvegarder.

Maintenez la touche des favoris de la télécommande enfoncée pendant 1 à 2 secondes jusqu'à ce que le chiffre 01 s'affiche à l'écran. À l'aide de la molette de navigation, parcourez les numéros de présélection (allant jusqu'à 99), puis choisissez le numéro de présélection que vous voulez enregistrer en appuyant sur la molette.

#### **Chargement de stations FM présélectionnées**

Visualisez vos stations FM préférées lorsque vous êtes en mode FM en appuyant simplement sur la touche des favoris de la télécommande et commencez à faire défiler les stations enregistrées.

À l'aide des touches < et >, recherchez les stations radio. À l'aide de la molette de navigation ou des touches < et >, recherchez manuellement les stations radio. Chaque pression équivaut à un saut de fréquence de 0,05 MHz.

Appuyez sur le bouton de recherche pour démarrer la recherche de toutes les stations radio disponibles.

Une fois la recherche terminée, la première station radio disponible sera en écoute.

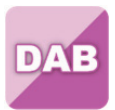

## **DAB+ (RADIO NUMÉRIQUE)**

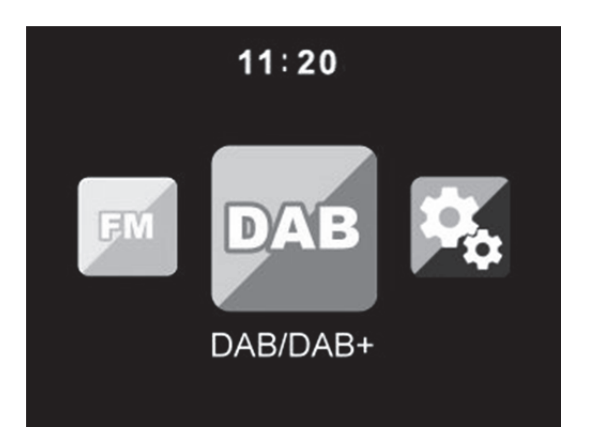

Sélectionnez « DAB/DAB+ » sur l'écran d'accueil en tournant le bouton et en appuyant sur le bouton de navigation ou avant les boutons de navigation de la télécommande.

Lors de la première utilisation de DAB sur votre radio, votre radio commencera à rechercher les stations DAB et affichera « Scanning » (recherche en cours) sur l'écran. Il affichera le nombre de stations qui a été trouvé au fur et à mesure de la recherche.

Une fois que toutes les stations disponibles ont été trouvées, l'écran affichera le choix de stations disponibles. Parcourez les stations en utilisant la molette de navigation ou les touches de navigation, puis sélectionnez la station que vous voulez écouter.

Une fois que vous avez sélectionné une station, l'écran affichera la station et vous pouvez appuyer sur la molette de navigation pour écouter la station. Pour choisir la station précédente ou suivante, utilisez la molette de navigation pour naviguer en conséquence.

Pour revenir à la liste afin de la parcourir manuellement, sélectionnez la touche < pour revenir en arrière. Pour recommencer la recherche des stations, allez à la page de la liste principale pour les stations DAB et il y aura un message de rappel « Delete station list? » (Supprimer la liste des stations ?). Choisissez « YES » (oui) pour refaire la recherche.

Quand vous êtes sur la station choisie, sélectionnez le bouton « > » pour afficher les informations sur la station. L'écran fera automatiquement défiler les informations et affichera le genre, les MHz, la chanson en cours de lecture, les kHz et les Kbps.

#### **Préréglage de vos stations DAB/DAB+ favorites**

Quand vous avez trouvé la station souhaitée, appuyez sur la touche des favoris de la télécommande et maintenez-la enfoncée pendant quelques secondes pour accéder à l'écran Add to my Favorites (Ajouter à mes favoris). À l'aide de la molette de navigation, choisissez le numéro de présélection (allant jusqu'à 99), puis sélectionnez une option en appuyant sur la molette.

Sinon, lorsque vous êtes sur l'écran de la liste des stations DAB, vous pouvez mettre en évidence la station choisie, puis appuyez et maintenez la touche des favoris de la télécommande enfoncée pour accéder à l'écran Add to my Favorites (Ajouter à mes favoris).

## **Chargement de stations DAB/DAB+ présélectionnées**

Consultez vos stations DAB/DAB+ favorites lorsque vous êtes en mode DAB en sélectionnant la touche des favoris et en commençant à parcourir les stations mémorisées.

## **Remarque :**

pour garantir des performances de réception optimales, veuillez vérifier que l'antenne est entièrement déployée. Si nécessaire, vous devrez essayer plusieurs emplacements avant d'obtenir la meilleure réception possible.

## **Centre d'informations**

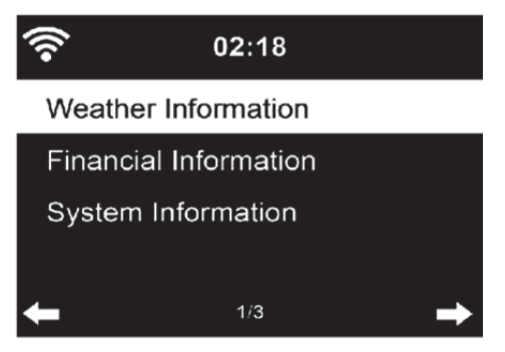

**Weather Information (Informations météorologiques) :** pour afficher des informations météorologiques. Il est également possible d'ajouter les informations météorologiques en mode d'écran de veille.

**Financial Information (Informations financières) :** pour afficher des informations financières (indice financier).

**System Information (Informations système) :** pour afficher la version du logiciel et des informations sur le Wi-Fi.

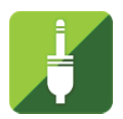

## **ENTRÉE AUXILIAIRE**

Le mode Entrée Aux lit de la musique à partir d'une source externe telle qu'un lecteur MP3 ou d'un autre appareil audio avec la sortie de ligne (Line out).

Pour lire de la musique avec le mode Entrée Aux :

Baissez bien le volume sur la radio Internet et, si possible, sur l'appareil source audio. Branchez la source audio externe à la prise d'entrée auxiliaire (Aux In) stéréo de 3,5 mm.

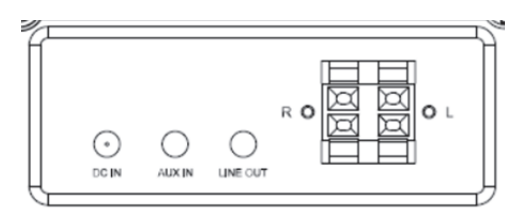

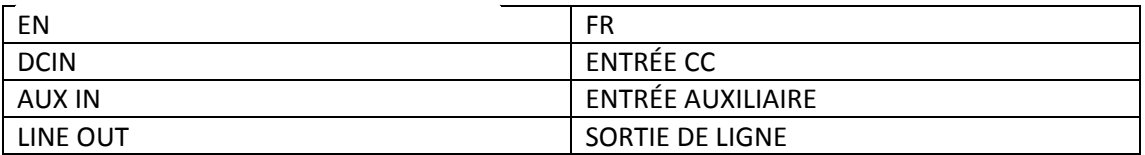

Sélectionnez le mode AUX dans le menu principal.

Réglez le volume de la chaîne Hifi MC-460 et, si nécessaire, l'appareil source audio à votre convenance.

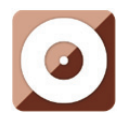

## **LECTURE CD**

#### **FONCTIONNEMENT DU LECTEUR CD/MP3**

Appuyez sur la touche Menu de l'appareil ou de la télécommande pour sélectionner le mode CD.

Ouvrez la porte CD en appuyant la touche **EJECT**. Insérez un disque CD dans le compartiment CD.

## **Fonctionnement LECTURE/PAUSE :**

Appuyez sur la touche **DII** de l'appareil ou la touche **DII** de la télécommande pour démarrer la lecture.

Appuyez sur la touche **du** de l'appareil ou la touche **du** de la télécommande pour mettre en pause.

Appuyez sur la touche de l'appareil ou de la télécommande pour arrêter la lecture.

Appuyez et maintenez les touches < et > enfoncées pour reculer ou avancer d'une piste vers votre préférence.

Appuyez sur la touche **De la de la télécommande pour reculer ou avancer d'une piste vers** votre préférence.

Appuyez sur la touche < pour afficher la liste CD.

Remarque : vous pouvez également lire un CD contenant des fichiers MP3.

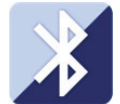

#### **Bluetooth**

Appuyez sur la touche Menu de l'appareil ou de la télécommande, puis sélectionnez le mode Bluetooth.

Vérifiez qu'aucun autre dispositif Bluetooth n'est connecté à la chaîne Hifi MC-460 [l'afficheur indique No Connection (Aucune connexion]. Dès que vous êtes prêt à connecter votre dispositif, appuyez et maintenez la touche Enter enfoncée pour activer le mode couplage.

Activez le mode Bluetooth sur le dispositif que vous souhaitez connecter. Recherchez les nouveaux dispositifs (reportez-vous au mode d'emploi du dispositif pour savoir comment lancer la recherche). La chaîne Hifi Lenco apparaîtra en tant que Lenco MC-460 dans la liste des appareils Bluetooth.

Sélectionnez l'entrée Lenco MC-460 dans la liste. Si vous devez saisir un code PIN, entrez 0000 (quatre zéros). Certains appareils peuvent également exiger que vous approuviez la connexion.

Une fois la connexion correctement établie, l'afficheur indiquera Connected (Connecté).

Pour déconnecter un périphérique Bluetooth connecté : Appuyez sur le bouton [Enter] et maintenez-le enfoncé pendant 3 secondes. L'afficheur indiquera No Connection (Aucune connexion).

Lancez la lecture sur votre appareil Bluetooth.

Contrôlez la lecture à partir du périphérique Bluetooth ou de la radio à l'aide des touches Vol+/Vol- de l'appareil et de la télécommande, réglez le volume à la fois sur le périphérique Bluetooth et sur la radio.

Appuyez et maintenez les touches < et > enfoncées pour reculer ou avancer d'une piste vers votre préférence.

Appuyez sur la touche **de la la télécommande pour reculer ou avancer d'une piste vers** votre préférence.

Appuyez sur la touche Enter pour lire ou mettre en pause la piste courante.

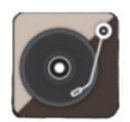

### **Lecture de disque vinyle :**

### **Remarque : le contrepoids est fixe et ne peut pas être modifié.**

Placez le disque vinyle sur la platine de l'appareil, puis sélectionnez la vitesse de rotation appropriée (33, 45 ou 78 tours) en fonction des informations présentes sur le disque vinyle.

Placez le bras de lecture sur le disque vinyle.

Remarque : une fois la lecture du disque terminée, le bras de lecture revient automatiquement en position de repos, n'essayez pas d'arrêter cette opération en forçant, car cela peut endommager le mécanisme.

### **Enregistrement :**

Appuyez et maintenez la touche Record enfoncée pendant environ 3 secondes pour démarrer l'enregistrement.

L'icône  $\bigcirc$  Rec apparaît dans le coin supérieur droit.

Appuyez à nouveau sur la touche Record pour arrêter l'enregistrement actuel. Après avoir appuyé sur la touche Record, attendez environ 5 secondes. L'icône USB s'affichera dans le coin supérieur droit. À ce moment-là, le fichier est correctement enregistré.

Correction : Appuyez à nouveau sur la touche Record pour arrêter l'enregistrement actuel. Après avoir appuyé sur la touche Record, veuillez attendre que l'icône USB s'affiche dans le coin supérieur droit. À ce moment-là, le fichier est correctement enregistré.

Le fichier enregistré sera au format MP3.

## **Remarque : lorsque la touche Record est enfoncée alors qu'aucun lecteur USB n'est inséré, la chaîne MC-460 continuera à rechercher un lecteur USB. Rappuyez sur la touche Record**

**pour cesser la vérification.** Le symbole **No record (Aucun enregistrement)** apparaît sur l'afficheur.

#### **Commande à distance par une application**

Certaines applications pour Android, par exemple Air Music Control, vous permettent de contrôler la radio internet depuis votre smart phone ou votre tablette.

Dès que les appareils sont connectés, la même structure de menu que celle de la radio Internet apparaît sur le smart phone/la tablette. Vous pouvez sélectionner toutes les fonctions comme sur la radio. Les fonctions/options du menu sélectionnées affichées sur la radio changeront en fonction des actions effectuées sur votre appareil mobile. **Remarque :** Si vous commandez la radio Internet par une application, une connexion UPnP avec Windows Media Player sera impossible.

#### **Caractéristiques techniques**

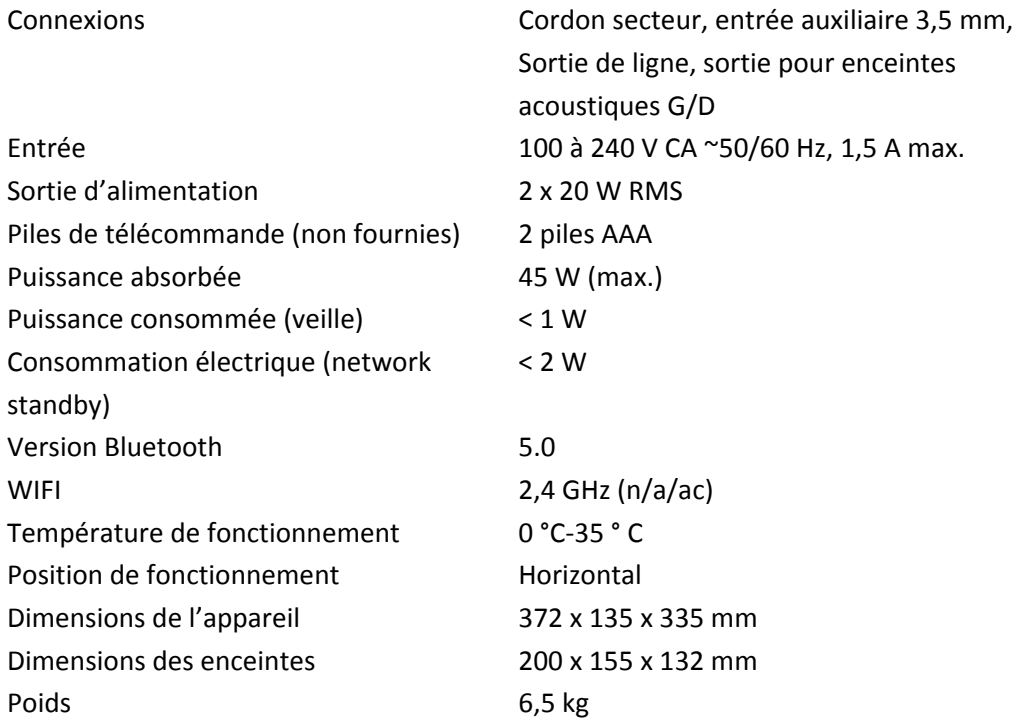

#### **Garantie**

Lenco propose un service et une garantie conformément à la législation européenne, ce qui signifie qu'en cas de besoin de réparation (aussi bien pendant et après la période de garantie), vous pouvez contacter votre revendeur le plus proche.

Remarque importante : Il n'est pas possible de renvoyer l'appareil pour réparation directement à Lenco.

Remarque importante : si l'appareil est ouvert ou modifié de quelque manière que ce soit par un réparateur non agréé, la garantie sera caduque.

Cet appareil ne convient pas à une utilisation professionnelle. En cas d'utilisation professionnelle, les obligations de garantie du fabricant seront annulées.

#### **Clause de non-responsabilité**

Des mises à jour du logiciel et/ou des composants informatiques sont régulièrement effectuées. Il se peut donc que certaines instructions, caractéristiques et images présentes dans ce document diffèrent légèrement de votre configuration spécifique. Tous les articles décrits dans ce guide sont fournis uniquement à des fins d'illustration et peuvent ne pas s'appliquer à une configuration spécifique. Aucun droit légal ne peut être obtenu depuis les informations contenues dans ce manuel.

#### **Mise au rebut de l'appareil usagé**

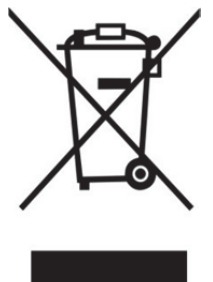

Ce symbole indique que le produit électrique concerné ainsi que les piles ne doivent pas être jetés avec les autres déchets ménagers en Europe. Pour garantir un traitement correct des piles et de l'appareil usagés, veuillez les mettre au rebut conformément aux réglementations locales en vigueur relatives aux appareils électriques et autres piles. En agissant de la sorte, vous contribuerez à la préservation des ressources naturelles et à l'amélioration des niveaux de protection environnementale concernant le traitement et la destruction des déchets électriques (directive sur les déchets des équipements électriques et électroniques).

## **Marquage CE**

Par la présente, Lenco Benelux B.V., Thermiekstraat 1a, 6361 HB Nuth, Pays-Bas, déclare que ce produit est conforme aux exigences principales des directives européennes. La déclaration de conformité peut être consultée via techdoc@commaxxgroup.com

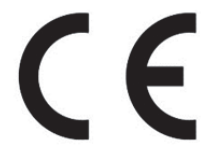

### **Service après-vente**

Pour en savoir plus et obtenir de l'assistance, visitez www.lenco.com Lenco Benelux BV, Thermiekstraat 1a, 6361 HB, Nuth, Pays-Bas.

#### **PRECAUCIÓN:**

El uso de los controles o ajustes o el funcionamiento de los procedimientos excepto a aquellos especificados aquí pueden provocar una exposición peligrosa a la radiación.

### **PRECAUCIONES PREVIAS AL USO**

#### **TENGA ESTAS INSTRUCCIONES EN MENTE:**

- 1. No cubra o bloquee ninguna apertura de ventilación. Cuando coloque el dispositivo en una estantería, deje 5 cm (2") de espacio libre alrededor de todo el dispositivo.
- 2. Instálelo conforme al manual de usuario que se adjunta.
- 3. Mantenga el aparato alejado de fuentes de calor, como radiadores, calentadores, estufas, velas u otros productos que generen calor o llama viva. El aparato solo puede usarse en climas moderados. Se deben evitar los ambientes extremadamente fríos o cálidos. Temperatura de funcionamiento entre 0 ° y 35 °C.
- 4. Evite usar el dispositivo cerca de campos magnéticos fuertes.
- 5. Una descarga electrostática puede entorpecer el uso normal de este dispositivo. En tal caso, simplemente reinícielo siguiendo el manual de instrucciones. Durante la transmisión de archivos, por favor manéjelo con cuidado opérelo en un entorno libre de electricidad estática.
- 6. ¡Advertencia! Nunca inserte un objeto en el producto a través de las ventilaciones o aperturas. Alto voltaje fluye a través del producto e insertar un objeto puede provocar una descarga eléctrica y/o un cortocircuito de sus componentes internos. Por el mismo motivo, no derrame agua o líquidos en el producto.
- 7. No lo utilice en zonas húmedas, como cuartos de baño, cocinas en las que se forme vapor ni cerca de piscinas.
- 8. El aparato no debe exponerse a goteos o salpicaduras y asegúrese de que se colocan sobre o cerca del aparato objetos llenos de líquidos, como jarrones.
- 9. No use este dispositivo cuando se pueda producir condensación. Cuando utilice la unidad en una habitación húmeda y cálida con humedad, pueden generarse gotas de agua o condensación dentro de la unidad y es posible que no funcione correctamente; apague la unidad durante 1 o 2 horas antes de encenderla de nuevo: el aparato debe estar seco antes de conectarse a una fuente de alimentación.
- 10. Aunque este dispositivo está fabricado con el máximo cuidado y comprobado varias veces antes de salir de fábrica, todavía es posible que se puedan producir problemas, al igual que con todos los aparatos eléctricos. Si observa la aparición de humo, una acumulación excesiva de calor o cualquier otro fenómeno inesperado, deberá desconectar inmediatamente el enchufe de la toma de corriente.
- 11. Este dispositivo debe funcionar con una fuente de alimentación que se especifica en la etiqueta de especificaciones. Si no está seguro del tipo de alimentación que se usa en su hogar, consulte con el distribuidor o una compañía eléctrica local.
- 12. Manténgalo alejado de los animales. A algunos animales les gusta morder los cables de alimentación.
- 13. Para limpiar el dispositivo use un paño seco y suave. No utilice líquidos disolventes ni con base de petróleo.

Para eliminar manchas difíciles, puede usar un paño húmedo con detergente diluido.

- 14. El proveedor no asume ninguna responsabilidad por daños o datos perdidos provocados por un funcionamiento incorrecto, uso incorrecto, modificación del dispositivo o sustitución de la batería.
- 15. No interrumpa la conexión cuando el dispositivo esté formateando o transfiriendo archivos. En caso contrario, los datos se pueden estropear o perder.
- 16. Si la unidad dispone de función de reproducción USB, se debe conectar la memoria USB directamente en la unidad. No utilice cables de extensión USB ya que pueden crear interferencias que causen una pérdida de datos.
- 17. La etiqueta de calificación aparece marcada en el panel inferior o posterior del dispositivo.
- 18. Este aparato no está diseñado para su uso por personas (incluyendo niños) con discapacidades físicas, sensoriales o mentales o con falta de experiencia o conocimientos, salvo que estén bajo la supervisión o hayan recibido formación sobre el uso correcto del dispositivo por parte de una persona responsable de su seguridad.
- 19. Este producto está diseñado para un uso no profesional únicamente y no para un uso comercial o industrial.
- 20. Asegúrese de que la unidad esté fijada en una posición estable. La garantía no cubrirá los daños derivados de usar este producto en una posición inestable, vibraciones o golpes o por no seguir otras advertencias o precauciones que aparecen en este manual de usuario.
- 21. Nunca retire la carcasa del dispositivo.
- 22. Nunca coloque este dispositivo sobre otro equipo eléctrico.
- 23. Mantenga las bolsas de plástico fuera del alcance de los niños.
- 24. Use únicamente los dispositivos/accesorios especificados por el fabricante.
- 25. Remita todas las reparaciones al personal cualificado. Es necesario el mantenimiento cuando el dispositivo presenta daños en cualesquiera manera, como el cable de alimentación o el enchufe, cuando se haya vertido líquido o se hayan caído objetos en el dispositivo, cuando el dispositivo se haya expuesto a la lluvia o humedad, cuando no funcione normalmente o cuando se haya caído.
- 26. Una larga exposición a sonidos elevados de reproductores de música personales puede provocar una pérdida de audición temporal o permanente.
- 27. Si el producto viene con un cable de alimentación o un adaptador de corriente de CA:
	- Si se produce cualquier problema, desconecte el cable de alimentación CA y remítase al mantenimiento de personal cualificado.
	- No pise o pince el adaptador de alimentación. Tenga mucho cuidado, en especial cerca de las tomas y el punto de salida del cable. No coloque objetos pesados en el adaptador de alimentación, ya que pueden dañarlo. ¡Mantenga el dispositivo fuera del alcance de los niños! Si juegan con el cable de alimentación, puede sufrir lesiones graves.
	- Desconecte el dispositivo durante tormentas eléctricas o cuando no vaya a usarse durante periodos prolongados de tiempo.
	- La salida de la toma debe instalarse cerca del equipo y debe ser fácilmente accesible.
	- No sobrecargue las tomas CA o los cables de extensión. La sobrecarga puede provocar un incendio o una descarga eléctrica.
	- Los dispositivos con construcción de Clase 1 deben estar conectados a una toma de corriente con una conexión a tierra protegida.
	- Los dispositivos con construcción Clase 2 no requieren una conexión a tierra.
	- Sujete siempre el enchufe cuando los extraiga de la toma de corriente. No tire del cable de alimentación. Esto puede provocar un cortocircuito.
	- No utilice un cable de alimentación o enchufe deteriorado o una toma suelta. Si lo hace, podría provocar un incendio o una descarga eléctrica.
- 28. Si el producto contiene o se entrega con un mando a distancia que contiene pilas de botón / celdas:
	- Advertencia:
	- "Ni ingiera la pila, riesgo de quemadura química" o frase equivalente.
	- [El mando a distancia que se suministra] Este producto contiene una pila de tipo botón/moneda. Si la pila se traga, puede provocar graves quemaduras internas en sólo 2 horas y podría ocasionar la muerte.
	- Mantenga las pilas nuevas o usadas fuera del alcance de los niños.
	- Si el compartimiento de las pilas no se cierra correctamente, deje de usar el producto y no lo deje al alcance los niños.
	- Si tiene la sospecha de que una pila ha sido ingerida o se encuentra en algún lugar del cuerpo, busque inmediatamente atención médica.
- 29. Precaución sobre el uso de las pilas:
	- Existe riesgo de explosión si la pila no se sustituye correctamente. Sustitúyala únicamente con otra del mismo tipo u otro equivalente.
	- No se pueden exponer las pilas a temperaturas extremadamente altas o bajas, baja presión de aire a gran altitud durante el uso, almacenamiento o transporte.
	- Si cambia las pilas por otras que no son las correctas, se puede producir una explosión o la fuga de líquidos o gases inflamables.
	- Si arroja las pilas al fuego o a un horno caliente, o aplasta o cortar mecánicamente una pila, podría provocar una explosión.
	- Si deja las pilas en un lugar con temperaturas extremadamente altas, se puede producir una explosión o una fuga de líquido o gas inflamable.
	- Si se exponen las pilas a una presión de aire extremadamente baja, se puede producir una explosión o la fuga de líquidos o gases inflamables.
	- Se debe prestar atención a los aspectos medioambientales sobre la eliminación de baterías.

## **INSTALACIÓN**

- Desembale todas las piezas y retire el material protector.
- No conecte la unidad a la corriente eléctrica antes de comprobar la tensión de la corriente y antes de que se hayan hecho todas las demás conexiones.

## **ADVERTENCIA**

Producto láser de clase 1

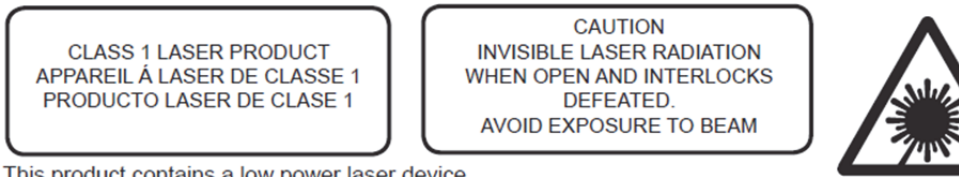

This product contains a low power laser device.

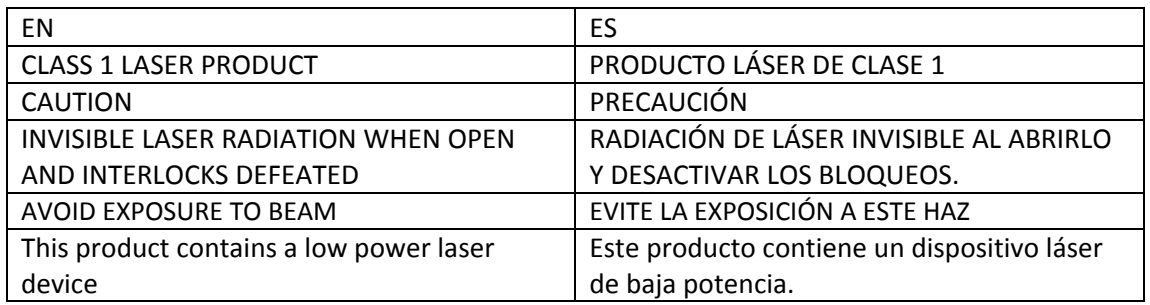

Advertencia: No toque la lente.

#### **VISTA DELANTERA**

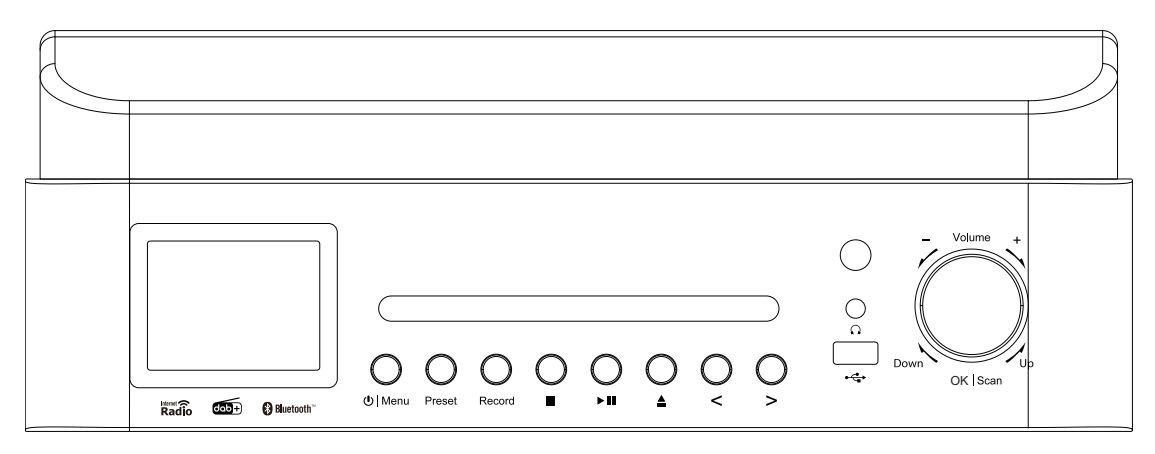

- 1. Pantalla LCD
- 2. TAPA DEL CD
- 3. Botón en espera / Menu
- 4. Botón Preset

**VISTA POSTERIOR**

- 5. Botón de Búsqueda de emisoras
- 6. Botón de grabación
- 7. Botón Reproducir/Pausar
- 8. Botón de apertura de puerta del CD
- 9. Botón Izquierda/SALTAR /SINTONIZAR -
- 10. Botón Derecha/SALTAR/SINTONIZAR +
- 11. Receptor de mando a distancia
- 12. Toma USB (Grabación y reproducción)
- 13. Toma de auriculares
- 14. Botón Volumen/ARRIBA/Abajo/Entrar/Parada

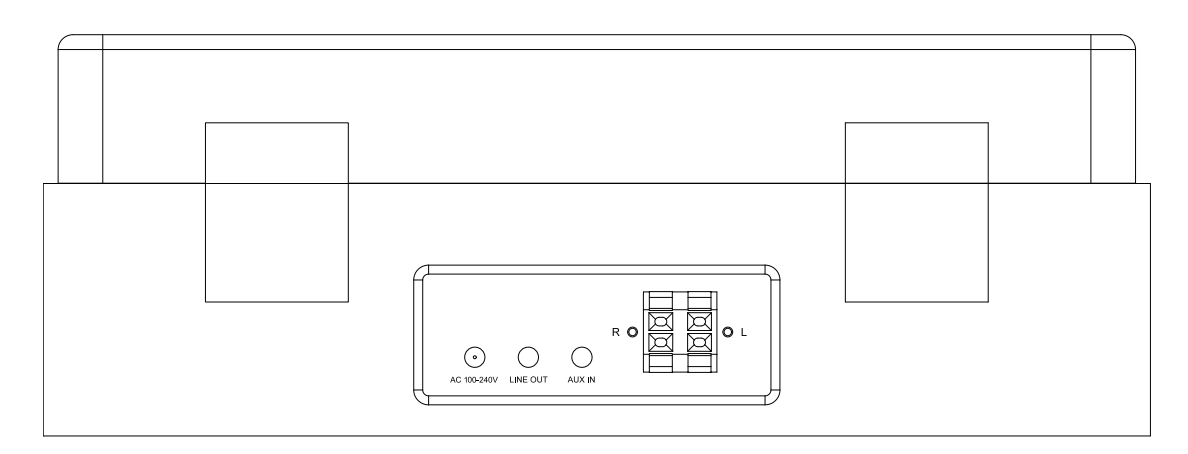

15. Cable CA

- 17. Salida de Línea
- 16. Toma de entrada auxiliar
- 18. Conector de altavoz L/R

### **MANDO A DISTANCIA**

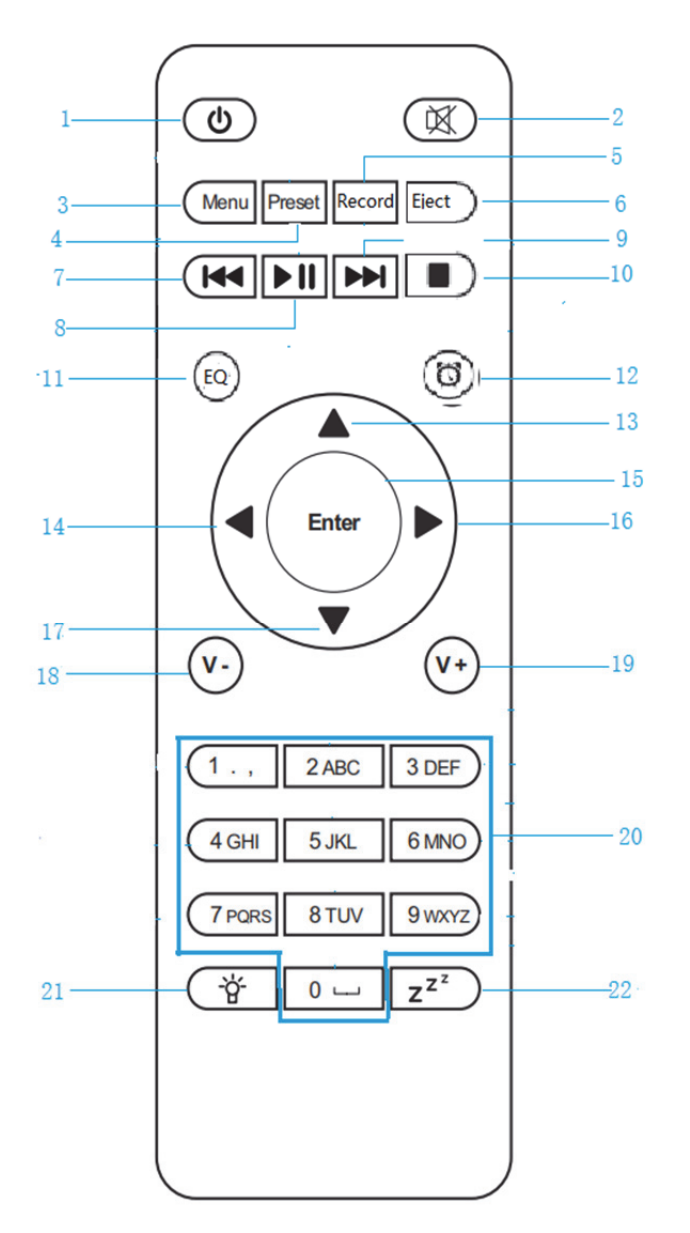

l,

- 1.  $\bigcirc$  Botón de modo de espera
- 2. Encendido / apagado del altavoz
- 3. **Menu** Menú principal
- 4. **Preset**-emisoras guardadas, Favoritos, etc.
- 5. Botón **Record**
- 6. Botón **Eject**
- 7. **KI** Centro multimedia: volver atrás una pista
- 8. **NI** Centro multimedia: Reproducción/Pausa
- 9. **D** Centro multimedia: Avanzar hacia delante una pista
- 10. Botón detener la reproducción
- 11. Botón **EQ**
- 12. Botón alarma
- 13. A Botón cursor hacia arriba
- 14. Botón de cursor hacia la izquierda
- 15. **Intro** Confirma la selección
- 16. Botón derecho del cursor
- 17. Botón cursor hacia abajo ▼
- 18. **V-** Disminuir el volumen
- 19. **V+** Aumentar el volumen
- 20. **0.....9** Llamada a favoritos /Memoria; introducción de letras y números
- $21.$   $\overleftrightarrow{d}$  Atenuador
- 22.  $Z^{Z^z}$  Dormin

**Antes de la puesta en marcha** 

#### **Requisitos de red**

- 1. Antes de usar el Lenco MC-460, se deben cumplir los siguientes requisitos:
- 2. Disponer de conexión de banda ancha junto con un punto de acceso, un router o dispositivo de red similar cableado o inalámbrico.
- 3. El dispositivo de red debe soportar la conexión de red inalámbrica WiFi (802.11b/g/n). (Solo 2.4 Ghz)
- 4. Disponer de un PC o smartphone preparado para utilizar la red. Esta red debe ser la misma con la que está equipada el Lenco MC-460.

#### **Símbolos en la pantalla**

Conexión estableciéndose, dispositivo en funcionamiento

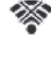

Sin conexión inalámbrica

Conexión inalámbrica establecida

Recepción de radio FM: Mono (w) Recepción de radio VHF: Estéreo Función de radio VHF seleccionada Fuente de señal auxiliar seleccionada **Altavoz desactivado**  $\beta$  Buscar Alarma conectada  $\overline{\phantom{a}}$  Emisora de radio por Internet guardada como presintonía ⊡ Emisora de radio FM guardada

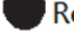

Rec Grabando

Detener grabación

## **Empezar**

INSTALACIÓN DE LA PILA (MANDO A DISTANCIA)

## **Instalación de la pila:**

- 1. Presione la pestaña de la puerta de las pilas y deslícela hacia afuera.
- 2. Instale dos (2) pilas tamaño AAA en el compartimento de las pilas tal y como aparece en la figura de la derecha y las marcas de polaridad dentro del compartimento de la batería.
- 3. Vuelva a colocar la puerta de las pilas

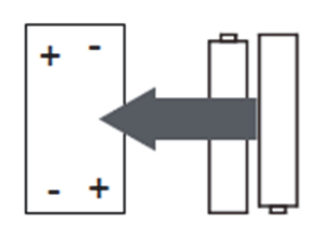

INSTALACIÓN DE LA PILA (MANDO A DISTANCIA)

## **Precauciones acerca de las pilas:**

Siga estas precauciones cuando use una pila en este dispositivo:

1. Utilice únicamente pilas del tamaño y tipo especificados.

- 2. Asegúrese de seguir la polaridad correcta cuando instale la pila tal y como se indica en el compartimento de las pilas. Una pila invertida puede provocar daños en el dispositivo. (instrucciones del fabricante).
- 3. No tire las pilas al fuego. Pueden explotar o presentar fugas.
- 4. Limpie los contactos de la pila y también los del dispositivo antes de la instalación de las pilas.
- 5. No mezcle diferentes tipos de pilas (por ejemplo alcalinas y de carbono-cinc) o pilas antiguas con pilas nuevas.
- 6. Si las pilas del dispositivo se consumen o no se va a usar el dispositivo durante un periodo prolongado de tiempo, retírelas.
- 7. No intente recargar pilas normales; se puede sobrecalentar y explotar

### **Conexión del altavoz:**

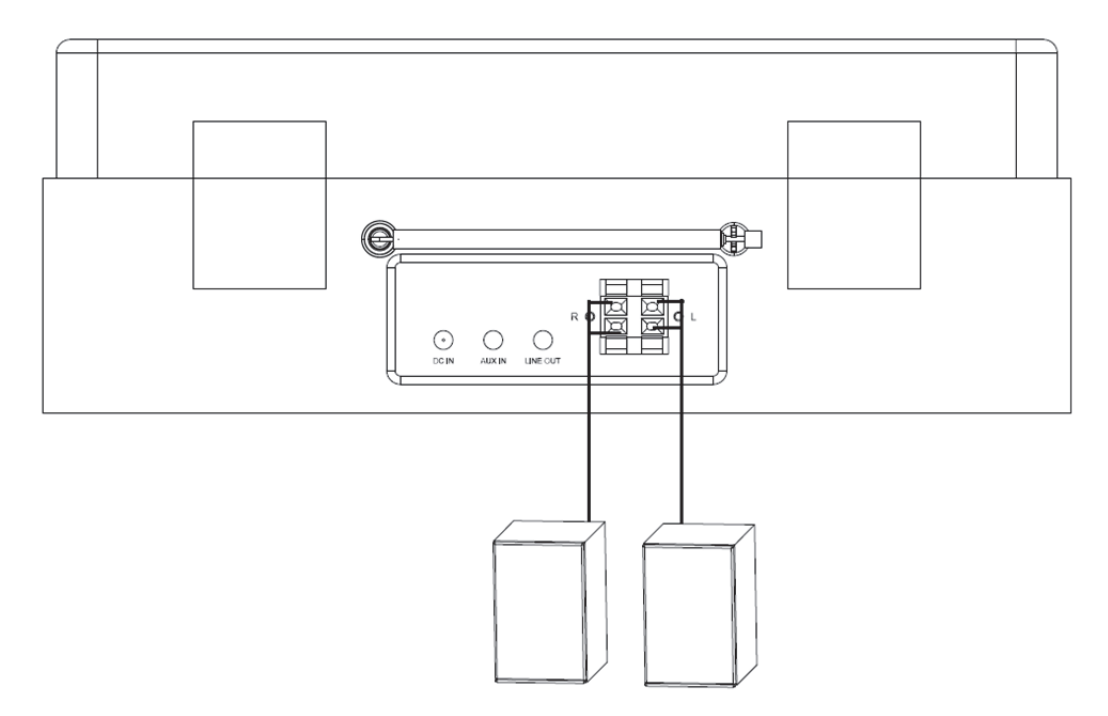

- 1. El altavoz de la izquierda está conectado a la terminal L del dispositivo; el cable rojo del altavoz está conectado a la terminal roja del dispositivo; el cable negro está conectado a las terminales negras.
- 2. El altavoz de la derecha se conecta con cables de la misma manera que el altavoz izquierdo.

### **La caja del envase contiene los siguientes elementos:**

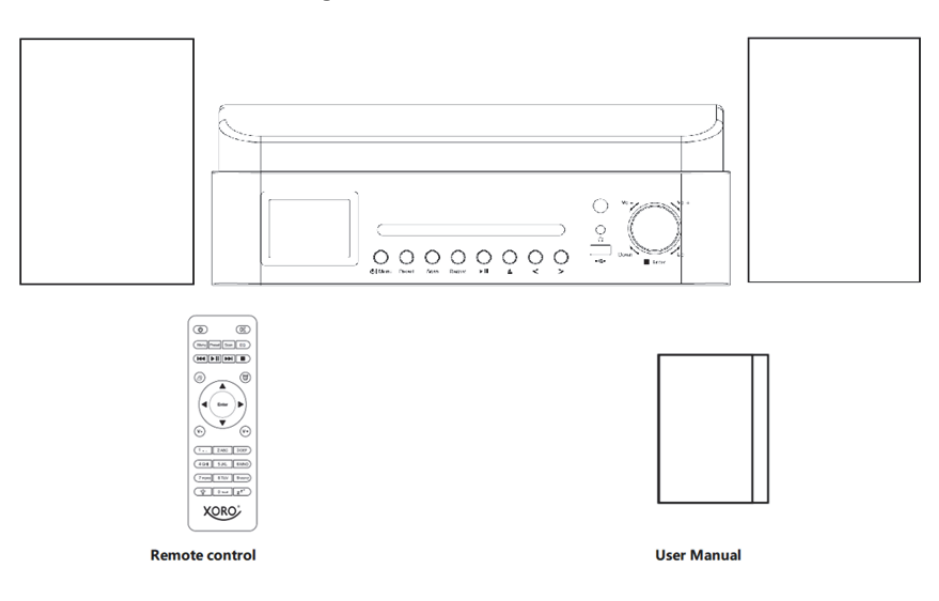

### **Preparar la conexión de red**

Para conexión de red LAN (WLAN) inalámbrica:

Compruebe que la luz de activación/enlace WLAN del punto acceso o router cableado/inalámbrico esté iluminada. Consulte su guía de usuario en caso de dudas.

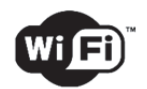

**Nota: la WiFi le permite la transferencia de datos en distancias cortas de 20 metros sin la necesitas de cable entre los dispositivos; cualquier pared o techo puede reducir la calidad de la conectividad WiFi.** 

**Por lo tanto, intente ubicar el Lenco MC-460 y/o su punto de acceso dentro de la distancia que aparece arriba y evite cualquier obstáculo entre los dos dispositivos.** 

**¡Asegúrese de que se conecta a una red Wifi de 2.4Ghz! (este dispositivo no es compatible con redes Wifi de 5 Ghz)** 

### **CONFIGURACIÓN INICIAL**

**1.** Cuando utilice el dispositivo por primera vez, le solicitará que configure el **Language (Idioma)** y las **Network Configurations(Configuraciones de red)**.

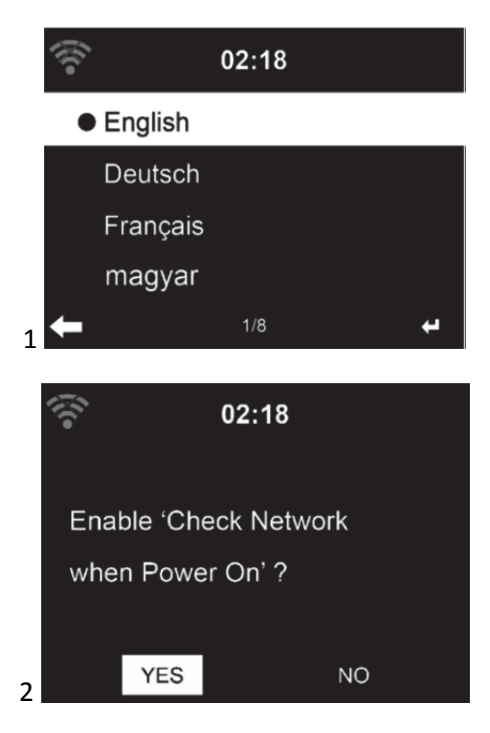

**2.** ¿Desea comprobar la disponibilidad de red WIFI cuando encienda el dispositivo? Use el dial de navegación para seleccionar la opción que desee y pulse el dial de navegación para confirmarlo.

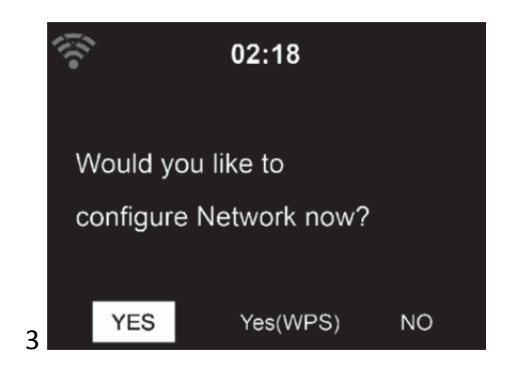

- 3.1. Seleccione YES (Si) si desea continuar y conectarse a su red WIFI usando el método estándar. Pulse la rueda de navegación para confirmarlo. Continúe leyendo la opción 1 "network configuration" (Configuración de red).
- 3.2. Seleccione YES (WPS) si desea configurar la función WPS (CONFIGURACIÓN PROTEGIDA DE WIFI) DE SU router (verifique con el manual del usuario router si está disponible). Pulse la rueda de navegación para confirmarlo. Continuar leyendo la opción 2 "network configuration" (Configuración de red).

3.3 Seleccione NO y pulse la rueda de navegación para confirmar que desea saltar la configuración de la red inalámbrica. Puede configurarla más tarde en el menú de configuración.

### **CONFIGURACIÓN DE RED**

#### **Configuración de la red estándar**

Cuando seleccione esta opción, el MC-460 buscará redes WIFI disponibles.

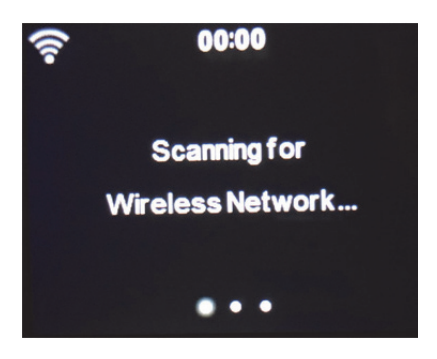

La pantalla mostrará las redes que encuentre.

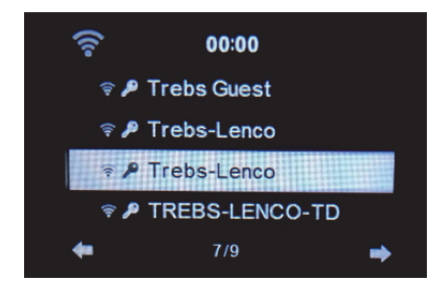

Seleccione la red WIFI girando la rueda de navegación/OK y confirmándolo pulsando la rueda de navegación/OK.

Si la red WIFI seleccionada requiere una contraseña, puede introducirla en la siguiente pantalla.

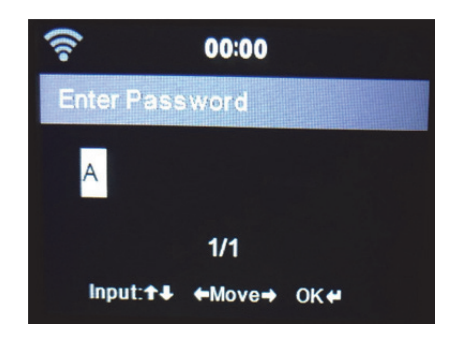

Introduzca su contraseña pulsando las teclas numéricas del mando a distancia seguido del botón derecho de navegación (NOTA: Tiene que pulsar el botón derecho de navegación detrás de cada carácter).

Para realizar una corrección pulse el botón izquierdo de navegación para ir hacia atrás y eliminar el último carácter al mismo tiempo. Cuando haya completado la contraseña, pulse el botón OK para confirmarla.

Si desea introducir la contraseña directamente en el panel frontal del MC-460, puede girar el dial de navegación para seleccionar el primer carácter y después pulsar el botón

- para avanzar al siguiente carácter. Para realizar una corrección, pulse el botón
- $\blacktriangleleft$ para ir hacia atrás y eliminar el ultimo carácter al mismo tiempo.

Cuando se complete la contraseña, pulse el botón de navegación /ok para confirmarlo.

Nota: Se pueden usar los siguientes caracteres:

Números (del 0-9) Letras LATINAS (de la A a la Z y de la a a la z) Caracteres ( $@$ , Espacio en blanco,!,",#,\$,%,&,\*,',+ y (,)

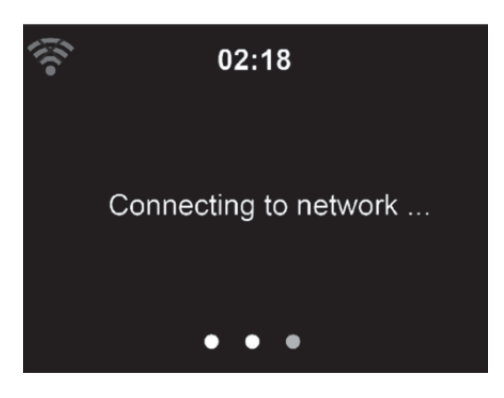

El establecimiento de la conexión con la red puede tardar unos segundos.

### **Menú principal**

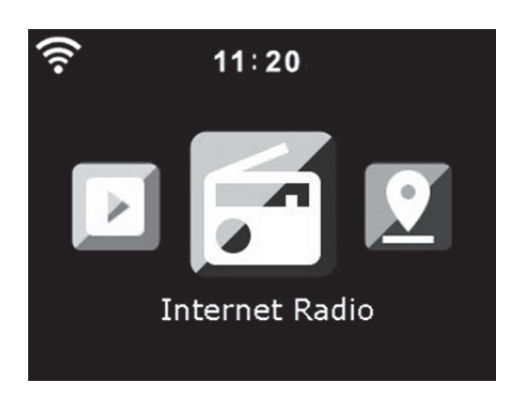

Una vez establecida la conexión, aparecerá el menú principal con los siguientes elementos:

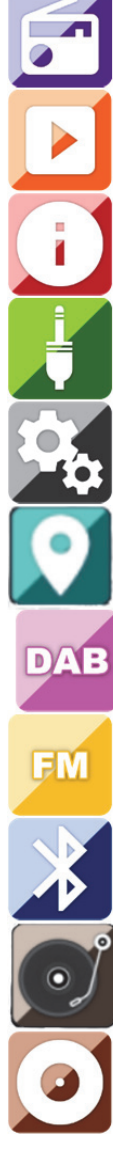

Radio por Internet: Para escuchar la radio vía internet.

Centro multimedia: Para escuchar música vía USB o UPnP

centro de información: Información meteorológica, información financiera, información del sistema.

AUX: Para escuchar música mediante una fuente de audio externa.

Configuración: Para el menú de configuración.

Radio local: Acceso directo para "Radio local" de la sección "Radio por Internet".

DAB+: Para escuchar música vía DAB+.

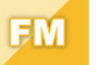

FM: Para escuchar música vía FM.

Bluetooth: Para la transmisión de música inalámbrica desde el Bluetooth del smartphone o tablet (alcance 10m, dependiendo del entorno)

Vinilo: Para la reproducción de vinilos

CD: Para la reproducción del CD

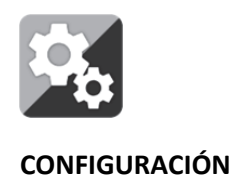

# **Aquí puede configurar varias partes del Lenco MC-460; Pulse "Enter (Intro)" para seleccionar el menú de configuración.**

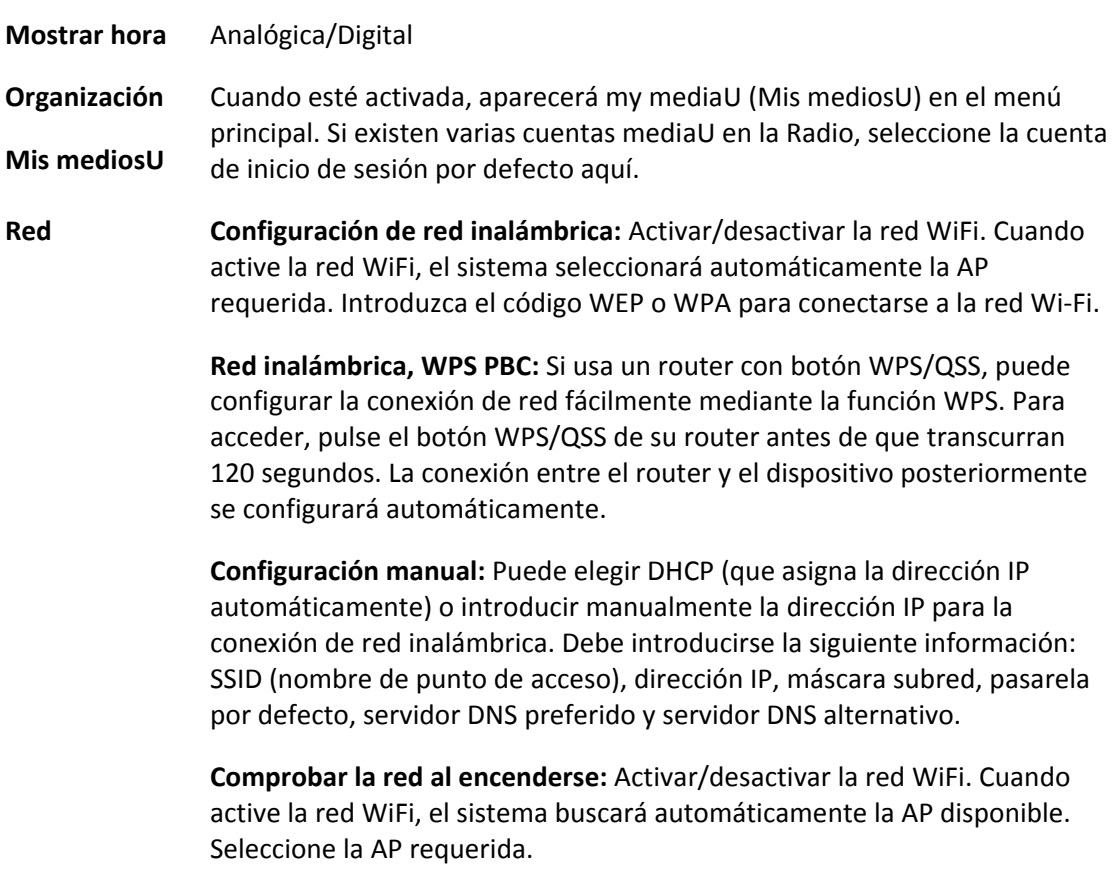

#### **Fecha y hora** Configurar fecha y hora

Configurar formato de hora: 12 Horas o 24 Horas

Ajustar el formato de fecha: AAAA/MM/DD, DD/MM/AAAA, MM/DD/AAAA

Tiempo de ahorro de luz diurna (DST): On (Encender)/Off (Desactivado)

ACTIVADO

Consejos: Cuando se selecciona «ON» (ACTIVADO), la hora será una hora más tarde que la hora actual.

APAGADA

Consejos: Cuando se selecciona «OFF» (APAGADA), la hora será la misma que la hora actual. Si ya se encuentra en "Daylight Saving Time (DST)" (Tiempo de ahorro de luz del día) y elige «OFF» (APAGADA), la hora se reducirá en una hora, es decir, la hora será la misma que la hora actual.

### **Alarma**

Se pueden establecer 3 alarmas independientes. 2 alarmas diferentes (Alarm 1, Alarm 2 (Alarma 1, Alarma 2)) y una NAP alarm (Alarma NAP) que es una alarma de cuenta atrás que se puede utilizar cuando se hecha una cabezadita.

Pulse el botón de Alarma en el mando a distancia para ir directamente al menú de configuración de alarma y siga los pasos que se indican a continuación.

#### **Ajustar la alarma**

- Pulse el botón "Alarm" en el mando a distancia
- Seleccione Alarm 1 (Alarma 1)
- Seleccione Turn On (Encender)
- Pulse el botón "ok" en el mando a distancia o pulse la rueda de navegación en la unidad.
- Pulse "ok" en la opción "Repeat (Repetir):" y seleccione cómo debería funcionar la alarma.

(Todos los días, una vez o seleccione los días necesarios)

- Pulse la tecla de flecha izquierda en el mando a distancia o la unidad para volver al menú de alarma anterior y a continuación seleccione "Time (Hora):" y pulse en "ok"
- Ahora puede usar los botones arriba y abajo para cambiar las horas resaltadas y posteriormente pulse el botón de flecha derecho para cambiar a los minutos y use los botones arriba / abajo para cambiar los minutos. Pulse el botón "OK" para confirmarlo.
- Seleccione el "Sound (Sonido):" y pulse el botón "ok". Ahora puede elegir entre el modo Pitido, Melodía, Radio por Internet Radio, FM, DAB/DAB+, USB, CD.

Cuando se selecciona la radio por Internet como sonido de despertador, puede usar una de sus emisoras de radio favoritas (que deben almacenarse como favoritas en el MC-460).

**Nota:** Cuando no disponga de conexión a internet en 1 minuto, una vez que se active la alarma, el MC-460 cambiará automáticamente a Melodía.

Al seleccionar USB como sonido de despertador, puede seleccionar uno de los archivos de música almacenados en el dispositivo de memoria USB que se ha introducido.

Repita los pasos anteriores para establecer la alarma 2

#### **Configuración de la alarma NAP**

- Pulse el botón "Alarm" en el mando a distancia
- Seleccione NAP alarm (Alarma NAP)
- Use los botones arriba / abajo para elegir los minutos que desee. Puede elegir 5/10/20/30/60/90 o 120 minutos y posteriormente pulse el botón "ok" para seleccionarlo

Pulse el botón de flecha izquierda para volver a la pantalla principal. Cuando se activa la alarma NAP, aparece un icono de reloj en la esquina inferior derecha con el tiempo que queda.

**Temporizador**  Temporizador con cuenta atrás (máx. 100 min)

**Reproducción**  Le permite configurar una hora en la que el dispositivo se conecta

Conexión

**programada** 

Seleccione **Repeat (Repetir):** Cada día, una vez o Lun a Dom

Seleccione **Time (Hora):** HH:MM a HH:MM

Seleccione Sound (Sonido): Radio por Internet, FM, DAB/DAB+

- Desconexión
- **Idioma** English/Deutsch/Espanol/Francais/Portugese/Nederlands/Italiano/Pyccknn /Svenska/Norsk bokmal/Dansk/magyar/Cesky/Slovensky/Polski/Turkce/Suomi
- **Atenuador** Ahorro de energía/Encendido
- **Pantalla** Color/Monocromo
## **Gestión del consumo**

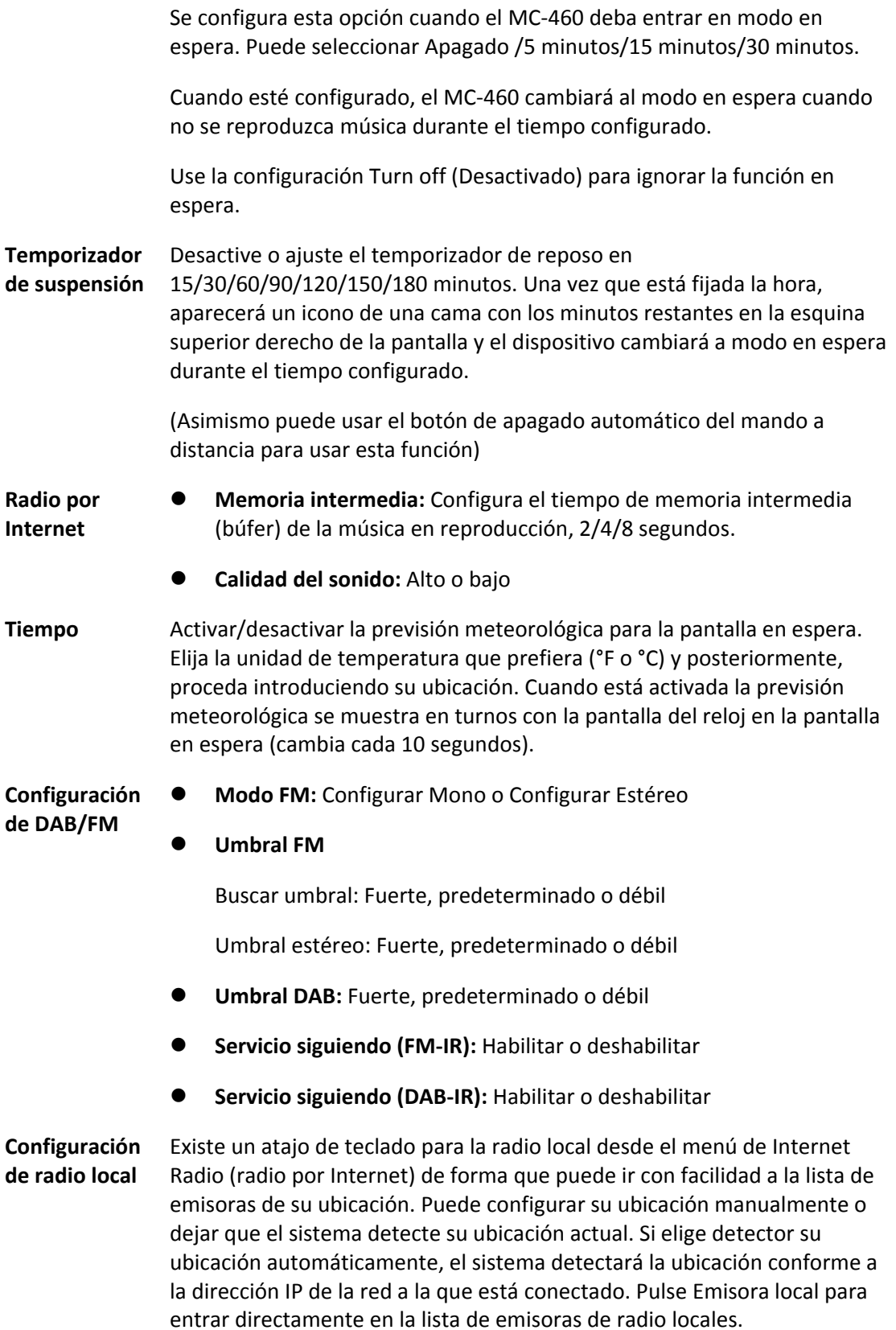

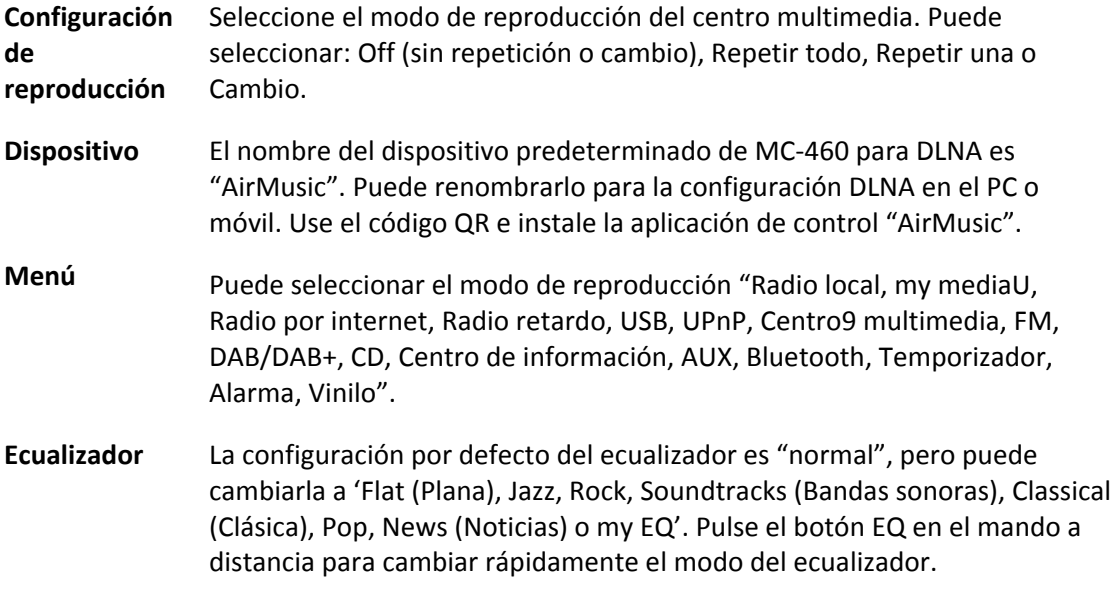

#### **Reanudar al encenderse**

La configuración por defecto del sistema es reanudar la reproducción de radio por Internet si escuchaba la radio por Internet o el centro multimedia antes de apagar la unidad. Si apaga esta opción, el sistema volverá al menú principal cuando vuelva a encender la unidad.

#### **Actualizar software**

Si hay una actualización de software en el servidor, el sistema se lo notificará. Antes de iniciar la actualización del software, asegúrese de que la unidad esté conectada a una fuente de alimentación eléctrica estable. **Desconectar la alimentación durante una actualización de software puede dañar de forma permanente la unidad.**

**Restablecer valores predetermina dos**  Restaurar la configuración predeterminada. Una vez que se ha reiniciado el dispositivo, el sistema mostrará el menú del idioma. Elija el idioma que desee y gire el dial de navegación

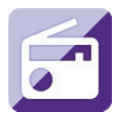

#### **Radio por Internet**

Desde el menú principal, use la rueda de navegación / OK para seleccionar INTERNET RADIO (RADIO POR INTERNET) y pulse la rueda de navegación / OK para empezar. Ahora puede volver a usar el dial de navegación para desplazarse a través de las diferentes opciones de menú y seleccionar la opción que desee pulsando el dial de navegación

Pulse **+** para volver al menú anterior.

Tras conectarse correctamente a una emisora de radio, se mostrará información sobre la emisora. Esta información puede modificarse pulsando el botón + o el botón →

Debajo encontrará la explicación de las diversas opciones del menú de Radio por Internet:

#### **Mis favoritos**

Estas son sus emisoras presintonizadas favoritas. Puede albergar hasta 250 entradas. Para añadir una emisora de radio por Internet a favoritos, mantenga pulsado el botón "FAV" en el mando a distancia para guardar la emisora como favorito.

Puede añadirla a favoritos cuando reproduzca la emisora que desee como favorita o añadirla directamente desde la lista de "Radio Station/Music (Emisora de radio / Música)". Mantenga pulsado el botón "FAV" en el mando a distancia para guardarlo.

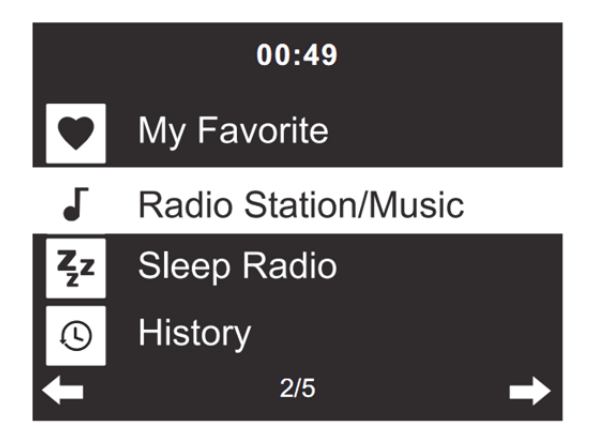

Puede sustituir favoritos ya guardados por una nueva emisora favorita.

No se pueden guardar dos veces las emisoras de radio favoritas. Las emisoras guardadas se muestran seleccionando este menú. Asimismo puede pulsar "FAV" en el mando a distancia para entrar en la lista de emisoras guardadas. Puede introducir el botón de número del mando a distancia para recuperar la emisora guardada.

## **Selección de una emisora de radio de la lista de favoritos.**

Pulse "FAV" en el mando a distancia para mostrar la lista de favoritos. Gire el dial de navegación o pulse las teclas de navegación del mando a distancia para moverse por la lista de favoritos. Gire el dial de navegación o pulse "OK" en el mando a distancia para escuchar el favorito que haya seleccionado.

Entre en un submenú con el botón  $\longrightarrow$ ; borre, cambie arriba / abajo a lo largo de la lista, renombre, reproduzca o úselo como alarma (si elige Internet como sonido de la alarma en la configuración de la alarma).

## **Emisora de radio/música**

Las emisoras de radio se categorizan en subcategorías Global Top 20, Genre, Country/Location (Global Top 20, Género, País/Ubicación) (África, Asia, Europa, Oriente Medio, Norteamérica, Oceanía/Pacífico y Sudamérica) y Resaltar. Gire el dial de navegación o pulse "OK" en el mando a distancia para seleccionar las subcategorías y elegir la emisora que escuchar. Para cada emisora, gire el dial de navegación situado en la unidad o pulse "OK" en el mando a distancia para reproducirlo directamente.

Pulse ▶ para entrar en el submenú. Cuando elija Auto Scan (búsqueda automática), reproduce cada emisora en esta subcategoría durante 30 segundos hasta que se han reproducido todas las emisoras. Puede cancelar la función de búsqueda automática pulsando "OK". Pulse el botón ▶ para ver información acerca de la emisora de radio activa.

## **Retardo de la radio:**

Puede elegir **Birds (Pájaros), Lullaby (Nana), Piano (Piano), Rain (Lluvia), Spa (Spá), Space (Espacio), Wave (Ola) y White Noise (Ruido blando)** como radio para dormir.

#### **Historial:**

Lista de las diez emisoras escuchadas recientemente.

## **Servicio:**

**Búsqueda de emisoras de radio:** Introduzca el nombre / palabra clave de la emisora para buscar a través de la lista de todas las emisoras de radio.

**Añadir una nueva emisora de radio:** Usando una dirección IP / una dirección de página web; la emisora añadida se guardará en la lista "My Favorite (Mis Favoritos)".

**Aplicación:** escanee el código QR para descargar la aplicación AirMusic Control

Tenga en cuenta que el número máximo de caracteres para el nombre de la emisora es de 250.

## **Aplicación Air Music**

Puede usar la aplicación de control Air Music para controlar el MC-460 con el smartphone o tablet como lo haría con el mando a distancia.

Puede descargar la aplicación Air Music App escaneando el código QR desde Android o Apple store tal y como aparece debajo.

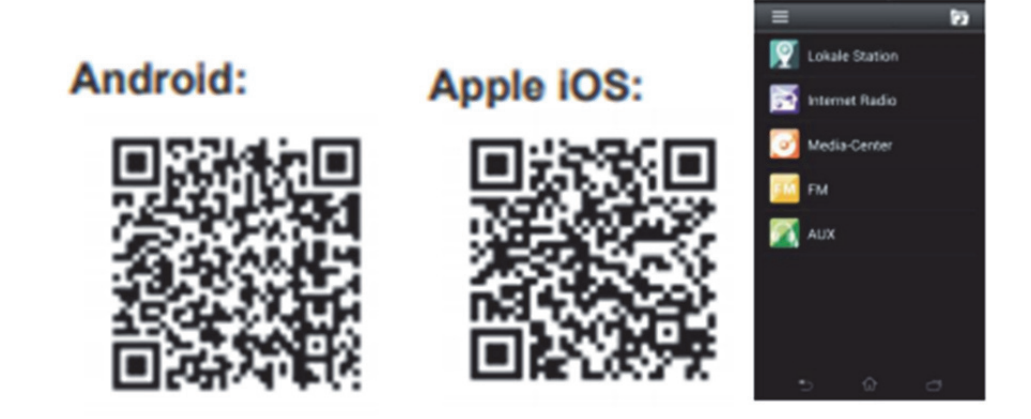

#### **Mis mediosU**

Aquí se muestran y se reproducen sus propias emisoras mediaU en el servidor mediaU. Fije primero su cuenta. Para activar su propia lista de emisoras, siga los pasos que aparecen debajo:

Acceda a http://www.mediayou.net/. Hágase miembro de Mis mediosU. Inicie sesión en la página web;

Introduzca la dirección MAC inalámbrica de radio en la página web mediaU. Esta información puede obtenerse en el menú -> information Center (Centro de información) > System information (Información del sistema) > Wireless Info (Información inalámbrica);

Cuando esté configurado correctamente, podrá guardar y ver sus listas de reproducción propias de emisoras mediaU. No es necesario un nombre de usuario ni contraseña para entrar en la radio.

Si existen diferentes dispositivos guardados en su cuenta de MediaU, puede elegir el que use actualmente bajo el menú de Configuration (configuración). En la página web podrá guardar emisoras en Favorite Station (Emisora favorita), configurar Favorite Location/Genre (Ubicación/Género favorito) y My Local City (Mi ciudad local), o añadir manualmente las emisoras. Es posible ver las emisoras desde el modo My Media (Mis medios) en la radio.

**Mis Favoritos:** Lista de favoritos guardados. Pude llamar o editarlos, por ejemplo, moverlos o eliminarlos. Para guardar una emisora, mantenga pulsado el botón [FAV] mientras se recibe esa emisora. Solo se puede guardar una vez la misma emisora.

**Emisora de radio/música:** Lista de todas las emisoras de radio. Busque el país que desee y las emisoras de radio usted mismo. Las categorías de canales son Global Top 20, Género, País/Región y Principales .

**Local Radio (Radio local):** Accede automáticamente a las emisoras de radio de su zona. Esto tiene la ventaja de que solo necesita buscar la emisora de radio que desee escuchar (la emisora de radio a sintonizar puede cambiarse bajo la configuración).

**Historial:** Enumera las emisoras de radio escuchadas recientemente.

**Servicio:** Buscar emisoras de radio o añadir nuevas.

#### **Mis mediosU**

Para usar My mediaU, tiene que registrarse en la siguiente página web: www.mediayou.net. Una vez que se ha hecho esto, tiene que registrar su dispositivo en esta página web. Esto

puede hacerse hacienda clic en "my mediaU (Mi mediaU)">> "Radio (Radio)". Introduzca el nombre del dispositivo (es libre de elegirlo, pero debe ser un nombre que recuerde) y el número de serie que no es libre de elegirlo. Puede encontrar el número de serie bajo: Informations-Center (Centro de información) >> System Information (Información del sistema) >> Wireless Info (Información inalámbrica) >> MAC Address (Dirección MAC): Tiene que introducir esta dirección MAC en la página web bajo el número de serie. Tenga en cuenta que este número de serie es sensible a mayúsculas y minúsculas.

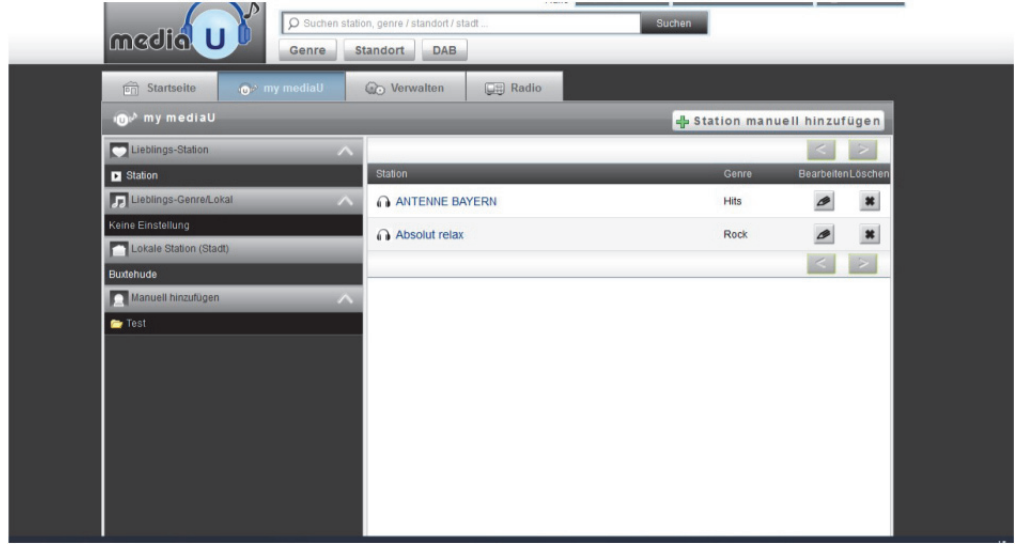

Ahora puede añadir nuevas emisoras de radio bajo my mediaU (2 a la izquierda de "Radio").

Una vez que ha añadido las emisoras de radio, los siguientes pasos se realizarán al dispositivo.

Busque Configuration (Configuración) >> Manage my mediaU (Organizar mi mediaU) y asegúrese de que está configuración está fijada en: "Enabled (Habilitado)"

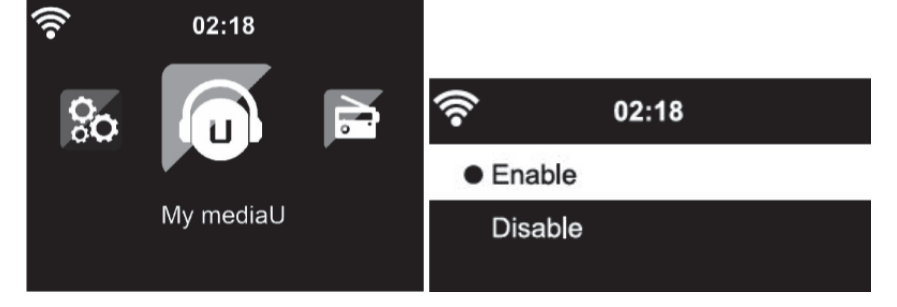

.

Ahora seleccione my mediaU en el menú de selección. Aquí puede ver las emisoras de radio añadidas anteriormente

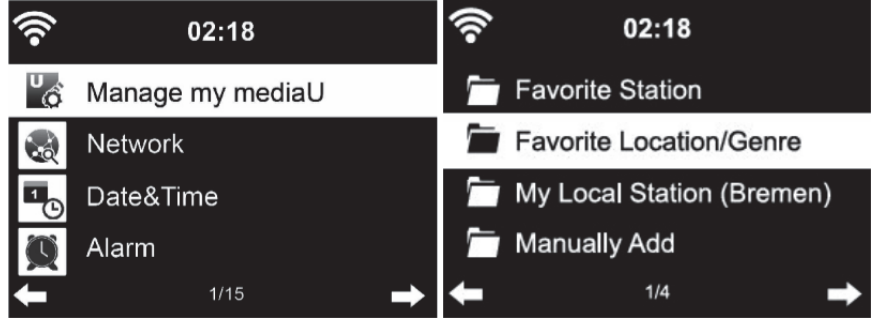

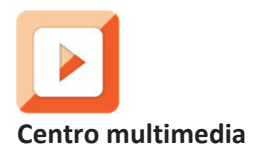

Con el centro multimedia puede reproducir música desde un USB o UPnP. Use el dial de navegación o los botones de navegación del mando a distancia para seleccionar una de las siguientes funciones:

**USB:** Reproducir música desde un dispositivo USB externo.

Pulse el botón **ell** en el dispositivo o el botón **ell** en el mando a distancia para iniciar la reproducción.

Pulse el botón  $\blacksquare$  en el dispositivo o el botón  $\blacksquare$  en el mando a distancia para hacer una pausa.

Pulse el botón **del dispositivo o del mando a distancia para detener la reproducción.** 

Mantenga pulsado el botón "<" y ">" para saltar hacia adelante o hacia atrás hasta la pista que desee.

Pulse el botón **en Palacia del mando a distancia para saltar hacia atrás o hacia delante a la** pista que desee.

Pulse el botón < para mostrar la lista USB.

**UPnP:** El servicio UPnP ofrece una conexión independiente del sistema a cualquier dispositivo para la transferencia de datos. Puede reproducir música desde su ordenador a sus altavoces siempre y cuando el ordenador disponga del software UPnP instalado así como el ordenador esté conectado a la misma red Wi-Fi que el Lenco MC-460. **Mi lista de reproducción:** Aquí puede acceder a su lita de reproducción. **Borrar mi lista de reproducción:** Aquí puede borrar su lista de reproducción

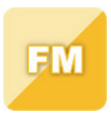

## **Radio FM**

Seleccione "FM mode (FM modo)" del menú principal usando el dial de navegación o usando los botones de navegación del mando a distancia. Gire el dial de navegación para entrar en el modo radio FM. El modo FM se iniciará en 87.5MHz.

Para guardar todas las emisoras con una señal fuerte, gire el dial de navegación; mostrará "auto scan?" (Búsqueda automática); elija YES (SI). Posteriormente se iniciará la búsqueda automática. Una vez que se ha completado la búsqueda automática, las emisoras se guardarán en favoritos.

Posteriormente, podrá navegar a través de estas emisoras guardadas pulsando los botones "<" o ">" para saltar entre las emisoras guardadas.

Para desplazarse manualmente a través de la frecuencia FM, simplemente pulse los botones "<" o ">" para ir hacia atrás o hacia delante a través de la onda de frecuencia.

## **Configuración previa de las emisoras FM favoritas**

Para guardar presintonías manualmente, seleccione y escuche el número de frecuencia de la emisora que desee guardar.

Mantenga pulsado el botón "FAV" del mando a distancia durante 1-2 segundos y se mostrará el número "01" en la pantalla. Use el dial de navegación para navegar por los números de las presintonías (hasta 99) y seleccione el número de presintonía elegido que desee guardar girando el dial de navegación.

#### **Recordar emisoras FM presintonizadas**

Visione sus emisoras FM favoritas cuando esté en modo FM simplemente seleccionando el botón "FAV" en el mando a distancia y empiece a desplazarse por las emisoras guardadas.

Use las teclas "<" y ">" para buscar emisoras de radio. Use el dial giratorio derecho o las teclas "<" y ">" para buscar emisoras de radio manualmente. Una pulsación de tecla es igual a 0,05MHz.

Pulse el botón de búsqueda; la radio ahora empezará a buscar todas las emisoras de radio digitales disponibles.

Una vez que ha finalizado el proceso de búsqueda, la radio sintonizará la primera emisora de radio disponible.

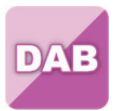

# **DAB+ (RADIO DIGITAL)**

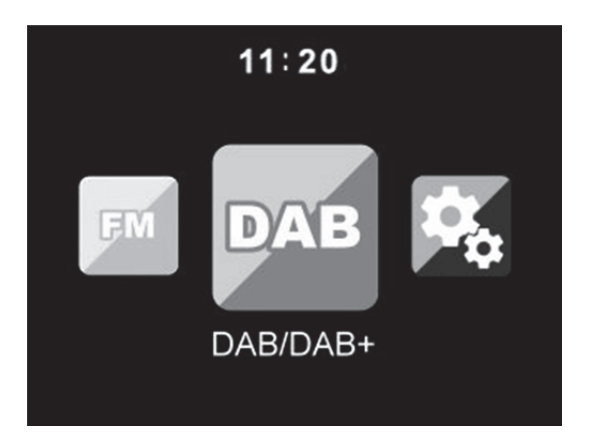

Seleccione "DAB/DAB+" en la pantalla principal girando el dial y pulsando el dial de navegación o con los botones de navegación del mando a distancia.

Cuando se usa por primera vez DAB en la radio, la radio empezará a buscar emisoras DABH y la pantalla mostrará "Scanning" (búsqueda). Mostrará el número de emisoras que ha encontrado mientras la búsqueda continúa.

Una vez que se han encontrado todas las emisoras disponibles, la pantalla mostrará la elección de las emisoras disponibles. Desplácese usando el dial de navegación o los botones de navegación para seleccionar la emisora que desee escuchar.

Cuando haya seleccionado una emisora, la pantalla mostrará la emisora y gire el dial de navegación para reproducirla. Para elegir la emisora anterior o siguiente, use el dial de navegación para desplazarse.

Para ir hacia atrás en la lista, desplácese manualmente; seleccione el botón "<" para ir hacia atrás. Para volver a buscar sus emisoras, vaya a la página de la lista principal de las emisoras DAB y encontrará el recordatorio "Delete station list?" (Eliminar lista de emisoras). Elija "YES" (SI) para realizar una nueva búsqueda.

Cuando se encuentre en la emisora que haya elegido, seleccione el botón ">" para mostrar la información de la emisora. La pantalla automáticamente se desplazará a través de la información, y mostrará el género, MHz, canción que se está reproduciendo, KHz y Kbps.

#### **Configuración previa de sus emisoras DAB/DAB+ favoritas**

Cuando haya encontrado la emisora que desee, mantenga pulsado el botón "Fav" en el mando a distancia durante unos segundos para ir a la pantalla "Add to my Favorites (Añadir a mis favoritos)". Gire la rueda de navegación para elegir el número de presintonía (hasta 99) y seleccione la opción pulsando la rueda de navegación

De forma alternativa, cuando esté en la pantalla de la lista de las emisoras DAB puede resaltar la emisora que haya elegido y mantener pulsado "FAV" en el mando a distancia para ir a la pantalla "Add to my Favorites (Añadir a mis favoritos)".

#### **Recordar emisoras DAB/DAB+ presintonizadas**

Vea sus emisoras DAB/DAB+ favoritas cuando se encuentre en modo DAB seleccionando el botón "Fav" y empezando a desplazarse a través de las emisoras guardadas.

# **Nota:**

Para asegurar un rendimiento se recepción óptimo, asegúrese de que tiene la antena completamente extendida. Si es necesario, debe probar diferentes ubicaciones para conseguir la mejor recepción posible.

## **Centro de información**

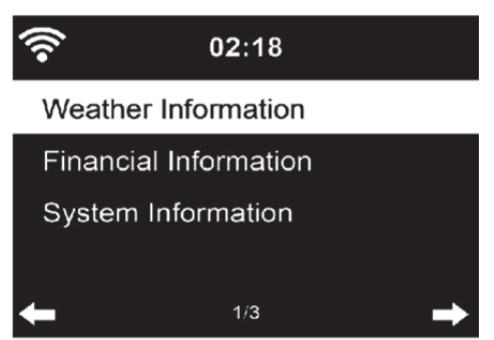

**Información del tiempo:** Aquí puede ver el tiempo. También puede añadir información meteorológica al modo de pantalla en espera.

**Información financiera:** Aquí puede ver la información financiera (Índice bursátil).

**Información del sistema:** Aquí puede ver las versiones de software así como la información de la WiFi.

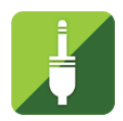

# **ENTRADA AUX**

El modo de entrada auxiliar reproduce audio desde una fuente externa como un reproductor MP3 u otro dispositivo de audio con salida de línea.

Para reproducir audio en el modo de entrada auxiliar:

Baje el volumen de la radio y del dispositivo de fuente del audio, si es posible ajustarlo. Conecte la fuente de audio externa al conector estéreo de entrada Aux de 3,5 mm.

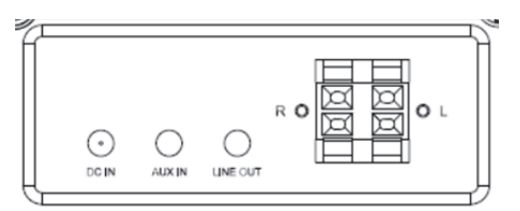

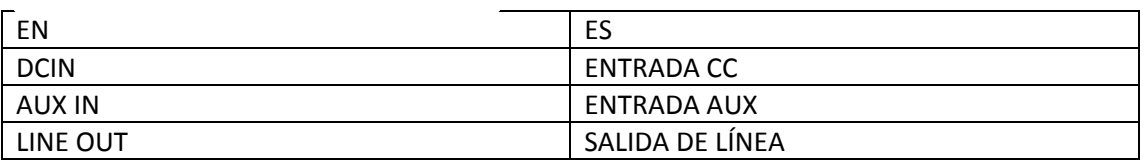

Seleccione el modo AUX desde el menú principal.

Ajuste el volumen del MC-460 y, si es necesario, el dispositivo de audio fuente, según se requiera.

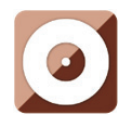

**REPRODUCCIÓN DE CD** 

# **FUNCIONAMIENTO DE CD/MP3**

Pulse el botón Menú del dispositivo o del mando a distancia para seleccionar el modo CD. Abra la puerta del CD pulsando el **botón EJECT** . Inserte un disco CD en el compartimento de CD.

# **Funcionamiento de REPRODUCCIÓN /PAUSA:**

Pulse el botón  $\blacksquare$  en el dispositivo o el botón  $\blacksquare$  en el mando a distancia para iniciar la reproducción.

Pulse el botón **en** en el dispositivo o el botón **en el mando a distancia para hacer una** pausa.

Pulse el botón  $\blacksquare$  del dispositivo o del mando a distancia para detener la reproducción.

Mantenga pulsado el botón "<" y ">" para saltar hacia adelante o hacia atrás hasta la pista que desee.

Pulse el botón **en Palacia para la mando** a distancia para saltar hacia atrás o hacia delante a la pista que desee.

Pulse el botón < para entrar en la lista de CD.

Nota: Asimismo puede reproducir archivos mp3 desde el CD.

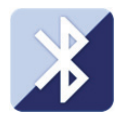

## **Bluetooth**

Pulse el botón menu del dispositivo o del mando a distancia y seleccione el modo Bluetooth.

Asegúrese de que no está conectado al MC-460 ningún otro dispositivo Bluetooth. ("No Connection (Sin conexión)"se mostrará en la pantalla). Cuando un dispositivo ya esté conectado, mantenga pulsado el botón 'Enter' para entrar en el modo de emparejamiento

Active el modo Bluetooth del dispositivo al que desee conectarse. Búsqueda de nuevos dispositivos. (remítase al manual de instrucciones del dispositivo para obtener información sobre cómo buscar nuevos dispositivos). El dispositivo Lenco aparecerá como "Lenco MC-460" en la lista de dispositivos Bluetooth.

Seleccione "Lenco MC-460" de la lista. Si se le exige que introduzca un código PIN, introduzca 0000 (cuatro ceros). Ciertos dispositivos pueden asimismo requerirle que apruebe la conexión.

Una vez que la conexión haya sido correcta, "Connected (Conectado)" aparecerá en la pantalla.

Para desconectar un dispositivo Bluetooth conectado: Mantenga pulsado el botón [Enter] durante 3 segundos. El mensaje "No Connection (Sin conexión)" aparecerá en la pantalla.

Inicie la reproducción en su dispositivo Bluetooth.

Controle la reproducción del dispositivo Bluetooth o de la radio usando Vol+/Vol- del dispositivo y mando a distancia; ajuste el volumen de ambos, el dispositivo Bluetooth y la radio.

Mantenga pulsado el botón "<" y ">" para saltar hacia adelante o hacia atrás hasta la pista que desee.

Pulse el botón **en Palacia para la mando a distancia para saltar hacia atrás o hacia delante a la** pista que desee.

Pulse el botón "Enter" para hacer una pausa / reproducir la pista actual

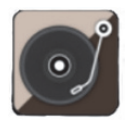

## **Reproducción de vinilos:**

## **Tenga en cuenta: el contrapeso es fijo y no puede modificarse.**

Coloque el disco de vinilo en el plato del dispositivo y seleccione la velocidad de giro adecuada (33, 45 o 78 rpm) según la información del disco de vinilo.

Coloque el brazo sobre el disco de vinilo.

Nota: cuando haya acabado el disco, el brazo volverá automáticamente a la posición de descanso; no use la fuerza para detener este procedimiento, ya que puede dañar las piezas mecánicas.

## **Grabar:**

Mantenga pulsado el botón de grabación durante unos 3 segundos para empezar la grabación.

Aparece el icono  $\bigcirc$ <sup>Rec</sup> en la esquina superior derecha.

Vuelva a pulsar el botón de grabación para detener la grabación actual. Tras pulsar el botón de grabación, espere aproximadamente 5 segundos. Se mostrará el icono USB en la esquina superior derecha. En este momento, el archivo se ha guardado correctamente.

Corrección: Vuelva a pulsar el botón de grabación para detener la grabación actual. Tras pulsar el botón Record, espere hasta que el icono USB se muestre en la esquina superior derecha. En este momento, el archivo se ha guardado correctamente.

# El archivo grabado estará en formato de archivo MP3

**Nota: cuando se pulsa el botón de grabación cuando no hay insertado ninguna unidad USB, el MC-460 seguirá buscando una unidad USB. Vuelva a pulsar el botón de grabación para** 

**detener esta comprobación. El símbolo de "no record (sin disco)" desaparecerá.** 

# **Control remoto mediante aplicaciones:**

Algunas aplicaciones para Android, por ejemplo, Air Music Control, le permiten controlar la radio pro Internet desde su smartphone o tableta.

Tan pronto como se conecten los dispositivos, aparecerá la misma estructura de menú que se muestra en la radio por Internet en el smartphone/tableta. Puede seleccionar todas las funciones exactamente igual que en la radio. Las funciones seleccionadas/elementos de menú que aparecen en la radio cambiarán de acuerdo a las acciones realizadas en su dispositivo móvil.

**Nota:** Si controla la radio por Internet a través de la aplicación, no será posible la conexión UPnP con Windows Media Player.

## **Especificaciones Técnicas**

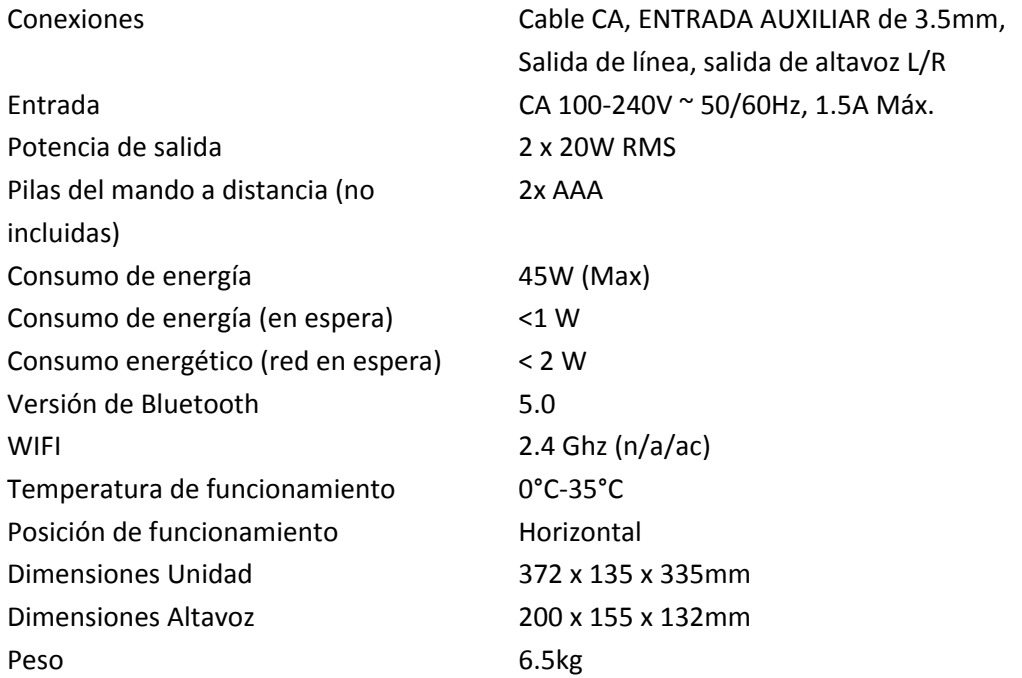

## **Garantía**

Lenco ofrece servicio y garantía en cumplimiento con las leyes de la Unión Europea, lo cual implica que, en caso de que su producto precise ser reparado (tanto durante como después del periodo de garantía), deberá contactar directamente con su distribuidor.

Nota importante: No es posible enviar sus reparaciones directamente a Lenco.

Nota importante: Si la unidad es abierta por un centro de servicio no oficial, la garantía quedará anulada.

Este aparato no es adecuado para el uso profesional. En caso de darle un uso profesional, todas las obligaciones de garantía del fabricante quedarán anuladas.

#### **Exención de responsabilidad**

Regularmente se llevan a cabo actualizaciones en el Firmware y en los componentes del hardware. Por esta razón, algunas de las instrucciones, especificaciones e imágenes incluidas en este documento pueden diferir ligeramente respecto a su situación particular. Todos los elementos descritos en esta guía tienen un objetivo de mera ilustración, y pueden no ser de aplicación en su situación particular. No se puede obtener ningún derecho ni derecho legal a partir de la descripción hecha en este manual.

## **Eliminación del antiguo dispositivo**

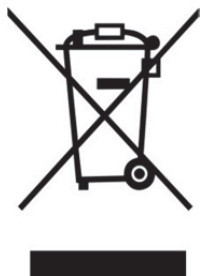

Este símbolo indica que no deberá deshacerse del producto eléctrico o batería en cuestión junto con los residuos domésticos, en el ámbito de la UE. Para garantizar un tratamiento residual correcto del producto y su batería, por favor, elimínelos cumpliendo con las leyes locales aplicables sobre requisitos para el desechado de equipos eléctricos y baterías. De hacerlo, ayudará a conservar recursos naturales y mejorar los estándares de protección medioambiental en el tratamiento y eliminación de residuos eléctricos (Directiva sobre la Eliminación de Equipos Eléctricos y Electrónicos).

# **Marca CE**

Por la presente, Lenco Benelux B.V., Thermiekstraat 1a, 6361 HB Nuth, Países Bajos, declara que este producto cumple con las exigencias esenciales de las directivas de la UE. La declaración de conformidad puede consultarse mediante techdoc@commaxxgroup.com

# $\epsilon$

#### **Servicio**

Para obtener más información y soporte del departamento técnico, por favor, visite la página web www.lenco.com

Lenco Benelux BV, Thermiekstraat 1a, 6361 HB, Nuth, Países Bajos.